DMP Electronics INC.

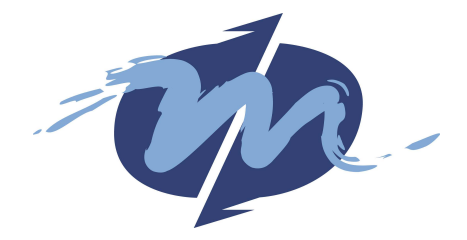

# **DM&P Vortex86 Series (SX/DX/MX) Software Programming Reference**

**Version 1.0 2009-12-16** 

This programming guide is for software programmers to write programs more quick and easy on Vortex86 series (Vortex86SX/DX/MX). They are from our technical support documents and software engineers' experisnce. For more detail, please visit http://www.dmp.com.tw/tech or send e-mail to soc@dmp.com.tw. Please read section 8.5 before sending technical support request.

#### **History**

2009-12-16

**Delach Deal** Original version.

# **Table of Contents**

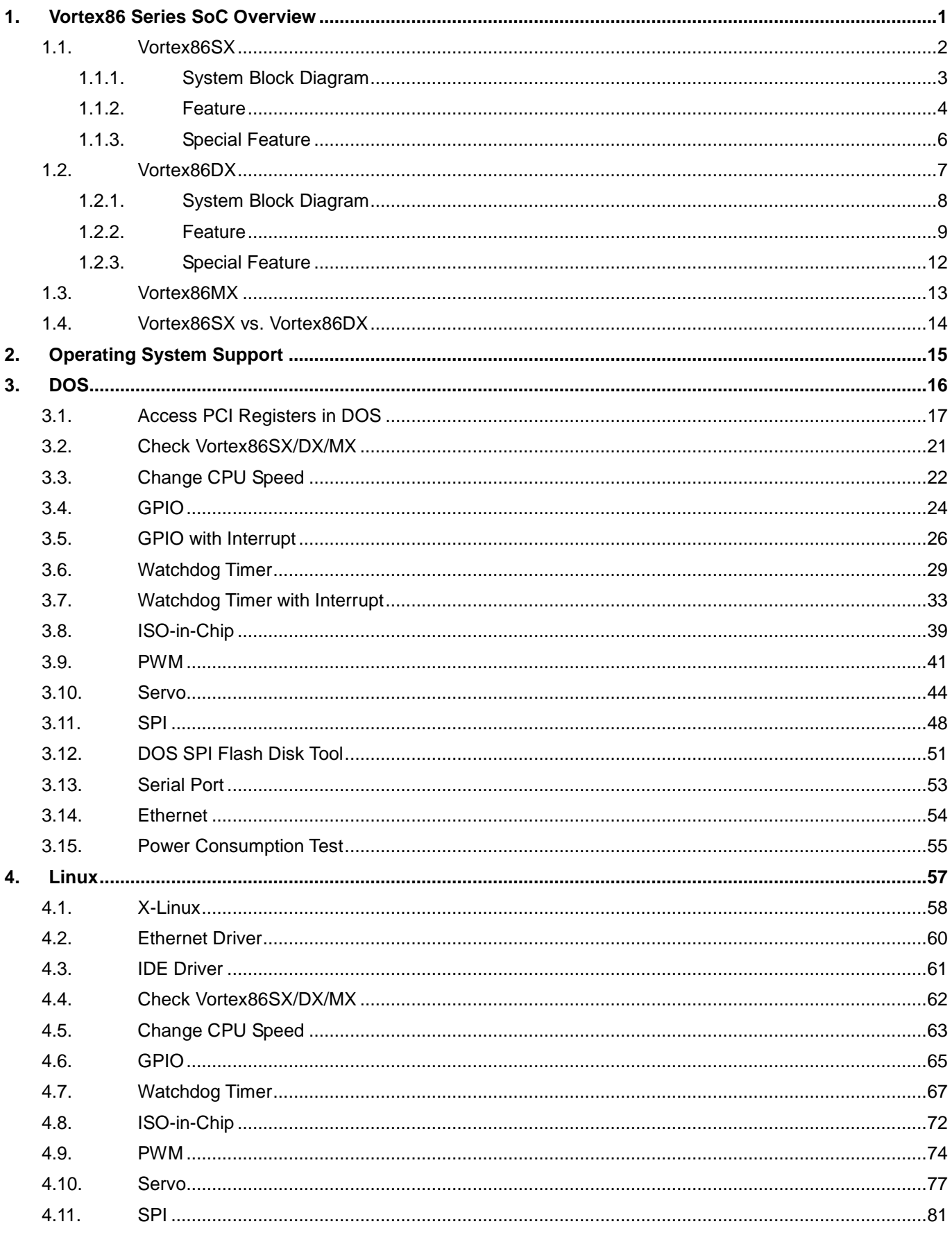

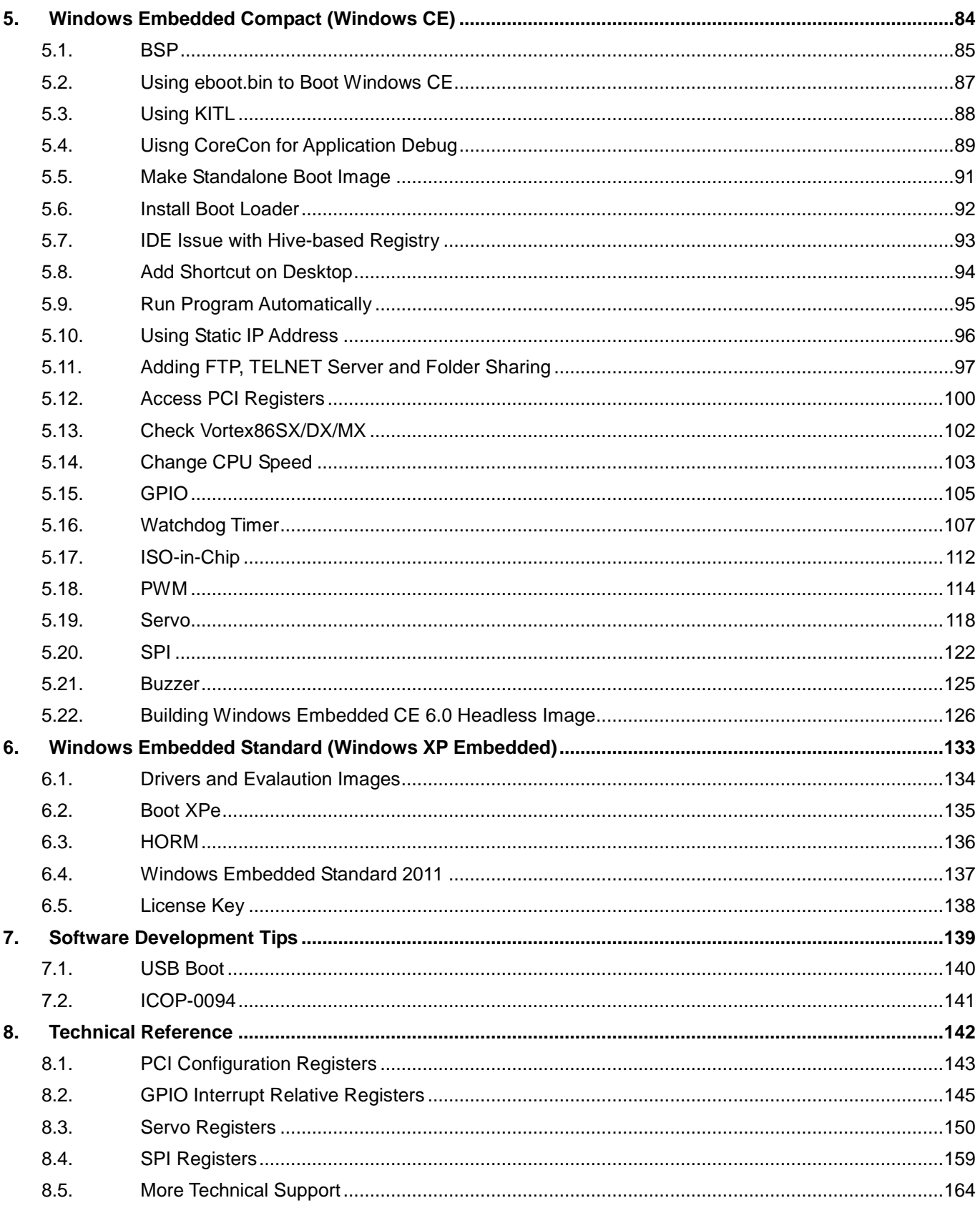

# **1. Vortex86 Series SoC Overview**

The Vortex86 System-On-Chip (SoC) family was originally designed to provide product migration path to the existing user of the DMP M6117D SoC, a 40 MHz x86 SoC introduced to the market in the early 1990s that reached end-of-life in 2007.

The Vortex86 SoC Family includes the Vortex86SX, Vortex86DX and upcoming Vortex86MX. All three are 32-bit x86 processors designed for ultra low power consumption. Both the Vortex86SX and Vortex86DX integrate the North & South bridges, LPC, 5 serial ports, USB 2.0 OTG, Ultra-DMA IDE, 10/100M Ethernet, SPI, I2C, PWM, GPIO, and JTAG interface into a single chip design in a tight 27mm x 27mm 581-pin BGA package.

With a core design based on matured x86 CPU architecture, a rich set of integrated I/O, and designed to function in extreme temperatures ranging -40 to +85 , these SoCs provide the ideal hardware platform for designing the next generation of industrial single board computeres, embedded controllers, and other embedded devices.

**Hint:** 

**Vortex86SX = Intel 486SX Vortex86DX = Vortex86SX + FPU Vortex86MX = Vortex86DX + VGA** 

## **1.1. Vortex86SX**

DM&P x86 Semiconductor is proud to provide the Vortex86SX x86 Microprocessor, which is based on MPU structure. It is the x86 SoC (System on Chip) with 0.13 micron process and ultra low power consumption design (less than 1 watt). This comprehensive SoC has been integrated many features, such as various I/O (RS-232, Parallel, USB and GPIO), BIOS, WatchDog Timer, Power Management, MTBF counter, LoC (LAN on Chip),JTAG etc., into a BGA packing single chip.

The Vortex86SX is a high performance, which is compatible with DOS and Linux. It integrates 32KB write through direct map L1 cache, PCI Rev. 2.1 32-bit bus interface at 33 MHz, SDRAM, DDR2, ROM controller, IPC (Internal Peripheral Controllers with DMA and interrupt timer/counter included), Fast Ethernet MAC, FIFO UART, USB2.0 Host and IDE controller into a System-on-Chip (SoC) design.

Furthermore, this outstanding Vortex86SX SoC can not only meet the requirements of embedded applications, such as Electronics Billboard, Firewall Router, Industrial Single-Board-Computers, Receipt Printer Controller, Thin Client PC, Auto Vehicle Locator, Finger Print Identification, Web Camera Thin Server, RS232-to-TCP Transmitter. but also can meet the critical temperature demand, spanning from -40 to +85 degree C.

The Vortex86SX is a high performance and fully static 32-bit X86 processor with the compatibility of Windows based, Linux and most popular 32-bit RTOS. It also integrates 32KB write through direct map L1 cache, PCI rev. 2.1 32-bit bus interface at 33 MHz, SDRAM, DDR2, ROM controller, IPC (Internal Peripheral Controllers with DMA and interrupt timer/counter included), Fast Ethernet MAC, FIFO UART, USB2.0 Host and IDE controller within a single 456-pin BGA package to form a system-on-a-chip (SOC). It provides an ideal solution for the embedded system and communications products (such as thin client, NAT router, home gateway, access point and tablet PC) to bring about desired performance.

### **1.1.1. System Block Diagram**

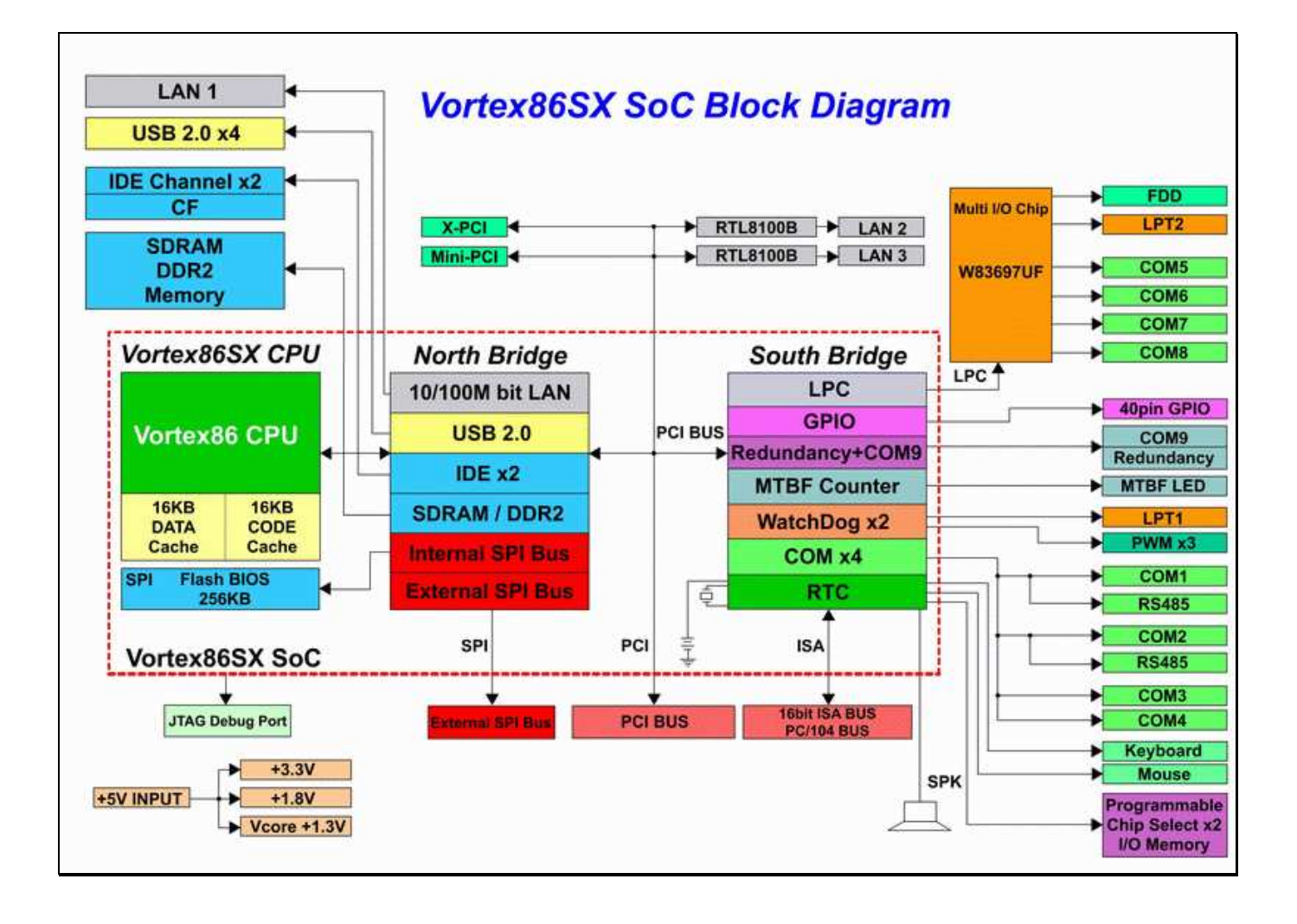

### **1.1.2. Feature**

#### **x86 32bit Processor Core**

- $\Box$ 6 stage pipe-line
- **Embedded I/D Separated L1 Cache** 
	- $\Box$ 16K I-Cache, 16K D-Cache
- **SDRAM/DDRII Control Interface** 
	- $\Box$ Support DLL for clock phase auto-adjustion
- **IDE Controller** 
	- $\Box$ Support 2 channels Ultra-DMA 100 (Disk x 4)
- LPC (Low Pin Count) Bus Interface
	- $\Box$ Support 2 programmable registers to decode LPC address
- **MAC Controller x 1**
- **PCI Control Interface** 
	- $\Box$ Up to 3 sets PCI master device
	- $\Box$ 3.3V I/O
- **ISA Bus Interface** 
	- $\Box$ AT clock programmable
	- $\Box$ 8/16 Bit ISA device with Zero-Wait-State
	- $\Box$ Generate refresh signals to ISA interface during DRAM refresh cycle
- **DMA Controller**
- **Interrupt Controller**
- **Counter/Timers** 
	- $\Box$ 2 sets of 8254 timer controller
	- $\Box$ Timer output is 5V tolerance I/O on 2nd Timer
- Real Time Clock (Internal Mode or External Mode)
	- $\Box$ Below 2uA power consumption on Internal Mode (Estimation Value)
- **FIFO UART Port x 5 (5 sets COM Port)** 
	- $\Box$ Compatible with 16C550/16C552
	- $\Box$ Default internal pull-up
	- $\Box$ Supports the programmable baud rate generator with the data rate from 50 to 460.8K bps
	- $\Box$ The character options are programmable for 1 start bits; 1, 1.5 or 2 stop bits; even, odd or no parity; 5~8 data bits
	- $\Box$ Support TXD\_En Signal on COM1/COM2
	- $\Box$ Port 80h output data could be sent to COM1 by software programming

#### **General Chip Selector**

- $\Box$ 2 sets extended Chip Selector
- $\Box$ I/O-map or Memory-map could be configurable
- $\Box$ I/O Addressing: From 2 byte to 64K byte
- $\Box$ Memory Address: From 512 byte to 4G Byte

#### **General Programmable I/O**

- $\Box$ Supports 40 dedicated programmable I/O pins
- $\Box$ Each GPIO pin can be individually configured to be an input/output pin
- **USB 2.0 Host Support** 
	- $\Box$ Supports HS, FS and LS
	- $\Box$ 4 ports
- **PS/2 Keyboard and Mouse Interface Support** 
	- $\Box$ Compatible with 8042 controller
- **Speaker out**
- **Embedded 256KB Flash**
- **JTAG Interface supported for S.W. debugging**
- **Input clock** 
	- $\Box$ 14.318MHz
	- $\Box$ 32.768KHz
- **Output clock** 
	- $\Box$ 24 MHz
	- $\Box$ 25 MHz
- **Operating Voltage Range** 
	- $\Box$ Core voltage:  $1.2$  V ~  $1.4$ V
	- $\Box$ I/O voltage: 1.8V ± 5% , 3.3 V ± 10 %
- **Operating temperature** 
	- $\Box$ -40 ~ 85 degree C
- **Package Type** 
	- $\Box$ 27x27, 581 ball BGA

### **1.1.3. Special Feature**

#### **JTAG interface (built-in)**

- $\Box$ 6-pin connector for MICE function
- $\Box$ Windows version debugging software
- $\Box$ Specific cable between JTAG connector and printer port (for remote PC)
- $\Box$ Powerful and low cost tool for development

#### **ISOinChip (built-in)**

- $\Box$ It is a 32 Byte one-time write Flash area
- $\Box$ Factory will store all necessary data of board (& SoC) in this area for service tracing
- $\Box$  Necessary data will include:
	- Date code of all major component of the board
	- Model number and serial code of the board
	- Unique serial code of SoC
	- Customer (distributor) code
	- Shipment date, etc.

#### **MTBF counter (built-in)**

- $\Box$ One-time write Flash area for number of MTBF hour before shipment
- $\Box$ Timer count up by "hour"
- $\Box$ Built-in TTL alert signal will be enabled after time counter over MTBF number

#### **Fault tolerance - Redundancy (built-in)**

- $\Box$ Two board must stack (plug) in same ISA bus wire
- $\Box$ Two board will auto be appointed to master and slave mode while every power-on
- $\Box$ Two board must execute the same software
- $\Box$ System switch judge by six kind of fail conditions
- $\Box$ Software library under WinCE, Linux and DOS will provide
- $\Box$  While system be switched then I/O can also be switched (I/O only include RS232, printer, GPIO, K/B and Mouse)
- $\Box$ Built-in System Fail Counter

## **1.2. Vortex86DX**

DM&P x86 Semiconductor is proud to provide the Vortex86SX/DX x86 Microprocessor, which is based on MPU structure. It is the x86 SoC (System on Chip) with 90nm process and ultra low power consumption design (less than 1 watt). This comprehensive SoC has been integrated many features, such as various I/O (RS-232, Parallel, USB and GPIO), BIOS, WatchDog Timer, Power Management, MTBF counter, LoC (LAN on Chip),JTAG etc., into a BGA packing single chip.

The Vortex86DX is a high performance and fully static 32-bit X86 processor with the compatibility of Windows based, Linux and most popular 32-bit RTOS. It also integrates 32KB write through 4-way L1 cache, 4-way 256KB L2 cache, PCI rev. 2.1 32-bit bus interface at 33 MHz, DDR2, ROM controller, IPC (Internal Peripheral Controllers with DMA and interrupt timer/counter included), Fast Ethernet, FIFO UART, USB2.0 Host and IDE controller within a single 581-pin BGA package to form a system-on-a-chip (SOC). It provides an ideal solution for the embedded system and communications products (such as thin client, NAT router, home gateway, access point and tablet PC) to bring about desired performance

#### **VGA** DVI LAN **Display Chip LVDS USB Host x 4 TV-OUT USB** Device x 1 DDR2 1GB Max. COM  $5 - 8$ **IDE** Channel x 2 **LPC** Bus Multi I/O Chip or LPT<sub>2</sub>  $SDx2 + IDEx1$ **FDD CPU North Bridge South Bridge** GPIO  $1 - 40$ ı COM  $1 - 4$ **GPIO DDR2 DRAM Bus** Vortex86 CPU  $COMX4$  $PWM$  1 ~ 32 10/100M bit LAN **PWM x 32** FPU  $P^2C$  1~2 USB ver. 2.0  $PCx2$ 16KB Data 16KB Data Cache Cache **MTBF LED MTBF** Counter  $IDE x 2$ L2 Cache 256KB **Real Time Clock** PS/2 KB/MS Internal SPI Bus WatchDog x 2 GPCS  $1 - 2$ SPI Flash BIOS 2MB **External SPI Bus** Redundancy LPT Vortex86DX Redundancy Ctrl. COM 9 16bit ISA Bus **JTAG SPI Bus** PCI Bus  $+3.3V$ DC  $+1.8V$ **INPUT** Vcore 1.0V

## **1.2.1. System Block Diagram**

### **1.2.2. Feature**

- **x86 32bit Processor Core** 
	- $\Box$ 6 stage pipe-line
- **Floating point unit support**
- **Embedded I/D Separated L1 Cache** 
	- $\Box$ 16K I-Cache, 16K D-Cache

#### **Embedded L2 Cache**

- $\Box$ 4-wary 256KB L2 Cache
- $\Box$ Write through or write back policy

#### **DDRII Control Interface**

- $\Box$ 16 bits data bus
- $\Box$ DDRII clock support up to 333MHz
- $\Box$ DDRII size support up to 1G bytes
- **IDE Controller** 
	- $\Box$ Support 2 channels Ultra-DMA 100 (Disk x 4)
	- $\Box$ Primary channel support SD card

#### ■ LPC (Low Pin Count) Bus Interface

- $\Box$ Support 2 programmable registers to decode LPC address
- **MAC Controller x 1**
- **PCI Control Interface** 
	- $\Box$ Up to 3 sets PCI master device
	- $\Box$ 3.3V I/O
- **ISA Bus Interface** 
	- $\Box$ AT clock programmable
	- $\Box$ 8/16 Bit ISA device with Zero-Wait-State
	- $\Box$ Generate refresh signals to ISA interface during DRAM refresh cycle
- **DMA Controller**
- **Interrupt Controller**
- **Counter/Timers** 
	- $\Box$ 2 sets of 8254 timer controller
	- $\Box$ Timer output is 5V tolerance I/O on 2nd Timer
- **MTBF Counter**
- Real Time Clock (Internal Mode or External Mode)
	- $\Box$ Less than 2uA (3.0V) power consumption in Internal RTC Mode while chip is power-off
- **FIFO UART Port x 5 (5 sets COM Port)** 
	- $\Box$ Compatible with 16C550/16C552
	- $\Box$ Default internal pull-up
	- $\Box$ Supports the programmable baud rate generator with the data rate from 50 to 460.8K bps
	- $\Box$  The character options are programmable for 1 start bits; 1, 1.5 or 2 stop bits; even, odd or no parity; 5~8 data bits
- $\Box$ Support TXD\_En Signal on COM1/COM2
- $\Box$ Port 80h output data could be sent to COM1 by software programming
- **Parallel Port** 
	- $\Box$ Support SPP/EPP/ECP mode

#### **General Chip Selector**

- $\Box$ 2 sets extended Chip Selector
- $\Box$ I/O-map or Memory-map could be configurable
- $\Box$ I/O Addressing: From 2 byte to 64K byte
- $\Box$ Memory Address: From 512 byte to 4G Byte

#### **General Programmable I/O**

- $\Box$ Supports 40 dedicated programmable I/O pins
- $\Box$ Each GPIO pin can be individually configured to be an input/output pin
- $\Box$ GPIO\_P0~GPIO\_P3 can be program by 8051
- $\Box$ GPIO\_P0 and GPIO\_P1 with interrupt support (input/output)

#### **USB 2.0 Host Support**

- $\Box$ Supports HS, FS and LS
- $\Box$ 4 ports
- **USB 1.1 Device Support** 
	- $\Box$ 1 port
	- $\Box$ Supports FS with 3 programmable endpoint
- **PS/2 Keyboard and Mouse Interface Support** 
	- $\Box$ Compatible with 8042 controller
- **Redundant System Support**
- **Speaker out**
- **Embedded 2MB Flash** 
	- $\Box$ For BIOS storage
	- $\Box$ The Flash could be disable & use external Flash ROM
- **I²C bus x 2** 
	- $\Box$ Compliant w/t V2.1
	- $\Box$ Some master code (general call, START and CBUS) not support
- Servo Control interface support
- **General Shift interface support**
- **JTAG Interface supported for S.W. debugging**
- **Input clock** 
	- $\Box$ 14.318MHz
	- $\Box$ 32.768KHz
- **Output clock** 
	- $\Box$ 24 MHz
	- $\Box$ 25 MHz
	- $\Box$ PCI clock
	- $\Box$ ISA clock
	- $\Box$ DDRII clock

#### **Operating Voltage Range**

- $\Box$ Core voltage: 0.9 V ~ 1.1V
- $\Box$ I/O voltage: 1.8V ± 5% , 3.3 V ± 10 %
- **Operating temperature** 
	- $\Box$ -40 ~ 85 degree C
- **Package Type** 
	- $\Box$ 27x27, 581 ball BGA

### **1.2.3. Special Feature**

#### **JTAG interface (built-in)**

- $\Box$ 6-pin connector for MICE function
- $\Box$ Windows version debugging software
- $\Box$ Specific cable between JTAG connector and printer port (for remote PC)
- $\Box$ Powerful and low cost tool for development

#### **ISOinChip (built-in)**

- $\Box$ It is a 32 Byte one-time write Flash area
- $\Box$ Factory will store all necessary data of board (& SoC) in this area for service tracing
- $\Box$  Necessary data will include:
	- Date code of all major component of the board
	- Model number and serial code of the board
	- Unique serial code of SoC
	- Customer (distributor) code
	- Shipment date, etc.

#### **MTBF counter (built-in)**

- $\Box$ One-time write Flash area for number of MTBF hour before shipment
- $\Box$ Timer count up by "hour"
- $\Box$ Built-in TTL alert signal will be enabled after time counter over MTBF number

#### **Fault tolerance - Redundancy (built-in)**

- $\Box$ Two board must stack (plug) in same ISA bus wire
- $\Box$ Two board will auto be appointed to master and slave mode while every power-on
- $\Box$ Two board must execute the same software
- $\Box$ System switch judge by six kind of fail conditions
- $\Box$ Software library under WinCE, Linux and DOS will provide
- $\Box$  While system be switched then I/O can also be switched (I/O only include RS232, printer, GPIO, K/B and Mouse)
- $\Box$ Built-in System Fail Counter

## **1.3. Vortex86MX**

Not ready.

## **1.4. Vortex86SX vs. Vortex86DX**

To help you choose between the Vortex86SX and Vortex86DX, please refer to the following comparison. However, please note that the SX and DX only have a few pin differences, and both can be used with the same design.

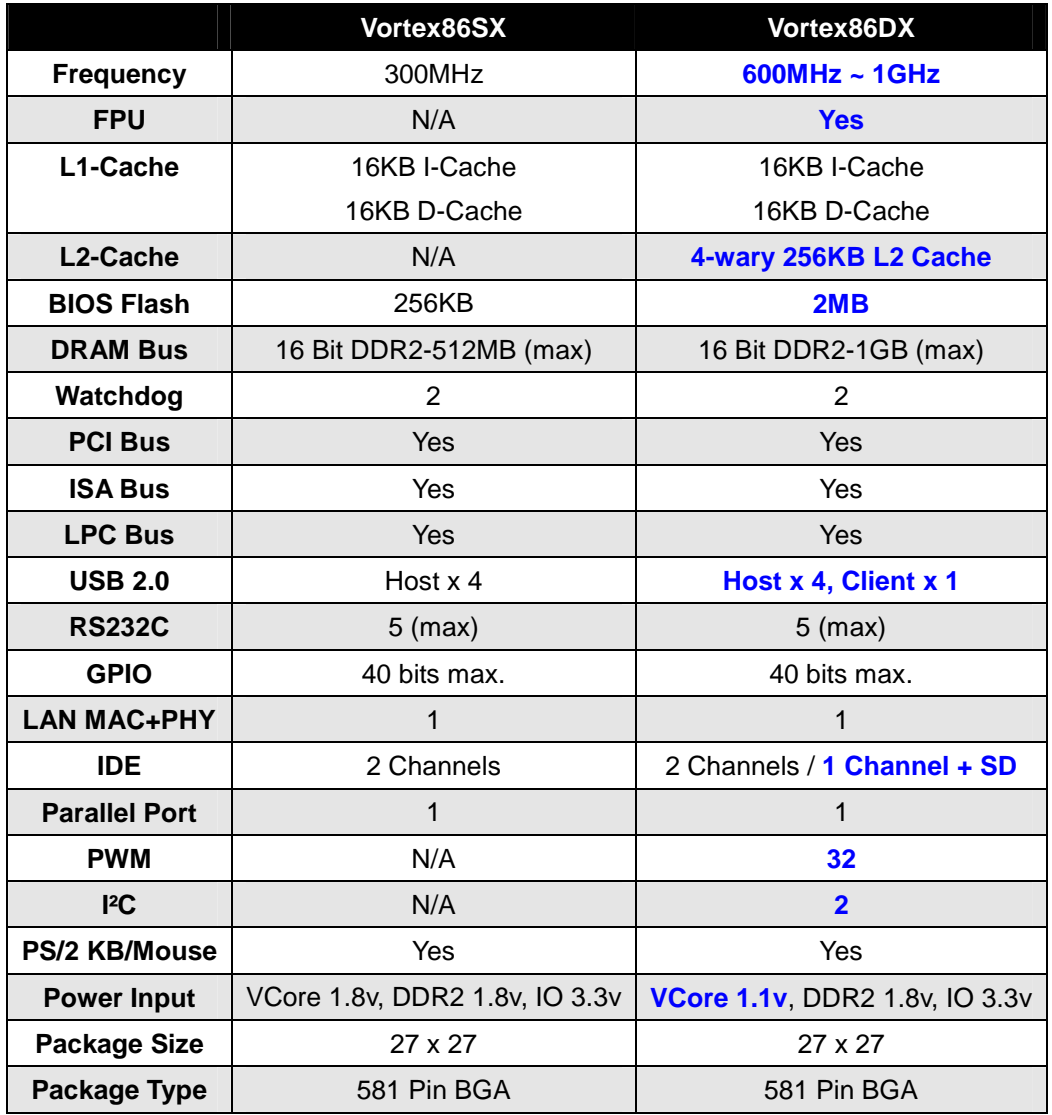

# **2. Operating System Support**

We will introduce I/O access examples in many O/S for programmers. The main O/S supported by us are: DOS, Linux, Windows CE and Windows XP Embedded.

DOS is an old and simple O/S for easy project and test. Most of our driver codes are tested in DOS and then port onto other O/S.

For Linux support, we already integrate driver source code into Linux kernel. Just enable support in kernel to make most peripheral work properly.

Windows CE developers can download BSP from our technical support web site to make their own image. We provide Windows CE 5.0 and 6.0 BSP for Vortex86 series SoC CPU.

Because Windows XP need FPU to run, Vortex86SX can not run XPe. Only Vortex86DX and Vortex86MX can make XP work. Windows XP drivers are also on technical support web site.

For other O/S support, please contact soc@dmp.com.tw. All drivers can be found on our technical support web site: http://www.dmp.com.tw/tech.

# **3. DOS**

All example codes here are compiled by Turbo/Borland C++. DOS programmers can get Turbo C++ 1.01 free download from http://cc.embarcadero.com/item/26014.

### **3.1. Access PCI Registers in DOS**

We need to access PCI North Bridge or South Bridge to setup registers. DOS programmers can access PCI register via PCI address register CF8h and PCI data register CFCh.

Please refer to **PCI Configuration Registers** section.

PCI North Bridge and South Bridge in Vortex86SX/DX are:

Vortex86DX\_NB Function 0 Configuration Space Registers (IDSEL = AD11/Device 0)

Vendor ID is 17F3H and Device ID is 6021H.

Vortex86DX\_SB Configuration Space Registers (IDSEL = AD18/Device 7)

Vendor ID is 17F3H and Device ID is 6031H.

For Borland C++, below example code can be compiled with check "Options -> Compiler -> Code generation -> Options -> Compile via assembler" (Turbo Assember is needed).

```
 _asm 
 { 
   mov dx, 0xcf8 
   mov eax, 0x80000090 
   out dx, eax 
   mov dx, 0xcfc 
   in eax, dx 
   mov val, eax 
 }
```
Above example is easy to read but some DOS compilers can not process those codes well. We use "\_\_emit\_\_" to insert machine code into code to make 32-bit register access. Here is code in all DOS examples to access PCI registers:

```
#include <dos.h> 
// Disable warning message "Parameter xxx is never used 
#pragma warn -par 
// Read north bridge register 
unsigned long Read_nb(unsigned char idx) 
{ 
   unsigned long retval; 
   _asm mov dx, 0cf8h 
   // mov eax, 80000000h 
   __emit__(0x66); __emit__(0xb8); 
   __emit__(0x00); __emit__(0x00); __emit__(0x00); __emit__(0x80); 
   _asm mov al, idx 
   // out edx, eax 
  __emit__(0x66); _asm out dx, ax
   _asm mov dx, 0cfch 
   // in eax, edx
```

```
_emit (0x66); _asm in ax, dx
   // mov retval, eax 
    __emit__(0x66); _asm mov WORD PTR retval, ax 
   return retval; 
} 
// Write north bridge register 
void WriteNorthBridge(unsigned char idx, unsigned long val) 
{ 
   asm mov dx, 0cf8h
   // mov eax, 80000000h 
   __emit__(0x66); __emit__(0xb8); 
     __emit__(0x00); __emit__(0x00); __emit__(0x00); __emit__(0x80); 
   // out dx, eax 
   _asm mov al, idx 
    __emit__(0x66); __emit__(0xef); 
   _asm mov dx, 0cfch 
   // mov eax, val 
    __emit__(0x66); __emit__(0x8b); __emit__(0x46); __emit__(0x08); 
   // out dx, eax 
   __emit__(0x66); __emit__(0xef); 
} 
// Read south bridge register 
unsigned long read_sb(unsigned char idx) 
\mathbf{A} unsigned long retval; 
    _asm mov dx, 0cf8h 
   // mov eax, 80003800h 
  {\rm Lemit}((0x66); {\rm Lemit}((0xb8));\nonumber<br>
{\rm Lemit}((0x00); {\rm Lemit}((0x38));\overline{\phantom{a}}emit\overline{\phantom{a}}(0x38); emit (0x00); emit (0x80);
    _asm mov al, idx 
   // out edx, eax 
   __emit__(0x66); 
   _asm out dx, ax 
   asm mov dx, 0cfch
   // in eax, edx 
    _{emit} (0x66); _{asm} in ax, dx
   // mov retval, eax 
     __emit__(0x66); _asm mov WORD PTR retval, ax 
   return retval; 
} 
// Write south bridge register 
void write_sb(unsigned char idx, unsigned long val)
{ 
    _asm mov dx, 0cf8h 
   // mov eax, 80003800h 
   __emit__(0x66); __emit__(0xb8); 
   __emit__(0x00); __emit__(0x38); __emit__(0x00); __emit__(0x80); 
   _asm mov al, idx 
   // out dx, eax 
   __emit__(0x66); __emit__(0xef); 
    _asm mov dx, 0cfch 
   // mov eax, val 
     __emit__(0x66); __emit__(0x8b); __emit__(0x46); __emit__(0x08); 
  \overline{77} out dx, eax
    __emit__(0x66); __emit__(0xef); 
}
```
Programmers also can use PCI BIOS to access PCI registers. PCI BIOS calls will increase the complexity of

examples. We will not use PCI BIOS in all DOS examples. Here is example code to call PCI BIOS to access PCI registers:

```
#include <stdio.h> 
#include <conio.h> 
#define PCI_BIOS_INTERRUPT 0x1A
#define PCI_BIOS_FUNCTION_ID 0xB1
#define PCI BIOS PRESENT 0x01
#define PCI_BIOS_FIND_DEVICE 0x02
#define PCI BIOS READ CONFIG BYTE 0x08
#define PCI BIOS READ CONFIG WORD 0x09
#define PCI BIOS WRITE CONFIG BYTE 0x0B
#define PCI_BIOS_WRITE_CONFIG_WORD 0x0C 
char IsPciBiosPresent(); 
unsigned char PciBios_FindDevice(unsigned nVenderID, unsigned nDeviceID, int nIndex, unsigned 
char *pcBusNum, unsigned char *pcDeviceNum); 
unsigned char PciBios_ReadByte (char cBusNum, char cDeviceNum, int nOffset); 
unsigned char PciBios_WriteByte(char cBusNum, char cDeviceNum, int nOffset, unsigned char 
cValue); 
void main() 
{ 
   unsigned char cBusNum, cDeviceNum; 
   unsigned char c; 
   /* Check PCI BIOS */ 
   if(!IsPciBiosPresent()) 
   { 
     printf("Unable to find PCI BIOS.\n"); 
     return; 
   } 
   /* Find bus and device number */ 
  PciBios FindDevice(0x17F3, 0x6021, 0, &cBusNum, &cDeviceNum);
   /* Read A0H in north bridge (Vendor ID: 17F3, Device: 6021). 
      Bit 7-3 is reserved and bit 2-0 is CPU speed divided control. */ 
   c = PciBios_ReadByte(cBusNum, cDeviceNum, 0xA0); 
   c &= 0x07; /* Clear bit 2-0 */ 
   /* Set clock: bit[2-0] 
      000 -> Divide 1 
      001 -> Divide 2 
      010 -> Divide 3 
      011 -> Divide 4 
      100 -> Divide 5 
      101 -> Divide 6 
      110 -> Divide 7 
      111 -> Divide 8 */ 
  c = 0x01; /* If CPU is 300MHz, set clock to 150MHz */
  PciBios WriteByte(cBusNum, cDeviceNum, 0xA0, c);
} 
char IsPciBiosPresent() 
{ 
     char cRet; 
     asm { 
         mov ah, PCI_BIOS_FUNCTION_ID
```

```
DM&P Vortex86 Series Software Programming Reference 19 November 2012 19
```

```
 mov al, PCI_BIOS_PRESENT 
         int PCI_BIOS_INTERRUPT 
         mov cRet, ah 
     } 
     return !cRet; 
} 
unsigned char PciBios_FindDevice(unsigned nVenderID, unsigned nDeviceID, int nIndex, 
                          unsigned char *pcBusNum, unsigned char *pcDeviceNum) 
{ 
     unsigned char cRet, cBus, cDevice; 
     asm { 
         mov ah, PCI_BIOS_FUNCTION_ID 
         mov al, PCI_BIOS_FIND_DEVICE 
         mov cx, nDeviceID 
         mov dx, nVenderID 
         mov si, nIndex 
         int PCI_BIOS_INTERRUPT 
         mov cRet, ah 
         mov cBus, bh 
         mov cDevice, bl 
     } 
     *pcBusNum = cBus; 
     *pcDeviceNum = cDevice; 
     return !cRet; 
} 
unsigned char PciBios ReadByte(char cBusNum, char cDeviceNum, int nOffset)
{ 
     unsigned char data, cRet; 
     asm{ 
         mov ah, PCI_BIOS_FUNCTION_ID 
         mov al, PCI_BIOS_READ_CONFIG_BYTE 
         mov bh, cBusNum 
         mov bl, cDeviceNum 
         mov di, nOffset 
         int PCI_BIOS_INTERRUPT 
         mov cRet, ah 
         mov data, cl 
     } 
     if (cRet) 
         return -1; 
     return data; 
} 
unsigned char PciBios WriteByte(char cBusNum, char cDeviceNum, int nOffset, unsigned char
cValue) 
{ 
     unsigned char cRet; 
     asm { 
 mov ah, PCI_BIOS_FUNCTION_ID 
 mov al, PCI_BIOS_WRITE_CONFIG_BYTE 
mov bh, cBusNum
mov bl, cDeviceNum
 mov di, nOffset 
mov cl, cValue
 int PCI_BIOS_INTERRUPT 
         mov cRet, ah 
 } 
     return !cRet; 
}
```
## **3.2. Check Vortex86SX/DX/MX**

Programmers can read PCI register 93H~90H in North Bridge to check Vortex86SX/DX/MX SoC. Here is example to access PCI configuration space registers via CFCH/CF8H port.

```
#include <stdio.h> 
#include <dos.h> 
// Disable warning message "Parameter xxx is never used 
#pragma warn –par 
// Read north bridge register 
unsigned long read_nb(unsigned char idx) 
{ 
   unsigned long retval; 
   _asm mov dx, 0cf8h 
   __emit__(0x66); __emit__(0xb8); 
 __emit__(0x00); __emit__(0x00); __emit__(0x00); __emit__(0x80); 
 _asm mov al, idx 
  __emit__(0x66); _asm out dx, ax
   _asm mov dx, 0cfch 
   __emit__(0x66); _asm in ax, dx 
    _emit__(0x66); _asm mov WORD PTR retval, ax
   return retval; 
} 
unsigned int IsVortex86SX() 
{ 
   // Vortex86SX: 0x31504d44 
   // Vortex86DX: 0x32504d44 
   // Vortex86MX: 0x33504d44 
   // We check Vortex86SX here 
  if(0x31504d44L == read_nb(0x90)) return 1; 
   else 
     return 0; 
} 
int main(int argc, char *argv[]) 
{ 
   if(IsVortex86SX()) 
     printf("Vortex86SX found."); 
   else 
     printf("\nVortex86SX not found."); 
   return 0; 
}
```
## **3.3. Change CPU Speed**

Internally the Vortex86SX/DX is using the PLL technology (Phase-Locked Loop), the CPU clock can be adjust by changing the register value of the North Bridge Offset register A0h.

The CPU speed could be divided from 1 to 8 by default CPU clock. For example, if the default CPU clock is 300MHz, and you choice the "CPU speed divide by 5", the CPU speed will be 300 / 5 = 60 MHz. And please be noticed the CPU speed could not lower then PCI speed which is 33MHz.

To change CPU clock, find PCI register A0H in north bridge (Vendor ID: 17F3, Device: 6021). Bit 7-3 is reserved and bit 2-0 is CPU speed divided control:

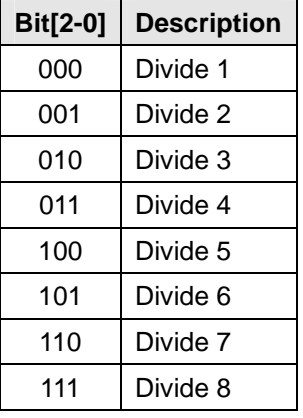

For example: if CPU clock is 300MHz and set speed divided control to "001", CPU clock will be 150MHz. Here is assembler example:

```
mov dx, cf8h ; PCI address port set = north bridge offset register a0h 
mov eax, 800000a0h 
out dx, eax 
mov dx, cfch ; PCI data port read / write 
in eax, dx 
                    ; if CPU clock is 300MHz 
or eax, 00000001h ; set CPU clock to 150MHz 
or eax, 00000004h ; set CPU clock to 60MHz 
out dx, eax
```

```
#include <stdio.h> 
#include <dos.h> 
// Disable warning message "Parameter xxx is never used 
#pragma warn –par 
// Read north bridge register 
unsigned long read_nb(unsigned char idx)
```

```
DOS GPIO ANGLES ANGLES ANGLES ANGLES ANGLES ANGLES ANGLES ANGLES ANGLES ANGLES ANGLES ANGLES ANGLES ANGLES ANG
```

```
{ 
   unsigned long retval; 
   _asm mov dx, 0cf8h 
 __emit__(0x66); __emit__(0xb8); 
 __emit__(0x00); __emit__(0x00); __emit__(0x00); __emit__(0x80); 
   _asm mov al, idx 
 __emit__(0x66); _asm out dx, ax 
 _asm mov dx, 0cfch 
 __emit__(0x66); _asm in ax, dx 
 __emit__(0x66); _asm mov WORD PTR retval, ax 
   return retval; 
} 
// Write north bridge register 
void write nb(unsigned char idx, unsigned long val)
{ 
   _asm mov dx, 0cf8h 
  __emit__(0x66); __emit__(0xb8);
   __emit__(0x00); __emit__(0x00); __emit__(0x00); __emit__(0x80); 
  _asm mov al, idx 
   __emit__(0x66); __emit__(0xef); 
   _asm mov dx, 0cfch 
   __emit__(0x66); __emit__(0x8b); __emit__(0x46); __emit__(0x08); 
     __emit__(0x66); __emit__(0xef); 
} 
void main() 
{ 
   unsigned char c; 
   /* Read A0H in north bridge (Vendor ID: 17F3, Device: 6021). 
      Bit 7-3 is reserved and bit 2-0 is CPU speed divided control. */ 
  c = read nb(0xA0);c &= 0 \times 07; /* Clear bit 2-0 */
   /* Set clock: bit[2-0] 
      000 -> Divide 1 
      001 -> Divide 2 
      010 -> Divide 3 
      011 -> Divide 4 
      100 -> Divide 5 
      101 -> Divide 6 
      110 -> Divide 7 
      111 -> Divide 8 */ 
  c = 0 \times 01; /* If CPU is 300MHz, set clock to 150MHz */
   write_nb(0xA0, c); 
}
```
## **3.4. GPIO**

40 GPIO pins are provided by the Vortex86SX/DX for general usage in the system. All GPIO pins are independent and can be configured as inputs our outputs; when configured as outputs, pins have 8 mA drive capability and are unterminated; when configured as inputs, pins are pulled-high with a 75k ohm resistance.

GPIO port 0,1 and 2 are always free for use normally. If your system does not use external RTC and SPI, GPIO port 3 is also free for use. Developers also can disable COM1 to select GPIO port 4. The actual free GPIO pins depend on your system. Please check it before using GPIO.

#### **Setup GPIO Direction**

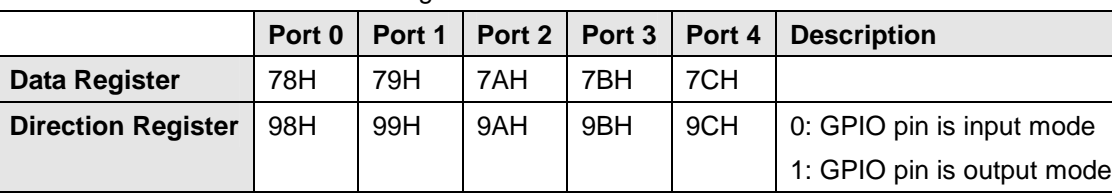

Here is GPIO direction and data registers:

If send value 0FH to port 98H, it means that GPIO port0 [7-4] are input mode and port[3-0] are output mode. If send value 00H to port 98H, it means that GPIO port0 [7-0] are input mode.

If send value FFH to port 98H, it means that GPIO port0 [7-0] are output mode.

If send value 03H to port 98H, it means that GPIO port0 [7-2] are input mode and port[1-0] are output mode.

```
#include <dos.h> 
#include <stdio.h> 
void main(void) 
{ 
   /* set GPIO port0[7-0] as input mode */ 
   outportb(0x98, 0x00); 
  /* read data from GPIO port0 */ inportb(0x78); 
   /* set GPIO port1[7-0] as output mode */ 
   outportb(0x99, 0xff); 
   /* write data to GPIO port1 */ 
   outportb(0x79, 0x55); 
  /* set GPIO port2[7-4] as output and [3-0] as input*/
   outportb(0x9a, 0xf0); 
  /* write data to GPIO port2[7-4], the low nibble (0x0a) will be ignored */
   outportb(0x7a, 0x5a);
```

```
 /* read data from port2[3-0] */ 
  unsigned char c = importb(0x7a) & 0x0f;/*--- if GPIO port3 is free, those codes can work ---*//* set GPIO port3[7-2] as output and [1-0] as input*/
   outportb(0x9b, 0xfc); 
   /* write data to GPIO port2[7-2], the bit 1-0 will be ignored */ 
  outportb(0x7b, 0xa5); 
  /* read data from port3[1-0] */c = importb(0x7b) & 0x03;
  /*--- if GPIO port4 is free, those codes can work ---*//* set GPIO port4[7,5,3,1] as output and port4[6,4,2,0] as input*/
   outportb(0x9c, 0xaa); 
  /* write data to GPIO port4[7,5,3,1], the bit 6,4,2 and0 will be ignored */
   outportb(0x7c, 0xff); 
   /* read data from port4[6,4,2,0] */ 
  c = importb(0x7c) & 0xaa;}
```
### **3.5. GPIO with Interrupt**

GPIO port 0 & 1 in Vortex86DX support interrupt trigger. Programmers can use interrupt to instead of polling GPIO to save CPU performance. GPIO port0 interrupt registers are at offset DCh~DFh in PCI south bridge and GPIO1 registers are at offiset E0h~E3h.

Here are steps to setup GPIO to trigger interrupt:

- 1. Configure interrupt mask register to determine which GPI can trigger interrupt individually.
- 2. Set trigger level (high or low) for each GPI.
- 3. Set period time that interrupt will be generated while the event loading time of any one of GPI[7-0] is longer than the time parameters.
- 4. Select IRQ.
- 5. Set interrupt trigger once or continuously.

Relative registers detail is at **GPIO Interrupt Relative Registers.**

```
#include <stdio.h> 
#include <stdlib.h> 
#include <conio.h> 
#include <time.h> 
#include <dos.h> 
typedef void interrupt (far *FNISR) (...); 
FNISR _pfnOldIsr;<br>unsigned int _nIrqNo;
unsigned int _nIrqNo;<br>unsigned int _nIntNo;
unsigned int
unsigned int _nOldImr;<br>unsigned int _nOldImr2;
unsigned intstatic unsigned long lCnt = 0;void interrupt NewIsr(...) 
{ 
   cprintf("IRQ %d trigger. (%lu)\r", _nIrqNo, _lCnt++); 
   outp(0x9f, 0xff); 
  if(nIrqNo > 7)
     outp(0xa0, 0x20); //** 
   outp(0x20, 0x20); // send EOI command 
} 
// Disable warning message "Parameter xxx is never used 
#pragma warn –par 
// Write south bridge register 
void write sb(unsigned char idx, unsigned long val)
{ 
   _asm mov dx, 0cf8h 
   __emit__(0x66); __emit__(0xb8); 
     __emit__(0x00); __emit__(0x38); __emit__(0x00); __emit__(0x80); 
   _asm mov al, idx
```
DM&P Vortex86 Series Software Programming Reference 26

```
 __emit__(0x66); __emit__(0xef); 
   _asm mov dx, 0cfch 
   __emit__(0x66); __emit__(0x8b); __emit__(0x46); __emit__(0x08); 
    emit (0x66); emit (0xef);
} 
int main(int nArgCnt, char *pszArg[]) 
{ 
  if(nArgCnt != 2) { 
     printf("\nUsage: %s <IRQ_NUM> \n", pszArg[0]); 
     return 1; 
   } 
   // Install ISR for IRQ 
   _disable(); 
 nIrqNo = atoi(pszArg[1]);nInthNo = (nIrqNo \le 7) ? (nIrqNo + 8) : (nIrqNo + 0x70 - 0x08);pfnOldIsr = getvect(nIntho);setvect( nIntNo, NewIsr);
  unsigned char by Mask = 0x00;
   switch(_nIrqNo) 
   { 
  case 9: by Mask = 0 \times 01; break;
  case 3: byMask = 0x02; break;
   case 10: byMask = 0x03; break; 
  case 4: by Mask = 0 \times 04; break;
  case 5: byMask = 0 \times 05; break;
  case 7: byMask = 0x06; break;
  case 6: by Mask = 0 \times 07; break;
  case 1: by Mask = 0x08; break;
  case 11: by Mask = 0x09; break;
  case 12: by Mask = 0x0b; break;
  case 14: by Mask = 0x0d; break;
  case 15: by Mask = 0x0f; break;
   } 
  if(byMask == 0x00) { 
     printf("\nError IRQ number.\n"); 
     return 1; 
   } 
  printf("Using IRQ %d\n", nIrqNo);
   // set 8259 interrupt controller 
  if(\n<math>\sqrt{p}\nvert p \leq 8)</math> { 
    [nOldImr = inp(0x21);outp(0x21, _nOldImr & (\sim(1 \ll \_nIrqNo)));
   } 
   else 
   { 
     nOldImr = inp(0x21);outp(0x21, n01dImr & (-(1 << 2))));nOldImr2 = inp(0xa1);
    \overline{\text{output}}(0xa1, _nOldImr2 & (~(1 << (_nIrqNo - 8))));
   } 
   printf("Test Port0: active low, trigger once\r\n");
```

```
 unsigned long val = 0xffff0000L | ((0xA0 | byMask) << 8); 
 val = ((val << 8) | 0x0000ffffL) & 0x00ffffffL; 
   write_sb(0xdc, val); 
 _enable(); 
 getch(); 
   _disable(); 
   write_sb(0xdc, 0x0000ff00L); 
  if(\n<math>\sqrt{p}\cdot\sqrt{p})</math> { 
     outp(0x21, _nOldImr); 
   } 
   else 
   { 
    outp(0x21, _nOldImr);
     outp(0xa1, _nOldImr2); 
   } 
  setvect(_nIntNo, _pfnOldIsr);
   return 0; 
}
```
## **3.6. Watchdog Timer**

There are two watchdog timers in Vortex86SX/DX CPU. One is compatible with DMP M6117D watchdog timer and the other is new. The M6117D compatible watchdog timer is called WDT0 and new one is called WDT1.

### **WDT0**

To access WDT0 registers, programmers can use index port 22H and data port 23H. The watchdog timer uses 32.768 kHz frequency source to count a 24-bit counter so the time range is from 30.5u sec to 512 sec with resolution 30.5u sec. When timer times out, a system reset, NMI or IRQ may happen to be decided by BIOS programming.

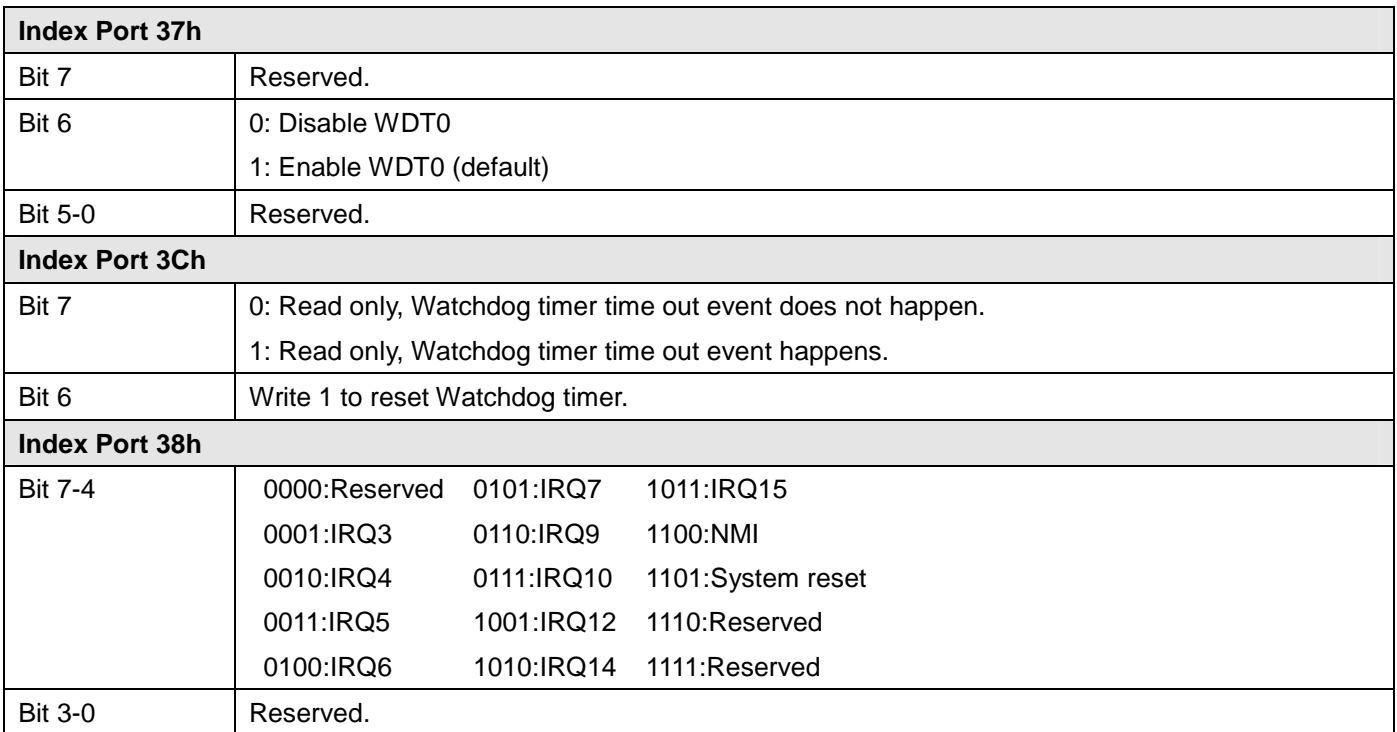

#### **Index 3Bh, 3Ah, 39h: Counter**

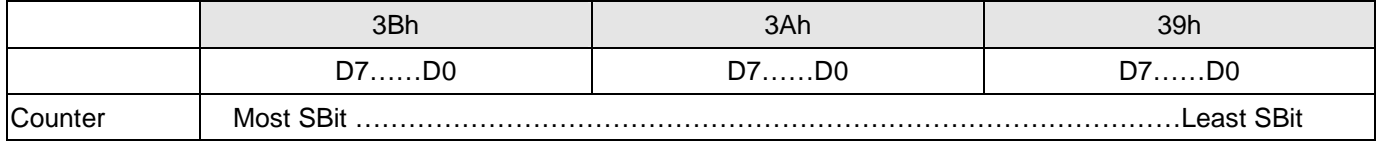

Here are steps to setup watchdog timer:

- 1. Set Bit  $6 = 0$  to disable the timer.
- 2. Write the desired counter value to 3Bh, 3Ah, 39h.
- 3. Set Bit  $6 = 1$  to enable the timer, the counter will begin to count up.
- 4. When counter reaches the setting value, the time out will generate signal setting by index 38h bit[7:4]
- 5. BIOS can read index 3Ch Bit 7 to decide whether the Watchdog timeout event will happen or not.

To clear the watchdog timer counter:

1. Set Bit  $6 = 0$  to disable timer. This will also clear counter at the same time.

#### **WDT1**

WDT1 does not use index and data port to access WDT registers. It uses I/O port 68H~6DH. The time resolution of WDT1 is 30.5 u second. Here are registers information:

#### **WDT1 Control Register**

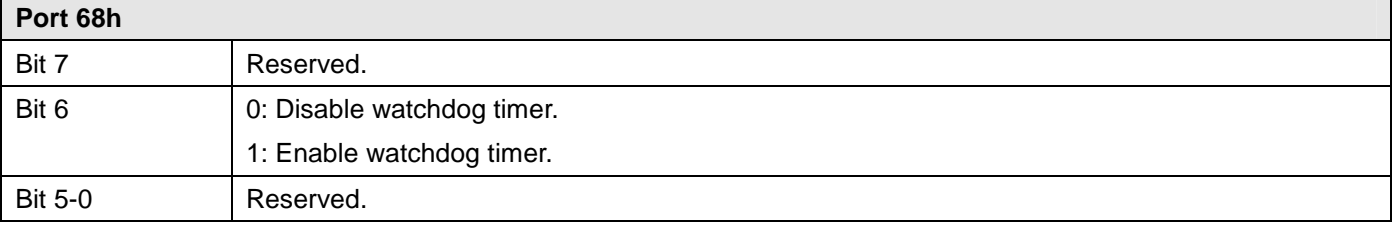

#### **WDT1 Signal Select Control Register**

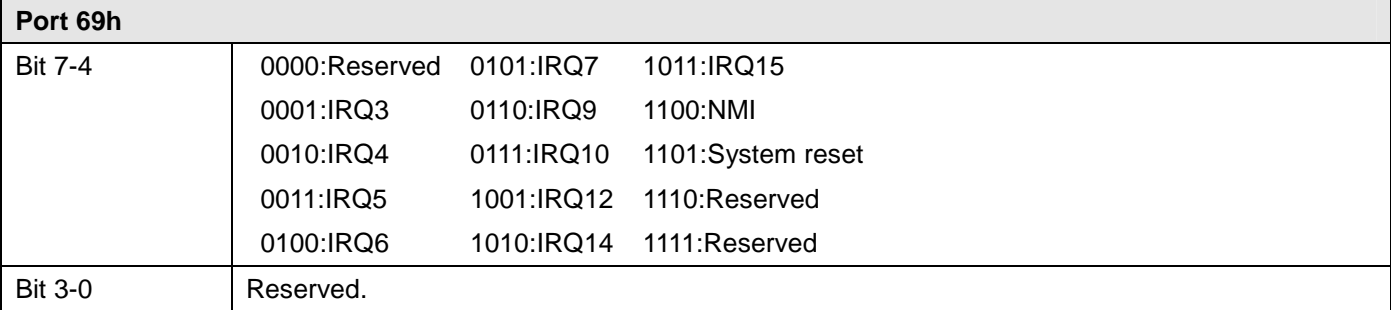

#### **WDT1 Control 2 Register**

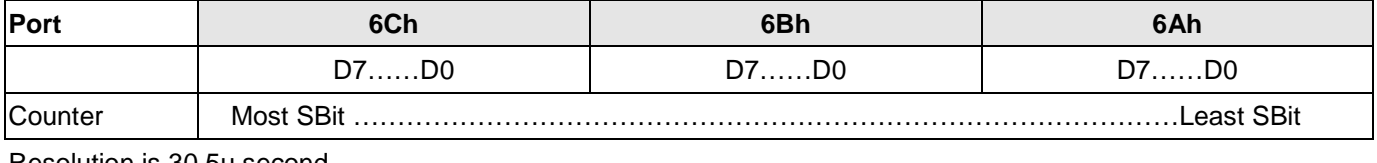

Resolution is 30.5u second.

#### **WDT1 Status Register**

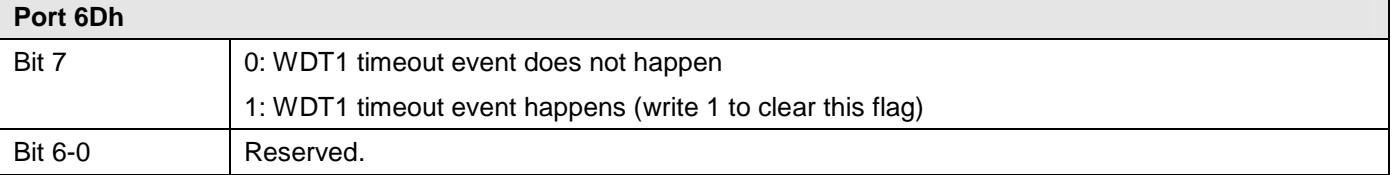

#### **WDT1 Reload Register**

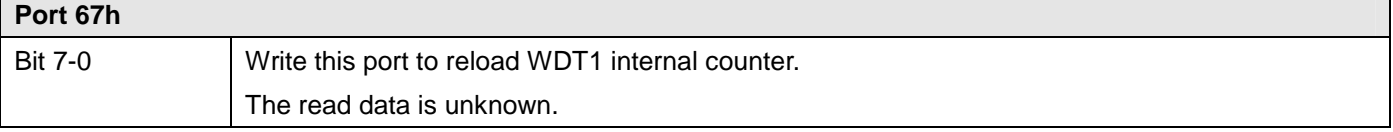

Here are steps to setup WDT1:

- 1. Write time into register 6Ah-6Ch.
- 2. Select signal from register 69h.
- 3. Set register 68h bit 8 to enable WDT1.

To clear the watchdog timer counter:

1. Write any value to register 67H

#### **WDT0 DOS Example**

```
#include <stdio.h> 
#include <conio.h> 
void main() 
{ 
   unsigned char c; 
   unsigned int lTime; 
   outp(0x22,0x13); // Lock register 
   outp(0x23,0xc5); // Unlock config. register 
   // 500 mini-second 
   lTime = 0x20L * 500L; 
   outp(0x22,0x3b); 
   outp(0x23,(lTime>>16)&0xff); 
  outp(0x22,0x3a); 
   outp(0x23,(lTime>> 8)&0xff); 
   outp(0x22,0x39); 
  outp(0x23,(lTime>> 0)&0xff); 
   // Reset system 
   outp(0x22,0x38); 
  c = inp(0x23); c &= 0x0f; 
  c |= 0xd0; // Reset system. For example, 0x50 to trigger IRQ7
   outp(0x22,0x38); 
   outp(0x23,c); 
   // Enable watchdog timer 
   outp(0x22,0x37); 
  c = inp(\theta x 23);c = 0x40; outp(0x22,0x37); 
   outp(0x23,c); 
   outp(0x22,0x13); // Lock register 
   outp(0x23,0x00); // Lock config. register 
   printf("Press any key to stop trigger timer.\n");
   while(!kbhit()) 
   { 
     outp(0x22,0x13); // Unlock register 
     outp(0x23,0xc5); 
     outp(0x22,0x3c); 
    unsigned char c = \text{inp}(0x23);
     outp(0x22,0x3c); 
     outp(0x23,c|0x40);
```
DM&P Vortex86 Series Software Programming Reference 31 31

```
 outp(0x22,0x13); // Lock register 
     outp(0x23,0x00); 
   } 
   printf("System will reboot after 500 milli-seconds.\n"); 
}
```
#### **WDT1 DOS Example**

```
#include <stdio.h> 
#include <conio.h> 
void main() 
{ 
   unsigned char c; 
   unsigned long lTime; 
   // 500 mini-second 
   lTime = 0x20L * 500L; 
 outp(0x6c, (lTime >> 16) & 0xff); 
 outp(0x6b, (lTime >> 8) & 0xff); 
   outp(0x6a, (lTime >> 0) & 0xff); 
   // Reset system. For example, 0x50 to trigger IRQ7 
   outp(0x69, 0xd0); 
   // Enable watchdog timer 
  c = \text{inp}(0x68);c | = 0x40; outp(0x68, c); 
   printf("Press any key to stop trigger timer.\n");
   while(!kbhit()) 
     outp(0x67, 0x00); 
   printf("System will reboot after 500 milli-seconds.\n"); 
}
```
## **3.7. Watchdog Timer with Interrupt**

### **WDT0 DOS Example with Interrupt**

```
#include <stdio.h> 
#include <conio.h> 
#include <dos.h> 
#include <time.h> 
#include <stdlib.h> 
typedef void interrupt (far * FNISR) (...); 
FNISR pfnOldIsr;
unsigned int _nIrqNo; 
unsigned int _nIntNo; 
unsigned int _nOldImr; 
unsigned int _nOldImr2; 
void interrupt NewIsr(...) 
{ 
   cprintf("IRQ%d for WDT0 trigger.\r\n", _nIrqNo); 
   outp(0x81, 0xaa); // Put tag for IRQ 
   // Disable WDT0 
  outp(0x22, 0x13); // Lock register<br>outp(0x23, 0xc5); // Unlock config
                       // Unlock config. register
   outp(0x22, 0x37); 
  unsigned char c = inp(0x23);
  c &= 0xBF;
   outp(0x22, 0x37); 
   outp(0x23, c); 
   outp(0x22, 0x13); // Lock register 
   outp(0x23, 0x00); // Lock config. register 
  if(\n<sub>n</sub>IrqNo > 7) outp(0xa0, 0x20); //** 
   outp(0x20, 0x20); // send EOI command 
} 
void ResetWatchdogTimer() 
{ 
   // M6117D mode 
   outp(0x22, 0x13); // Lock register 
   outp(0x23, 0xc5); // Unlock config. register 
   outp(0x22, 0x3c); 
  unsigned char c = \text{inp}(0x23);
   outp(0x22, 0x3c); 
   outp(0x23, c | 0x40); 
   outp(0x22, 0x13); // Lock register 
   outp(0x23, 0x00); // Lock config. register 
   // Vortex86SX mode 
   //outp(0x65, 0x00); 
} 
int IrqTest(int nIrq, unsigned char cMask) 
{
```
#### DM&P Vortex86 Series Software Programming Reference 33 33

```
 unsigned char c; 
 unsigned long lTime; 
 outp(0x22, 0x13); // Lock register 
 outp(0x23, 0xc5); // Unlock config. register 
 // 1 seconds 
 lTime = 0x20L * 1000L; 
 outp(0x22, 0x3b); 
 outp(0x23, (lTime >> 16) & 0xff); 
 outp(0x22, 0x3a); 
 outp(0x23, (lTime >> 8) & 0xff); 
 outp(0x22, 0x39); 
 outp(0x23, (lTime >> 0) & 0xff); 
 // NMI 
 outp(0x22, 0x38); 
c = inp(\theta x 23);c &= 0 \times 0f;
c |= cMask;
 outp(0x22, 0x38); 
 outp(0x23, c); 
_nnIrqNo = nIrq;printf("\nM6117D Mode, IRQ%d Test:\n", nIrqNo);
 // Install ISR for IRQ 
 _disable(); 
nIrqNo = nIrq;nInthNo = (nIrqNo \le 7) ? (nIrqNo + 8) : (nIrqNo + 0x70 - 0x08);pfnOldIsr = getvect(nIntho); setvect(_nIntNo, NewIsr); 
 // set 8259 interrupt controller 
if(\n<math>\sqrt{p}\nvert p \leq 8)</math> { 
   nOldImr = inp(0x21);
  outp(0x21, nOldImr & (\sim(1 \lt\lt\ldots \text{nIrqNo})));
 } 
 else 
 { 
  \lnot nOldImr = inp(0x21);
   outp(0x21, _nOldImr & (~(1 << 2))); 
  nOldImr2 = inp(0xa1); outp(0xa1, _nOldImr2 & (~(1 << (_nIrqNo - 8)))); 
 } 
 _enable(); 
 // Enable watchdog timer 
 outp(0x22, 0x37); 
c = inp(0x23);c = 0 \times 40;
 outp(0x22, 0x37); 
 outp(0x23, c); 
 outp(0x22, 0x13); // Lock register 
 outp(0x23, 0x00); // Lock config. register 
 //printf("Reloading watchdog timer within 1 seconds...\n"); 
 // Set tag for IRQ
```

```
 outp(0x81, 0x55); 
  clock t clk = clock();
  while(((clock() - c1k) / CLK_TCK) < 1) ResetWatchdogTimer(); 
   delay(200); 
   // Is IRQ generated ? 
  if(input(0x81) != 0x55) { 
    printf("Error: WDT0 time out!\n\a\a");
    if(\n<math>\sqrt{p}\n<\sqrt{p}\n<\sqrt{p}\n<\sqrt{p}\n+q</math>) outp(0x21, _nOldImr); 
    if(nIrqNo > 8)
       outp(0xa1, _nOldImr2); 
    setvect( nIntNo, pfnOldIsr);
    //exit(1); return 1; 
   } 
   printf("IRQ%d will generate after 1 seconds.\n", _nIrqNo); 
   delay(1200); 
  if(nIraNo \leq 8)
     outp(0x21, _nOldImr); 
  if(nIrqNo > 8)
     outp(0xa1, _nOldImr2); 
  setvect( nIntNo, pfnOldIsr);
  if(input(0x81) == 0x55) { 
     printf("Error: No IRQ!\n\a\a"); 
     //exit(1); 
     return 1; 
   } 
  printf("Watchdog timer 0 IRQ%d test OK.\n", nIrqNo);
   return 0; 
} 
int main() 
{ 
  printf("\nDM&P Watchdog Timer 0 Test for Vortex86SX (%s %s)\n", __DATE__, __TIME__);
  int nRet = 0;
   nRet += IrqTest(3, 0x10); 
 nRet += IrqTest(4, 0x20); 
 nRet += IrqTest(5, 0x30); 
   nRet += IrqTest(6, 0x40); 
 nRet += IrqTest(7, 0x50); 
 nRet += IrqTest(9, 0x60); 
   nRet += IrqTest(10, 0x70); 
   nRet += IrqTest(11, 0x80); 
  nRet += IrqTest(12, 0x90);
   nRet += IrqTest(14, 0xa0); 
   nRet += IrqTest(15, 0xb0);
```
 return nRet; }

### **WDT1 DOS Example with Interrupt**

```
#include <stdio.h> 
#include <conio.h> 
#include <dos.h> 
#include <time.h> 
#include <stdlib.h> 
typedef void interrupt (far * FNISR) (...); 
FNISR _pfnOldIsr; 
unsigned int _nIrqNo; 
unsigned int _nIntNo; 
unsigned int _nOldImr; 
unsigned int _nOldImr2; 
void interrupt NewIsr(...) 
{ 
   cprintf("IRQ%d for WDT0 trigger.\r\n", _nIrqNo); 
   outp(0x81, 0xaa); // Put tag for IRQ 
   // Disable WDT1 
   outp(0x68, 0x00); 
  if(\n<sub>n</sub>IrqNo > 7)outp(0xa0, 0x20); //**
   outp(0x20, 0x20); // send EOI command 
} 
int IrqTest(int nIrq, unsigned char cMask) 
{ 
   unsigned char c; 
   unsigned long lTime; 
   // 1 seconds 
   lTime = 0x20L * 1000L; 
   outp(0x6c, (lTime >> 16) & 0xff); 
   outp(0x6b, (lTime >> 8) & 0xff); 
   outp(0x6a, (lTime >> 0) & 0xff); 
   // Set IRQ 
   outp(0x69, cMask); 
  _nIrqNo = nIrq;printf("\nVortex86SX Mode, IRQ%d Test:\n", nIrqNo);
   // Install ISR for IRQ 
   _disable(); 
  _nIrqNo = nIrq;
  \overline{\text{InIntho}} = (\text{nIrqNo} \leq 7) ? (\text{nIrqNo} + 8) : (\text{nIrqNo} + 0x70 - 0x08);
  pfnOldIsr = getvect( nIntNo);
  setvect( nIntNo, NewIsr);
   // set 8259 interrupt controller 
  if(\n<math>\sqrt{p}\nvert p \leq 8)</math>
```
DM&P Vortex86 Series Software Programming Reference 36

```
nOldImr = inp(0x21);outp(0x21, nOldImr & (<(1 &lt;&lt; nIrqNo))); } 
   else 
   { 
    [nOldImr = inp(0x21); outp(0x21, _nOldImr & (~(1 << 2))); 
\_nOldImr2 = inp(0xa1);
    outp(0xa1, nOldImr2 & (~(1 << (nIrqNo - 8))));
   } 
   _enable(); 
  // Enable watchdog timer 
 c = inp(0x68);
  c = 0 \times 40;
   outp(0x68, c); 
   // Set tag for IRQ 
   outp(0x81, 0x55); 
  clock_t clk = clock();
 while(((clock() - c1k) / CLK_TCK) < 1) outp(0x67, 0x00); 
   delay(200); 
   // Is IRQ generated ? 
  if(inp(0x81) != 0x55) { 
     printf("Error: WDT1 time out!\n\a\a"); 
    if(\n<math>\sqrt{p}\nvert\leq 8)</math> outp(0x21, _nOldImr); 
    if(InIrqNo > 8)
       outp(0xa1, _nOldImr2); 
    setvect( nIntNo, pfnOldIsr);
    //exit(1); return 1; 
   } 
  printf("IRQ%d will generate after 1 seconds.\n", nIrqNo);
   delay(1200); 
  if(\n<math>\sqrt{p}\nvert\leq 8)</math>outp(0x21, _nOldImr);
  if(nIrqNo > 8)
     outp(0xa1, _nOldImr2); 
   setvect(_nIntNo, _pfnOldIsr); 
  if(inp(0x81) == 0x55) { 
     printf("Error: No IRQ!\n\a\a"); 
    //exit(1); return 1; 
   } 
   printf("Watchdog timer 1 IRQ%d test OK.\n", _nIrqNo); 
   return 0;
```
{

} int main() { printf("\nDM&P Watchdog Timer 1 Test for Vortex86SX (%s %s)\n", \_\_DATE\_\_, \_\_TIME\_\_); int nRet =  $0$ ; nRet += IrqTest(3, 0x10); nRet += IrqTest(4, 0x20);  $nRet$  += IrqTest(5,  $0x30$ ); nRet += IrqTest(6, 0x40); nRet += IrqTest(7, 0x50); nRet += IrqTest(9, 0x60); nRet += IrqTest(10, 0x70); nRet += IrqTest(11, 0x80); nRet += IrqTest(12, 0x90); nRet += IrqTest(14, 0xa0); nRet += IrqTest(15, 0xb0); return nRet; }

## **3.8. ISO-in-Chip**

It is a 32 Byte one-time write Flash area in Vortex86SX/DX/MX. Factory will store all necessary data of board (& SoC) in this area for service tracing. Necessary data will include:

- Date code of all major component of the board
- Model number and serial code of the board
- Unique serial code of SoC
- Customer (distributor) code
- Shipment date, etc.

The ISOinChip data will be stored at offset EFH~D0H of PCI North Bridge (Vender ID: 17F3H, Device ID: 6021H).

### **DOS Example**

```
#include <stdio.h> 
#include <conio.h> 
typedef unsigned short WORD; 
typedef unsigned long DWORD; 
// Read north bridge register 
unsigned long read_nb(unsigned char idx); 
// Change DWORD to byte array 
void ChangeByteOrder(DWORD dw, unsigned char *p); 
// Print ISOinChip data 
void DumpData(char *str, unsigned char pcBuf[], int nStart, int nEnd, int nFormat); 
int main() 
{ 
   // ISOinChip array 
  unsigned char pcISOinChip[32] = { 0 };
  for(int i = 0; i < 8; i++) { 
     // Read NB ISOinChip data. 
    ChangeByteOrder(read_nb(i*4+0xD0), pcISOinChip + i * sizeof(DWORD));
   } 
   // Print CPU ID data at offset 00h-05h 
   DumpData("CPU ID", pcISOinChip, 0, 5, 1); 
   // Print product name data at offset 06h-0Dh 
   DumpData("Product Name", pcISOinChip, 6, 13, 0); 
   // Print PCB version at offset 0Eh-13h 
   DumpData("PCB Version", pcISOinChip, 14, 19, 0); 
   // Print export week at offset 14h-17h 
   DumpData("Export Week", pcISOinChip, 20, 23, 0); 
   // Print user ID at offset 18h-1Fh
```

```
 DumpData("USER ID", pcISOinChip, 24, 31, 1); 
   printf("\n\n"); 
   return 0; 
} 
// Print ISOinChip data 
// *str data title 
// pcBuf[] ISOinChip data array<br>// nStart   start offset
// nStart start offset<br>// nEnd end offset
              end offset
1/ nFormat format flag
void DumpData(char *str, unsigned char pcBuf[], int nStart, int nEnd, int nFormat) 
{ 
  printf("\n %s = ", str);
   for(; nStart <= nEnd; nStart++) 
   { 
     if(nFormat) 
       printf("%02x", pcBuf[nStart]); 
     else 
       printf("%c", pcBuf[nStart]); 
   } 
} 
// Change DWORD to byte array 
void ChangeByteOrder(DWORD dw, unsigned char *p) 
{ 
  p[0] = dw \gg 0;p[1] = dw \gg 8;p[2] = dw \gg 16;p[3] = dw \gg 24;} 
#pragma warn –par 
// Read north bridge register 
unsigned long read_nb(unsigned char idx) 
{ 
   unsigned long retval; 
   _asm mov dx, 0cf8h 
   __emit__(0x66); __emit__(0xb8); 
   __emit__(0x00); __emit__(0x00); __emit__(0x00); __emit__(0x80); 
   _asm mov al, idx 
  __emit__(0x66); __asm out dx, ax
  _asm mov dx, 0cfch 
  __emit__(0x66); _asm in ax, dx
    __emit__(0x66); _asm mov WORD PTR retval, ax 
   return retval; 
}
```
# **3.9. PWM**

There are 3 PWM (8254 counter) in Vortex86SX/DX and they share the same pins of COM2. This document will show programmers to program 8254 to make PWM work.

COM2 and PWM share the same pins in Vortex86SX. COM 2 is enabled by default and PWM is disabled by default. In order to enable PWM, we have to disable COM2 and enable PWM. We have to set bit 2 in Internal Peripheral Feature Control Register (C3H~C0H) in south bridge (vendor ID=17F3H, device ID=6031H ).

**Register Offset:** C3-C0h **Register Name:** Internal Peripheral Feature Control Register **Reset Value:** 032C0500h

31 30 29 28 27 26 25 24 23 22 21 20 19 18 17 16 15 14 13 12 11 10 9 8 7 6 5 4 3 2 1 0

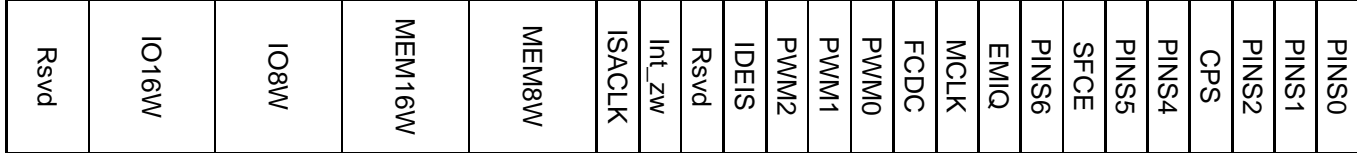

Also set bit 13~11 to use internal clock:

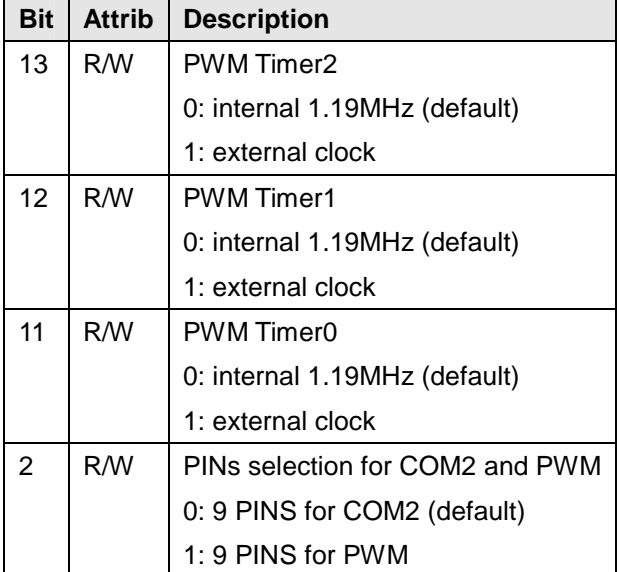

PWM (8254) control register address:

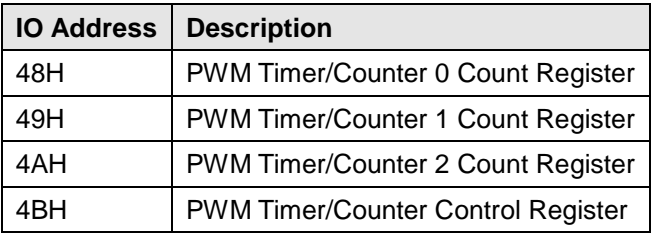

Here is the PWM pin assignment on COM2 when PWM is enabled:

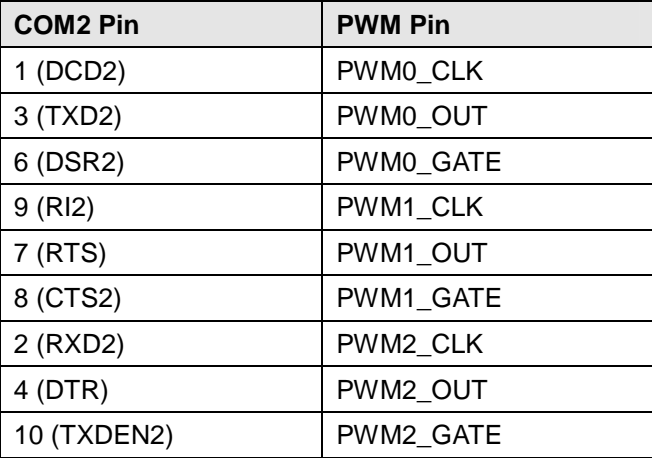

Other operations are the same as 8254. Programmers can search 8254 datasheet it from Google to get more information: http://www.google.com/search?q=8254+datasheet.

#### **DOS Example**

```
#include <stdio.h> 
#include <stdlib.h> 
#include <dos.h> 
// Disable warning message "Parameter xxx is never used 
#pragma warn –par 
// Read south bridge register 
unsigned long read_sb(unsigned char idx) 
{ 
   unsigned long retval; 
   _asm mov dx, 0cf8h 
   __emit__(0x66); __emit__(0xb8); 
    __emit__(0x00); __emit__(0x38); __emit__(0x00); __emit__(0x80); 
   _asm mov al, idx 
   __emit__(0x66); 
   _asm out dx, ax 
   _asm mov dx, 0cfch 
   __emit__(0x66); _asm in ax, dx 
    __emit__(0x66); _asm mov WORD PTR retval, ax 
   return retval; 
} 
// Write south bridge register 
void write_sb(unsigned char idx, unsigned long val)
{ 
   _asm mov dx, 0cf8h 
   __emit__(0x66); __emit__(0xb8); 
    __emit__(0x00); __emit__(0x38); __emit__(0x00); __emit__(0x80); 
   _asm mov al, idx 
    __emit__(0x66); __emit__(0xef); 
  _asm mov dx, 0cfch
    __emit__(0x66); __emit__(0x8b); __emit__(0x46); __emit__(0x08); 
     __emit__(0x66); __emit__(0xef); 
} 
typedef unsigned char BYTE; 
typedef unsigned int WORD; 
typedef unsigned long DWORD; 
int main(int nArgCnt, char *ppArg[]) 
{ 
  printf("\nDM&P Vortex86SX/DX PWM Demo Program (%s %s)\n\n", __DATE__, __TIME__);
  if(nArgCnt != 4) { 
     printf("Usage: %s <C?> <M?> <?>\n\n", ppArg[0]); 
    printf("C Counter \rightarrow 0 \sim 2\n");<br>printf("M Mode \rightarrow 0 \sim 5\n");
    printf("M Mode
 printf("? Value -> 0 ~ 2^16\n"); 
 printf("\n"); 
    printf("Ex: \%s C0 M1 100 -> Set counter 0 to mode 1 and value = 100\n", ppArg[0]);<br>printf(" %s C1 M5 10000 -> Set counter 1 to mode 5 and value = 10,000\n\n", ppArg[0
                  %s C1 M5 10000 -> Set counter 1 to mode 5 and value = 10,000\n\ln\frac{\pi}{1}, ppArg[0]);
     return 1; 
 }
```
DM&P Vortex86 Series Software Programming Reference 42

```
long tmp = read_sb(0xc0);
   // Clear bit 13-11 to use internal clock 
   tmp &= 0xffffffc7ffL; 
   // Switch COM2 to PWM 
   tmp |= 0x0000000004L; 
  write sb(0xc0, tmp);
  unsigned char cCmd = 0x00;long lValue = 0 \times 00;
  unsigned char cCnt = <math>0x00;</math>unsigned char cMode = 0x00;
  for(int i = 1; i \lt nArgCnt; i++) { 
     // Handle counter parameter 
    if(ppArg[i][0] == 'C' || ppArg[i][0] == 'C') { 
      unsigned char n = ppArg[i][1] - '0';if(n > 2) { 
         printf("Counter parameter error\n"); 
         return 1; 
       } 
      cCmd = (n \lt 6);cCnt = n; } 
     // Handle mode parameter 
    else if(ppArg[i][0] == 'M' || ppArg[i][0] == 'm')\mathcal{L}unsigned char n = ppArg[i][1] - '0';if(n > 5) { 
         printf("Mode parameter error\n"); 
         return 1; 
       } 
      cCmd = (n \lt1);cMode = n;
     } 
     // Read value 
     else 
     { 
       lValue = atol(ppArg[i]); 
     } 
   } 
   // Assume value is 16-bits 
  cCmd = (0x03 \lt t 4); outp(0x4b, cCmd); 
 outp(0x48 + cCnt, (unsigned char)(lValue & 0x00ff)); 
 outp(0x48 + cCnt, (unsigned char)(lValue >> 8)); 
   printf("\nPWM Counter%d, Mode%d, Value=%lu\n", cCnt, cMode, lValue); 
   return 0; 
}
```
## **3.10. Servo**

There are 32 SERVO controls in Vortex86DX for some PWM purpose (ex: robotic). This document will show programmers relative registers in Vortex86DX to control PWM output.

The GPIO port 4 for SERVO is working as COM1 by default. Programmers have to disable COM1 to switch pins for PWM output. Before accessing SERVO control registers, programmers have to assign base address in bit 15-9 of D3H~D0H in PCI South Bridge.

SERVO control also can use hardware interrupt as notify when PWM output is finish. 32 SERVO controls will share the same IRQ. SERVO Interrupt Mask Register is used to determine which SERVO control can cause interrupt, and programmers check SERVO Interrupt Status Register to know which SERVO control launch the interrupt. SERVO Sync register is used for synchronization. Before accessing SERVO registers, get SERVO base address from D3H~D0H in PCI South Bridge.

There are three methods to check when the PWM output is finished:

- 1. use interrupt;
- 2. by polling the SERVO Interrupt Status Register;
- 3. by polling the RC field in SERVO Control Register.

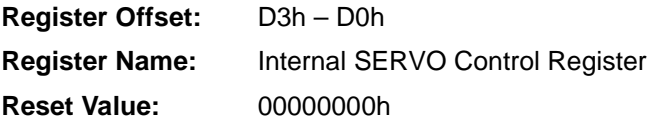

31 30 29 28 27 26 25 24 23 22 21 20 19 18 17 16 15 14 13 12 11 10 9 8 7 6 5 4 3 2 1 0

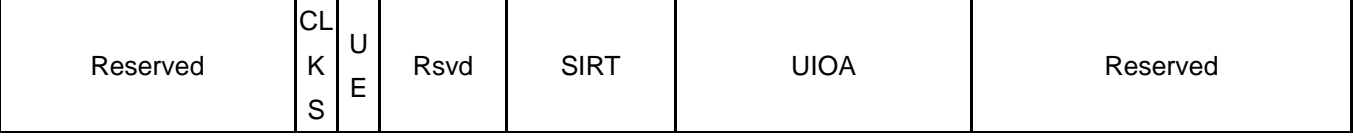

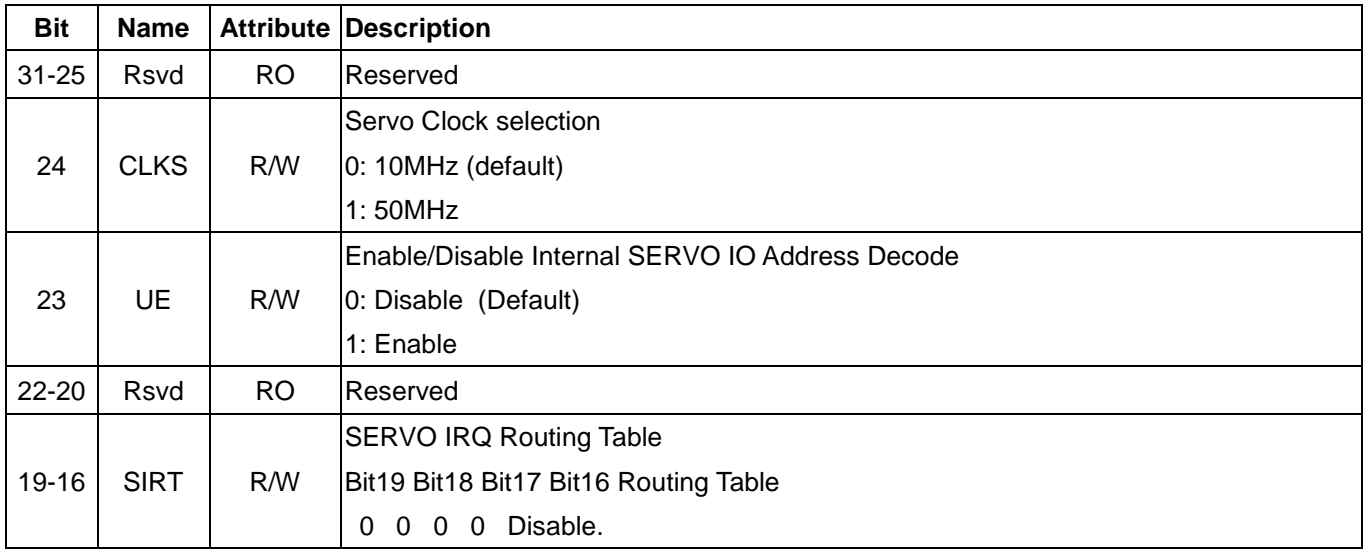

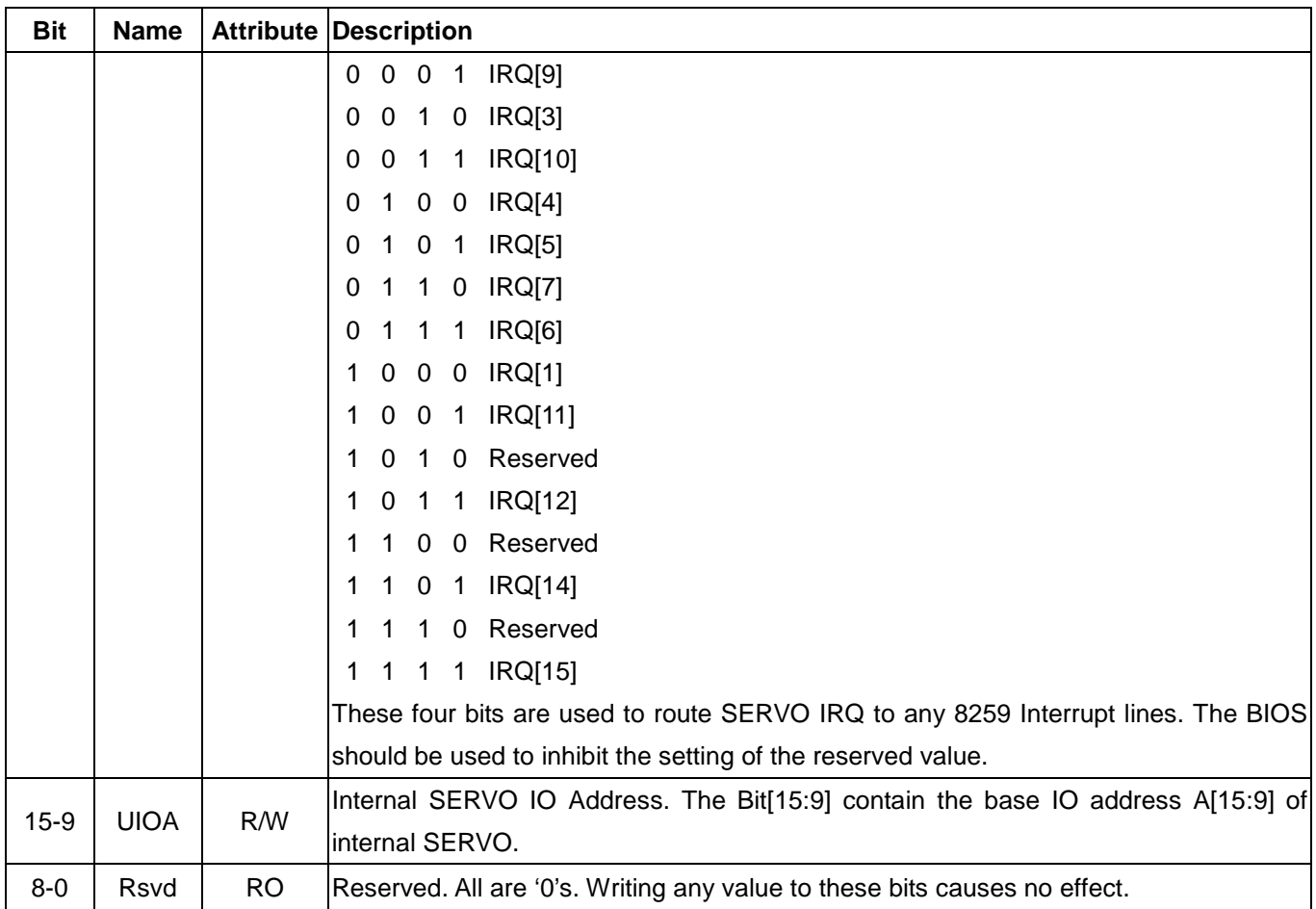

SERVO registers and control registers in PCI South Bridge detail is at **Servo Registers**.

### **DOS Example**

```
#include <stdio.h> 
#include <conio.h> 
#include <stdlib.h> 
typedef unsigned char byte; 
typedef unsigned int word; 
typedef unsigned long dword; 
#pragma warn - par 
// Read south bridge register 
unsigned long read_sb(unsigned char idx) 
{ 
   unsigned long retval; 
   _asm mov dx, 0cf8h 
 __emit__(0x66); __emit__(0xb8); 
 __emit__(0x00); __emit__(0x38); __emit__(0x00); __emit__(0x80); 
  \overline{\phantom{a}} asm mov al, idx
   _<br>__emit__(0x66);
  \overline{\phantom{a}} asm out dx, ax
   _asm mov dx, 0cfch 
    _{\rm emit} (0x66); _{\rm asm} in ax, dx
    _emit\_(0x66); _asm mov WORD PTR retval, ax
```

```
 return retval; 
} 
// Write south bridge register 
void write_sb(unsigned char idx, unsigned long val)
{ 
   _asm mov dx, 0cf8h 
   __emit__(0x66); __emit__(0xb8); 
   __emit__(0x00); __emit__(0x38); __emit__(0x00); __emit__(0x80); 
   _asm mov al, idx 
    __emit__(0x66); __emit__(0xef); 
  asm mov dx, 0cfch
    __emit__(0x66); __emit__(0x8b); __emit__(0x46); __emit__(0x08); 
    _{emit} (0x66); _{emit} _{emit} (0xef);
} 
void outpdw(unsigned addr, unsigned long val) 
{ 
   _asm mov dx, WORD PTR addr 
   __emit__(0x66); 
   _asm mov ax, WORD PTR val 
   __emit__(0x66); 
   _asm out dx, ax 
} 
static unsigned int base address = 0xfe00;
static unsigned long us = 10L; // assume the Servo Clock (see Internal SERVO Control Register) 
is 10MHZ 
void set pluse(int channel, unsigned long period, unsigned long high pulse width)
{ 
  unsigned long low pulse width = period - high pulse width;
  if((channel < 0) || (channel >= 32) || (period <= high pulse width))
  \mathcal{L} printf("ERROR: invalid pulse setting!"); 
     return; 
   } 
  outpdw(base address + 0x0c + channel * 12, low pulse width * us);
  outpdw(base address + 0x10 + channel * 12, high pulse width * us);
} 
void main(int argc, char *argv[]) 
{ 
  int channel = 0;if(argc > 1)
    channel = atoi(argv[1]);
  printf("DM&P Sevro TEST Programmer (for Vortex86DX) Ver."__DATE__ "\n");
   printf("Copyright (C) 2009 by DM&P Group. All rights reserved.\n\n"); 
  write_sb(0xc8, 0xffffffffL); // switch GPIO function to PWM output
   write_sb(0xc0, read_sb(0xc0) | 2L); // disable GPIO port 4's COM function 
  write sb(0xd0, 0x00800000L + base address); // disable IRQ, Address Decode enable, 10Mhz
   // disable interrupt. 
  outpdw(base address, 0x00000000L);
   // lock all PWM channel output 
   outpdw(base_address + 8, 0xffffffffL); 
  //PWM period = 20ms, high pulse width (PWM duty) = 2.2ms
  set pluse(channel, 20000L, 2200L);
```

```
 // enable PWM 
 // pulse count mode; send 300 PWM pulses 
 outpdw(base_address + 0x14 + channel * 12, 0x80000000L + 300); 
   // continue mode; send PWM pulses continuously 
 //outpdw(base_address+0x14+channel*12, 0xc0000000L); 
 // unlock all PWM channel output 
   outpdw(base_address + 8, 0x00000000L); 
}
```
## **3.11. SPI**

There two SPI interface in Vortex86SX/DX. Internal one is used by BIOS and external one is used by SPI flash disk (ex: ICOP boards). Below is the access flow for external SPI flash access.

SPI base address is at 43H~40H of PCI North Bridge. Refer to **PCI Configuration Registers** for more. The base address from below register is for internal SPI. For external SPI, add 08h for external SPI. For DM&P Vortex86SX/DX, the SPI base address register will be FC01H. From the register detail, the base address for internal SPI is FC00H and FC08H for external SPI.

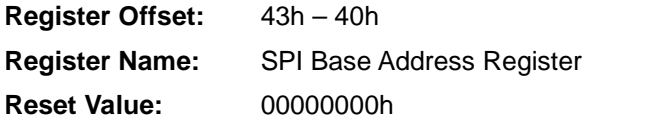

31 30 29 28 27 26 25 24 23 22 21 20 19 18 17 16 15 14 13 12 11 10 9 8 7 6 5 4 3 2 1 0

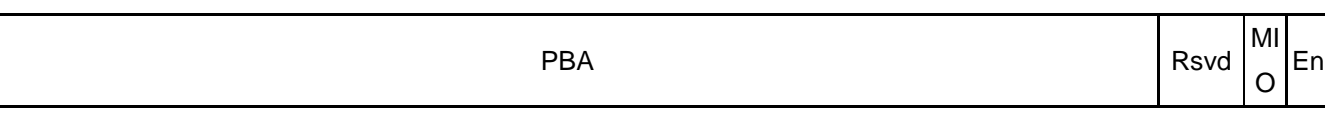

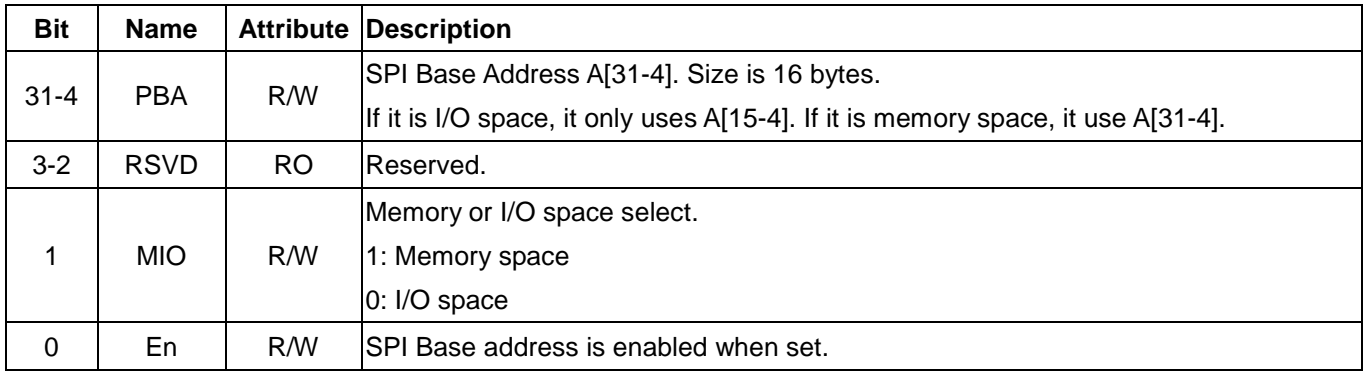

Before accessing external SPI, need to switch GPIO port3[3-0] to SPI pins in PCI South Bridge:

**Register Offset:** C3-C0h **Register Name:** Internal Peripheral Feature Control Register **Reset Value:** 032C0500h

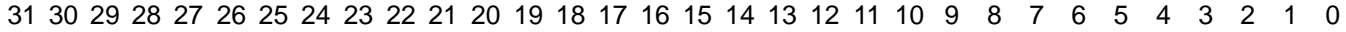

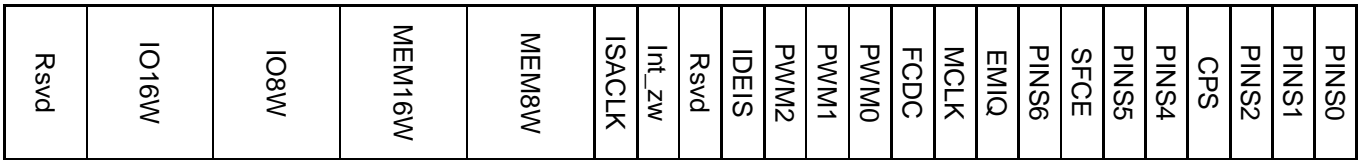

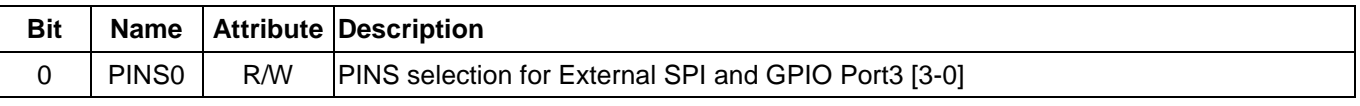

DOS SPI

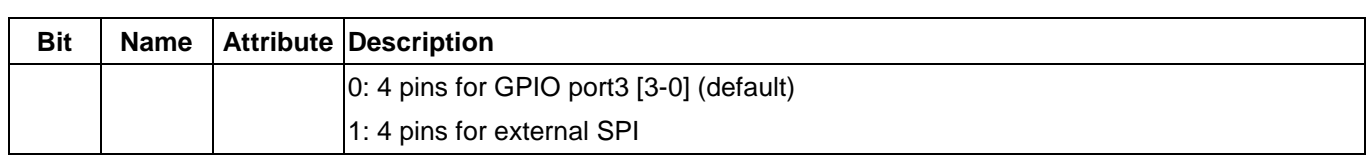

Here is DOS example code access external SPI flash. We do not introduce flash memory commands. The main purpose in example code is to show programmers how to access SPI interface.

## **DOS Example**

```
#include <dos.h> 
#include <stdio.h> 
// Disable warning message "Parameter xxx is never used 
#pragma warn -par 
// Read north bridge register 
unsigned long read_nb(unsigned char idx) 
{ 
   unsigned long retval; 
   _asm mov dx, 0cf8h 
   __emit__(0x66); __emit__(0xb8); 
    __emit__(0x00); __emit__(0x00); __emit__(0x00); __emit__(0x80); 
   _asm mov al, idx 
   __emit__(0x66); _asm out dx, ax 
   _asm mov dx, 0cfch 
   __emit__(0x66); _asm in ax, dx 
  \_emit\_(0x66); \_asm mov WORD PTR retval, ax
   return retval; 
} 
// Read south bridge register 
unsigned long read_sb(unsigned char idx) 
{ 
   unsigned long retval; 
   _asm mov dx, 0cf8h 
 __emit__(0x66); __emit__(0xb8); 
 __emit__(0x00); __emit__(0x38); __emit__(0x00); __emit__(0x80); 
   _asm mov al, idx 
   __emit__(0x66); 
  \overline{a}sm out dx, ax
   _asm mov dx, 0cfch 
   \_emit\_(0x66); \_asm in ax, dx
   __emit__(0x66); _asm mov WORD PTR retval, ax 
   return retval; 
} 
// Write south bridge register 
void write_sb(unsigned char idx, unsigned long val)
{ 
   _asm mov dx, 0cf8h 
   __emit__(0x66); __emit__(0xb8); 
   __emit__(0x00); __emit__(0x38); __emit__(0x00); __emit__(0x80); 
   _asm mov al, idx 
   __emit__(0x66); __emit__(0xef); 
   _asm mov dx, 0cfch 
   __emit__(0x66); __emit__(0x8b); __emit__(0x46); __emit__(0x08); 
     __emit__(0x66); __emit__(0xef);
```
### }

```
int main() 
{ 
   // Get SPI base address 
  unsigned long lAddr = read nb(0x40) & 0x0000FFFFL;
   // Check SPI is enabled or not 
   if((lAddr & 0x00000001) == 0) 
   { 
     printf("SPI is not enabled\n"); 
     return 1; 
   } 
   // Show address type 
   if(lAddr & 0x00000002L) 
     printf("Address is at memory space\n"); 
   else 
     printf("Address is at I/O space\n"); 
   lAddr &= 0x0000FFFF0L; 
   lAddr += 8; // for extern SPI 
   printf("Extern SPI base address = %04X\n", lAddr); 
   // Switch GPIO to extern SPI 
  unsigned long a = read_s b(0xc0);
   write_sb(0xC0, a | 0x00000001L); 
   // 
   // Progrmmer can access SPI via base address in varaible lAddr 
   // 
   return 0; 
}
```
## **3.12. DOS SPI Flash Disk Tool**

There is an external SPI in Vortex86SX SoC and some of boards will use it to connect SPI flash memory. DM&P provide a DOS tool for external SPI flash memory and make it work as a disk in DOS. This document will show user how to setup and use SPI flash disk with our tool.

## **SPITool.exe Usage**

Enable "BIOS -> Boot -> OnBoard Virtual Flash FDD" and use DOS SPI flash disk tool:

```
DM&P Vortex86SX SPI Flashdisk tool Ver.May 29 2008 
Copyright (C) 2007 by DM&P Group. All rights reserved. 
Functions: 
   FORMAT [/y] -- Initial and format SPI Flashdisk to FAT mode. 
   ERASE [/y] -- Erase SPI Flashdisk. (All data to 0xFFh) 
   READ file [/y] -- Read disk image from SPI Flashdisk. 
   WRITE file [/y] -- Write disk image to SPI Flashdisk. 
  PROTECT -- Protected SPI Flashdisk, write disable.<br>UNPROTECT -- Unprotected SPI Flashdisk, write enable
                    -- Unprotected SPI Flashdisk, write enable.
Options: 
          /y -- always answer YES to prompt.
```
Some DOS format utility can not format SPI flash disk, user can use "SPITool format" to replace format utility. "Erase" parameter will clean flash memory to 0xff. "Format" parameter will call "erase" function before building FAT 12 file system. "Read" and "write" parameters are use to backup and restore SPI flash disk image.

## **Disk Protection**

See the general circuit of external SPI flash memory connection:

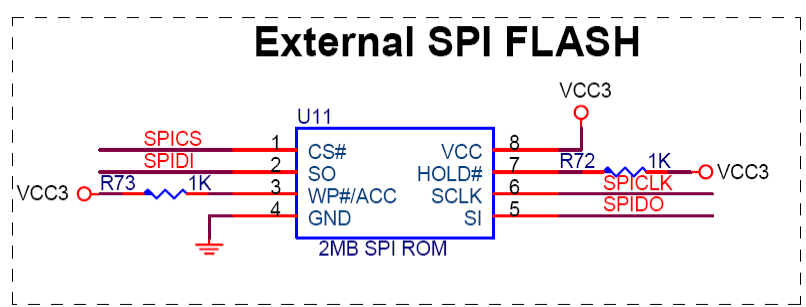

If pin 3 (WP#) in above circuit is pulled high, SPITool can accept "protect" and "unprotect" parameters to set write protection of SPI flash disk. After you setup SPI flash disk and disable changing write protection mode of flash disk, please connect pin 3 to low.

Here is a tip for developers to use write protection function:

1. Remove resistor connected to pin 3 (WP#) as floating. It is R73 in example circuit.

- 2. Use SPITool to format flash disk and copy files onto it.
- 3. Make sure everything is fine and run "SPITool protect" to enable write protection function.
- 4. Reset hardware to make write protection work.

After those steps, SPI flash disk is in write protection mode. If developers want to disable flash disk write protection, connect pin 3 (WP#) to high and run "SPITool unprotect" in DOS.

## **3.13. Serial Port**

The BIOS function calls only provide 9,600 bps. Programmers need to control UART for higher baud rate (ex: 115,200 bps). We also provide DOS real mode serial port library for users.

Please visit http://www.dmp.com.tw/tech/dmp-lib/serport/ for more detail.

# **3.14. Ethernet**

The built-in Ethernet in Vortex86SX is R6040. We provide DSock (DOS real mode TCP/IP socket library) for Vortex86SX to access TCP/IP under DOS. R6040 DOS packet driver is also included into DSock.

DSock provides simple C functions for programmers to write Internet applications. We also provide Internet examples using DSock: BOOTP/DHCP, FTP server, SMTP client/server, HTTP server, TELNET server, Talk client/server, etc. It is free for DM&P products using M6117D/Vortex86/Vortex86SX/Vortex86DX CPU.

Please visit http://www.dmp.com.tw/tech/dmp-lib/dsock/ for more detail.

# **3.15. Power Consumption Test**

This document provides information about Vortex86SX power consumption in DOS, X-Linux and Windows CE for developers. VSX-6127 is used as test platform to measure current in different O/S environment.

HLT puts the processor into a halted state, where it will perform no more operations until restarted by an interrupt or a reset. System timer0 will generate IRQ0 18.2 times every second, so your code will be run after 55ms after HLT instruction. As our test, it will save 50mA on M6117D series. Here is C example code for DOS:

```
#include <conio.h> 
void main() 
{ 
   while(!kbhit()) 
   { 
     /* HLT puts the processor into a halted state, where it will perform no 
       more operations until restarted by an interrupt or a reset. */
     asm { 
       hlt 
     } 
     /* System timer0 will generates IRQ0 18.2 times every second, so you can 
        see 18 '.' every second. */ 
     cprintf("."); /* do your job here */ 
   } 
}
```
It is power consumption test on VSX-6127 running DOS:

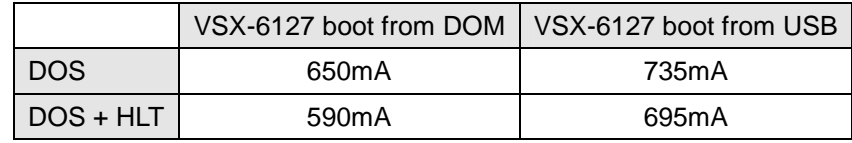

From the table, USB pen driver will use more power than DOM and HLT instruction can save about 50mA in DOS. Linux and Windows CE 6.0 test is added into table to compare with DOS:

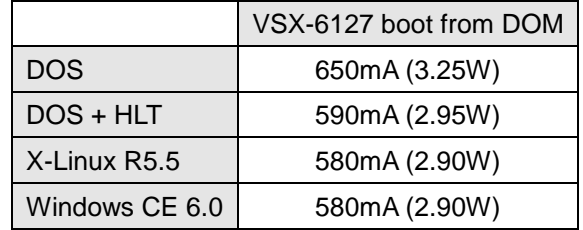

Linux and Windows CE will put CPU onto idle status that can save more power than DOS.

Vortex86SX can change CPU frequency by program. Search "Control Vortex86SX/DX CPU Speed" in our technical support web page (http://www.dmp.com.tw/tech) for more detail. This table shows the power consumption of

VSX-6127 booting from DOS in different CPU frequency:

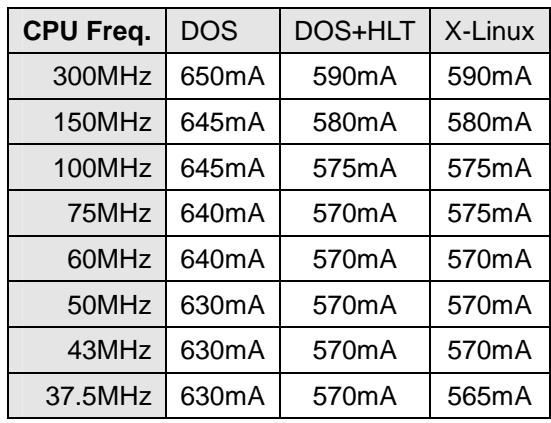

Developers have to slow Vcore voltage to Vortex86SX manually when CPU clock is slow down. Because of no Vcore adjust circuit, slow down CPU frequency can not save more power. If you need lower power consumption in your project, please contact soc@dmp.com.tw for this issue.

For DOS users, using HLT instruction can save 6.6% power consumption. It is no additional operation for Linux and Windows CE users for O/S will put CPU into idle status.

As our test, VSX-6127 has Vortex86SX SoC, 128M DDR2 DRAM, Z9s graphic chipset (using more power than Vortex86SX SoC) and 8 serial ports only need 3.25W~2.9W at idle mode. If Vortex86SX without graphic chipset is used, the power consumption will be lower than 1.5W (300mA\*5V). Or, disable USB and serial port in BIOS to save more power if those functions are not needed.

# **4. Linux**

This section has information for Linux developers to make Vortex86SX/DX/MX work properly on Linux. Most drivers are built-in Linux kernel and just enable it in Linux kernel to make it work. We also provide some Linux example codes for programmers to use GPIO, watchdog timer and etc.

We need to access PCI North Bridge or South Bridge to setup registers. Programmers can access PCI register via PCI address register CF8h and PCI data register CFCh.

Please refer to **PCI Configuration Registers** for detail about CFCh/CF8h registers.

PCI North Bridge and South Bridge in Vortex86SX/DX are: Vortex86DX\_NB Function 0 Configuration Space Registers (IDSEL = AD11/Device 0)

■ Vendor ID is 17F3H and Device ID is 6021H.

Vortex86DX\_SB Configuration Space Registers (IDSEL = AD18/Device 7)

■ Vendor ID is 17F3H and Device ID is 6031H.

## **4.1. X-Linux**

Some of our customers need embedded Linux to start their development. There are too much resource about Linux and needs a lot of time to make embedded Linux. We have some projects/products using embedded Linux and our Linux programmers put it on web site. It can save money and development time for our customers about Linux application. X-Linux is maintained and improved since 2002. Bugs are fixed and customers use it as their Linux application without trouble. X-Linux does not provide full documents and friendly tools to install, but it is enough and good for most embedded Linux application.

### **No Graphic Solution**

We will not provide X-Linux with X-Window for our embedded products now. This is because the X-Window is complexity and we reduce function/size to add it into X-Linux will make more problems for users about any X-Window modification. If you need tiny graphic solution in your OEM/ODM project, you can contact your DMP/ICOP sales for customized technical support. For general graphic solution, you can try Puppy Linux (http://www.puppylinux.org/) or other popular Linux (ex: Debina with graphic interface). For that, maybe you need 512MB to 1GB storage.

### **X-Linux feature list:**

- Can run on Vortex86SX/DX series with 64M bytes memory.
- Only need 25M bytes storage space.
- Only need 15 seconds to boot on Vortex86SX series from power on.
- Support MSTI Embeddisk.
- Support EXT3 filesystem.
- Working with read-only filesystem (using tmpfs to reduce writing Flash storage).
- Support serial console for device without VGA.
- Include FTP, TELNET and WWW server.
- Support DHCP.
- Support PPP dial-up (MC35 GPRS modem) and access PPP dial in.
- Support NFS.
- Support SSH.
- Support USB mass storage and keyboard/mouse.
- Support NTP client.

## **Environment Overview**

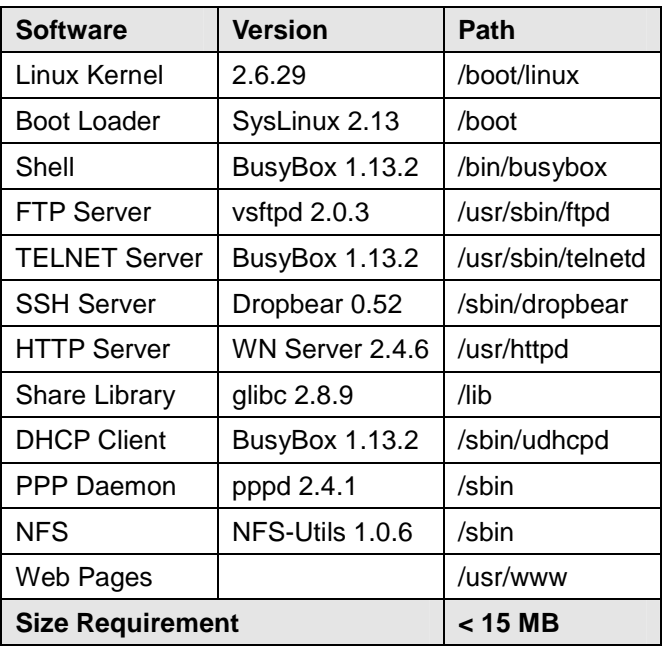

For more detail, please visit http://www.dmp.com.tw/tech/os-xlinux/.

# **4.2. Ethernet Driver**

Linux kernel 2.4.27.14 (or newer) and 2.6.28.3 (or newer) supports R6040 Ethernet chipset. Just enable in Linux kernel to make it work. If you are using old Linux kernel and need driver source, please contact soc@dmp.com.tw to get a copy. The old driver only support Linux kernel 2.4.22~27 and 2.6.10~23.

# **4.3. IDE Driver**

Linux kernel 2.4.27.14 (or newer) and 2.6.28.3 (or newer) supports IDE chipset on Vortex86SX and Vortex86DX version A & B. Just enable IT801X in Linux kernel to make it work properly. For Vortex86DX version C/D and Vortex86MX, the IDE is standard one that enables Intel PIIX for new IDE chipset.

# **4.4. Check Vortex86SX/DX/MX**

Programmers can read PCI register 93H~90H in North Bridge to check Vortex86SX/DX/MX SoC. Here is example to access PCI configuration space registers via CFCH/CF8H port.

## **Linux Example**

```
#include <unistd.h> 
#include <fcntl.h> 
#include <stdio.h> 
#include <sys/io.h> 
#define IO_PERMOFF 0 
#define IO_PERMON 3 
unsigned int IsVortex86SX() 
{ 
   unsigned long val; 
   iopl(IO_PERMON); 
   outl(0x80000090, 0xcf8); 
  val = inl(\theta x cfc); iopl(IO_PERMOFF); 
   // Vortex86SX: 0x31504d44 
   // Vortex86DX: 0x32504d44 
   // Vortex86MX: 0x33504d44 
   // We check Vortex86SX here 
  if(va1 == 0x31504d44) return 1; 
   else 
     return 0; 
} 
int main(int argc, char *argv[]) 
{ 
   if(IsVortex86SX()) 
     printf("Vortex86SX found."); 
   else 
     printf("Vortex86SX not found."); 
   return 0; 
}
```
# **4.5. Change CPU Speed**

Internally the Vortex86SX/DX is using the PLL technology (Phase-Locked Loop), the CPU clock can be adjust by changing the register value of the North Bridge Offset register A0h.

The CPU speed could be divided from 1 to 8 by default CPU clock. For example, if the default CPU clock is 300MHz, and you choice the "CPU speed divide by 5", the CPU speed will be 300 / 5 = 60 MHz. And please be noticed the CPU speed could not lower then PCI speed which is 33MHz.

To change CPU clock, find PCI register A0H in north bridge (Vendor ID: 17F3, Device: 6021). Bit 7-3 is reserved and bit 2-0 is CPU speed divided control:

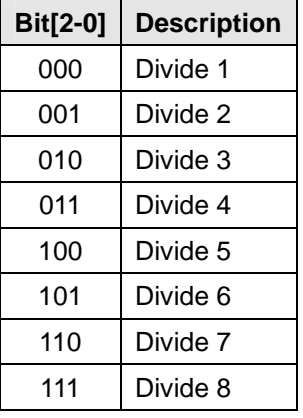

For example: if CPU clock is 300MHz and set speed divided control to "001", CPU clock will be 150MHz. Here is assembler example:

```
mov dx, cf8h ; PCI address port set = north bridge offset register a0h 
mov eax, 800000a0h 
out dx, eax 
mov dx, cfch ; PCI data port read / write 
in eax, dx 
                    ; if CPU clock is 300MHz 
or eax, 00000001h ; set CPU clock to 150MHz 
or eax, 00000004h ; set CPU clock to 60MHz 
out dx, eax
```
### **Linux Example**

#include <unistd.h> #include <fcntl.h> #include <stdio.h> #include <sys/io.h> #include <string.h> #include <stdlib.h>

#define IO\_PERMOFF 0

```
#define IO_PERMON 3 
int main(int argc, char *argv[]) 
{ 
 iopl(IO_PERMON); 
 outl(0x800000a0, 0xcf8); 
 unsigned long val = inl(0xcfc) & 0xF8; 
val |= 0x01; /* If CPU is 300MHz, set clock to 150MHz */
 outl(0x800000a0, 0xcf8); 
  outb(val, 0xcfc); 
   iopl(IO_PERMOFF); 
   return 0; 
}
```
# **4.6. GPIO**

40 GPIO pins are provided by the Vortex86SX/DX for general usage in the system. All GPIO pins are independent and can be configured as inputs or outputs; when configured as outputs, pins have 8 mA drive capability and are unterminated; when configured as inputs, pins are pulled-high with a 75k ohm resistance.

GPIO port 0,1 and 2 are always free for use normally. If your system does not use external RTC and SPI, GPIO port 3 is also free for use. Developers also can disable COM1 to select GPIO port 4. The actual free GPIO pins depend on your system. Please check it before using GPIO.

### **Setup GPIO Direction**

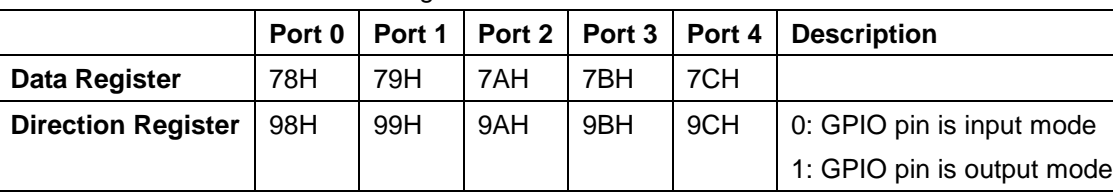

Here is GPIO direction and data registers:

If send value 0FH to port 98H, it means that GPIO port0 [7-4] are input mode and port[3-0] are output mode. If send value 00H to port 98H, it means that GPIO port0 [7-0] are input mode.

If send value FFH to port 98H, it means that GPIO port0 [7-0] are output mode.

If send value 03H to port 98H, it means that GPIO port0 [7-2] are input mode and port[1-0] are output mode.

### **Linux Example**

```
#include <stdio.h> 
#include <stdio.h> 
#include <sys/io.h> 
#define outportb(a,b) outb(b,a) 
#define inportb(a) inb(a) 
void main(void) 
{ 
   iopl(3); 
   /* set GPIO port0[7-0] as input mode */ 
   outportb(0x98, 0x00); 
  /* read data from GPIO port0 */ inportb(0x78); 
   /* set GPIO port1[7-0] as output mode */ 
   outportb(0x99, 0xff); 
   /* write data to GPIO port1 */ 
   outportb(0x79, 0x55);
```

```
/* set GPIO port2[7-4] as output and [3-0] as input*/
 outportb(0x9a, 0xf0); 
/* write data to GPIO port2[7-4], the low nibble (0x0a) will be ignored */
 outportb(0x7a, 0x5a); 
 /* read data from port2[3-0] */ 
unsigned char c = importb(0x7a) & 0x0f;/*--- if GPIO port3 is free, those codes can work ---*//* set GPIO port3[7-2] as output and [1-0] as input*/
 outportb(0x9b, 0xfc); 
/* write data to GPIO port2[7-2], the bit 1-0 will be ignored */ outportb(0x7b, 0xa5); 
/* read data from port3[1-0] */c = importb(0x7b) & 0x03;/*--- if GPIO port4 is free, those codes can work ---*//* set GPIO port4[7,5,3,1] as output and port4[6,4,2,0] as input*/
 outportb(0x9c, 0xaa); 
/* write data to GPIO port4[7,5,3,1], the bit 6,4,2 and0 will be ignored */ outportb(0x7c, 0xff); 
/* read data from port4[6, 4, 2, 0] */
c = importb(0x7c) & 0xaa;
```
}

# **4.7. Watchdog Timer**

There are two watchdog timers in Vortex86SX/DX CPU. One is compatible with M6117D watchdog timer and the other is new. The M6117D compatible watchdog timer is called WDT0 and new one is called WDT1.

## **WDT0**

To access WDT0 registers, programmers can use index port 22H and data port 23H. The watchdog timer uses 32.768 kHz frequency source to count a 24-bit counter so the time range is from 30.5u sec to 512 sec with resolution 30.5u sec. When timer times out, a system reset, NMI or IRQ may happen to be decided by BIOS programming.

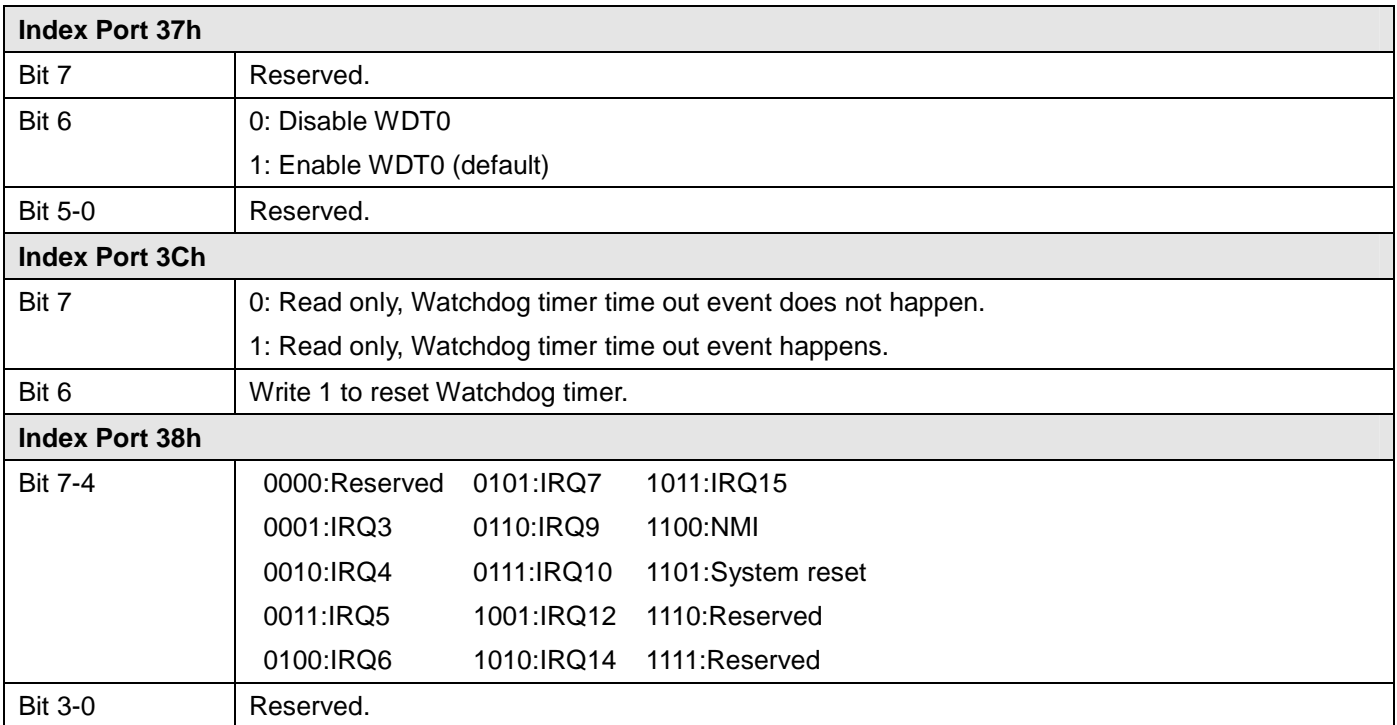

#### **Index 3Bh, 3Ah, 39h : Counter**

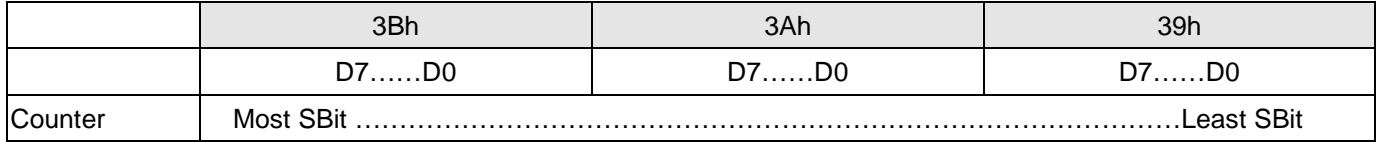

Here are steps to setup watchdog timer:

- 1. Set Bit  $6 = 0$  to disable the timer.
- 2. Write the desired counter value to 3Bh, 3Ah, 39h.
- 3. Set Bit  $6 = 1$  to enable the timer, the counter will begin to count up.
- 4. When counter reaches the setting value, the time out will generate signal setting by index 38h bit[7:4]
- 5. BIOS can read index 3Ch Bit 7 to decide whether the Watchdog timeout event will happen or not.

To clear the watchdog timer counter:

1. Set Bit  $6 = 0$  to disable timer. This will also clear counter at the same time.

### **WDT1**

WDT1 does not use index and data port to access WDT registers. It uses I/O port 68H~6DH. The time resolution of WDT1 is 30.5 u second. Here are registers information:

### **WDT1 Control Register**

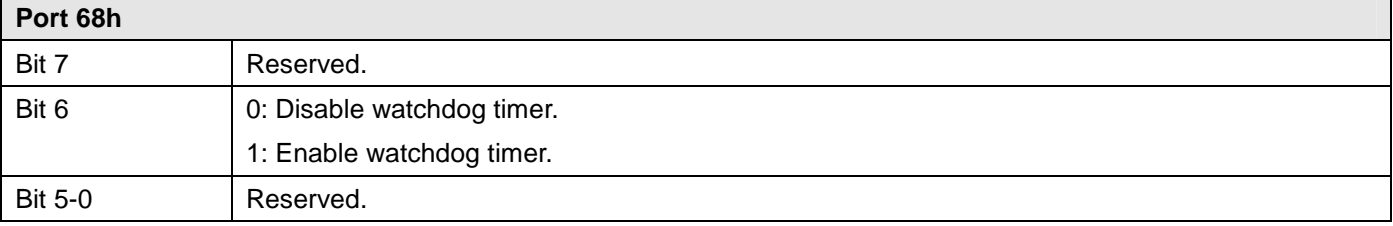

### **WDT1 Signal Select Control Register**

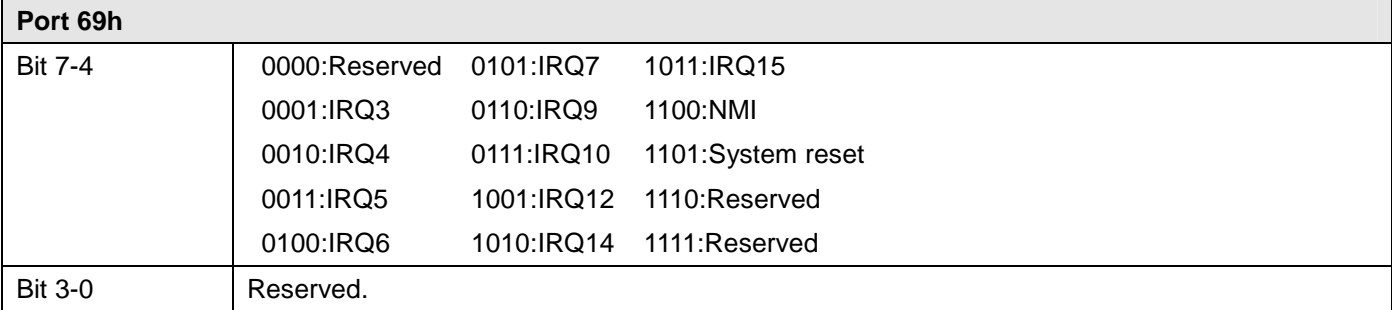

#### **WDT1 Control 2 Register**

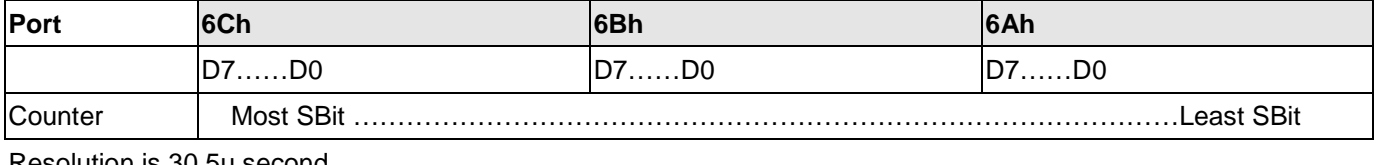

Resolution is 30.5u second.

#### **WDT1 Status Register**

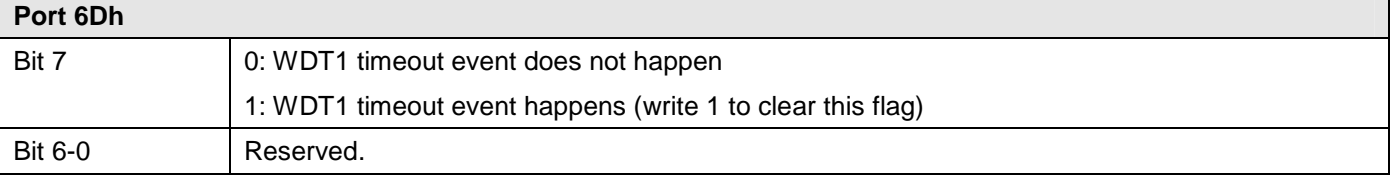

### **WDT1 Reload Register**

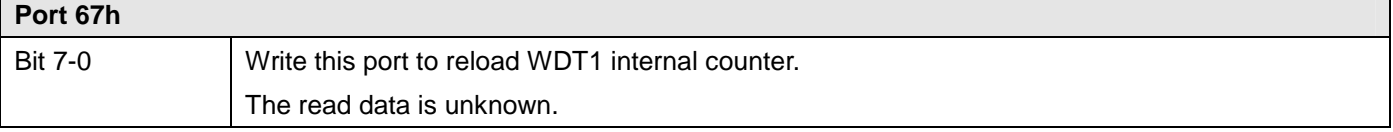
Here are steps to setup WDT1:

- 1. Write time into register 6Ah-6Ch.
- 2. Select signal from register 69h.
- 3. Set register 68h bit 8 to enable WDT1.

To clear the watchdog timer counter:

1. Write any value to register 67H

#### **WDT0 Linux Example**

```
#include <stdio.h> 
#include <sys/io.h> 
#include <termios.h> 
#include <unistd.h> 
#include <assert.h> 
#include <string.h> 
#include <stdlib.h> 
#include <sys/ioctl.h> 
#include <sys/time.h> 
#include <sys/types.h> 
#define outp(a, b) outb(b, a) 
#define inp(a) inb(a) 
int kbhit(void) 
{ 
   struct timeval tv; 
  struct termios old termios, new termios;
   int error; 
  int count = 0;
   tcgetattr(0, &old_termios); 
  new termios = old termios;
   new_termios.c_lflag &= ~ICANON; 
   new_termios.c_lflag &= ~ECHO; 
  new \ termios.c_cc[VMIN] = 1;
   new_termios.c_cc[VTIME] = 1; 
  error = tcsetattr(0, TCSANOW, &new termios);
  tv.tv_sec = 0;
  tv.tv usec = 100;
   select(1, NULL, NULL, NULL, &tv); 
   error += ioctl(0, FIONREAD, &count); 
  error += tcsetattr(0, TCSANOW, &old termios);
  return error == 0 ? count : -1;
} 
int main(void) 
{ 
   iopl(3); 
   outp(0x22, 0x13); // Lock register 
   outp(0x23, 0xc5); // Unlock config. register 
   // 500 mini-second 
  unsigned int lTime = 0x20L * 500L; outp(0x22, 0x3b); 
   outp(0x23, (lTime >> 16) & 0xff); 
   outp(0x22, 0x3a);
```
DM&P Vortex86 Series Software Programming Reference 69 Australian Structure 1 and 1990 Series 69 Australian St

```
 outp(0x23, (lTime >> 8) & 0xff); 
 outp(0x22, 0x39); 
   outp(0x23, (lTime >> 0) & 0xff); 
   // Reset system 
   outp(0x22, 0x38); 
  unsigned char c = \text{inp}(0x23);
  c &= 0 \times 0f;
  c |= 0xd0; \frac{1}{2} // Reset system. For example, 0x50 to trigger IRQ7
   outp(0x22, 0x38); 
   outp(0x23, c); 
   // Enable watchdog timer 
   outp(0x22, 0x37); 
  c = inp(\theta x23);c = 0 \times 40;
   outp(0x22, 0x37); 
   outp(0x23, c); 
   outp(0x22, 0x13); // Lock register 
   outp(0x23, 0x00); // Lock config. register 
   printf("Press any key to stop trigger timer.\n");
   while(!kbhit()) 
   { 
 outp(0x22, 0x13); // Unlock register 
 outp(0x23, 0xc5); 
     outp(0x22, 0x3c); 
    unsigned char c = \text{inp}(0x23);
     outp(0x22, 0x3c); 
 outp(0x23, c | 0x40); 
 outp(0x22, 0x13); // Lock register 
     outp(0x23, 0x00); 
   } 
   printf("System will reboot after 500 milli-seconds.\n"); 
   return 0; 
}
```
#### **WDT1 Linux Example**

```
#include <stdio.h> 
#include <sys/io.h> 
#include <termios.h> 
#include <unistd.h> 
#include <assert.h> 
#include <string.h> 
#include <stdlib.h> 
#include <sys/ioctl.h> 
#include <sys/time.h> 
#include <sys/types.h> 
#define outp(a, b) outb(b, a) 
#define inp(a) inb(a) 
int kbhit(void) 
{ 
   struct timeval tv; 
   struct termios old_termios, new_termios; 
   int error;
```
#### DM&P Vortex86 Series Software Programming Reference 70 and 70 and 70 and 70 and 70 and 70 and 70 and 70 and 70 and 70 and 70 and 70 and 70 and 70 and 70 and 70 and 70 and 70 and 70 and 70 and 70 and 70 and 70 and 70 and 70

```
int count = 0;
   tcgetattr(0, &old_termios); 
  new termios = old termios;
   new_termios.c_lflag &= ~ICANON; 
   new_termios.c_lflag &= ~ECHO; 
  new \overline{\_}termios.c\overline{\_}cc[VMIN] = 1;
  new^- termios.ccc[VTIME] = 1;
   error = tcsetattr(0, TCSANOW, &new_termios); 
  tv.tv sec = 0;
  tv.tv usec = 100;
   select(1, NULL, NULL, NULL, &tv); 
   error += ioctl(0, FIONREAD, &count); 
   error += tcsetattr(0, TCSANOW, &old_termios); 
  return error == 0 ? count : -1;
} 
int main(void) 
{ 
   iopl(3); 
   // 500 mini-second 
   unsigned long lTime = 0x20L * 500L; 
   outp(0x6c, (lTime >> 16) & 0xff); 
  outp(0x6b, (lTime >> 8) & 0xff;
   outp(0x6a, (lTime >> 0) & 0xff); 
   // Reset system. For example, 0x50 to trigger IRQ7 
   outp(0x69, 0xd0); 
   // Enable watchdog timer 
  unsigned char c = \text{inp}(0x68);
  c | = 0x40; outp(0x68, c); 
   printf("Press any key to stop trigger timer.\n");
   while(!kbhit()) 
     outp(0x67, 0x00); 
   printf("System will reboot after 500 milli-seconds.\n"); 
   return 0; 
}
```
### **4.8. ISO-in-Chip**

It is a 32 Byte one-time write Flash area in Vortex86SX/DX/MX. Factory will store all necessary data of board (& SoC) in this area for service tracing. Necessary data will include:

- Date code of all major component of the board
- Model number and serial code of the board
- Unique serial code of SoC
- Customer (distributor) code
- Shipment date, etc.

The ISOinChip data will be stored at offset EFH~D0H of PCI North Bridge (Vender ID: 17F3H, Device ID: 6021H).

### **Linux Example**

```
#include <unistd.h> 
#include <fcntl.h> 
#include <stdio.h> 
#include <sys/io.h> 
#include <string.h> 
#include <stdlib.h> 
#define IO_PERMOFF 0 
#define IO_PERMON 3 
// Change DWORD to Byte array 
void ChangeByteOrder(unsigned long tmp, unsigned char *p); 
// Print ISOinChip data 
void DumpData(char *s, unsigned char array[], int begin, int end, int format); 
int main() 
{ 
   iopl(IO_PERMON); 
   // ISOinChip array 
  unsigned char ISOinChip[32] = \{ 0 \};
  int i = 0;
  for(; i < 8; i++) { 
     // Read ISOinChip data in PCI north bridge 
     outl(0x800000D0 + i * sizeof(unsigned long), 0xCF8); 
    ChangeByteOrder(inl(0xCFC), ISOinChip + i * sizeof(unsigned long));
   } 
   iopl(IO_PERMOFF); 
   // Print CPU ID data at offset 00h-05h 
   DumpData("CPU ID", ISOinChip, 0, 5, 1); 
   // Print product name data at offset 06h-0Dh 
   DumpData("Product Name", ISOinChip, 6, 13, 0);
```

```
 // Print PCB version at offset 0Eh-13h 
   DumpData("PCB Version", ISOinChip, 14, 19, 0); 
   // Print export week at offset 14h-17h 
   DumpData("Export Week", ISOinChip, 20, 23, 0); 
   // Print user ID at offset 18h-1Fh 
   DumpData("USER ID", ISOinChip, 24, 31, 1); 
   printf("\n"); 
   return 0; 
} 
// Print ISOinChip data 
// *s data title 
// array[] ISOinChip data array 
// begin start offset 
// end end offset 
// format format flag 
void DumpData(char *s, unsigned char array[], int begin, int end, int format) 
{ 
  printf("\n %s = ", s);
   for(; begin <= end; begin++) 
   { 
     if(format) 
       printf("%02x", array[begin]); 
     else 
       printf("%c", array[begin]); 
   } 
} 
// Change DWORD to byte array 
void ChangeByteOrder(unsigned long tmp, unsigned char *p) 
{ 
  p[0] = tmp \gg 0;p[1] = \text{tmp} \gg 8;p[2] = \text{tmp} \gg 16;p[3] = tmp \gg 24;}
```
## **4.9. PWM**

There are 3 PWM (8254 counter) in Vortex86SX/DX and they share the same pins of COM2. This document will show programmers to program 8254 to make PWM work.

COM2 and PWM share the same pins in Vortex86SX. COM 2 is enabled by default and PWM is disabled by default. In order to enable PWM, we have to disable COM2 and enable PWM. We have to set bit 2 in Internal Peripheral Feature Control Register (C3H~C0H) in south bridge (vendor ID=17F3H, device ID=6031H).

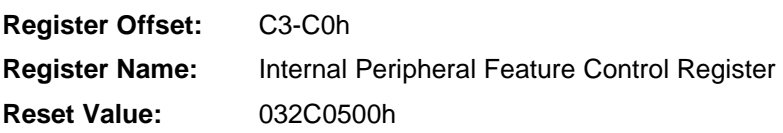

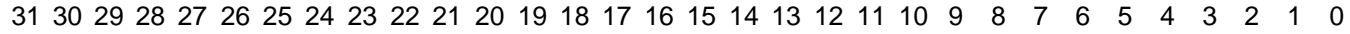

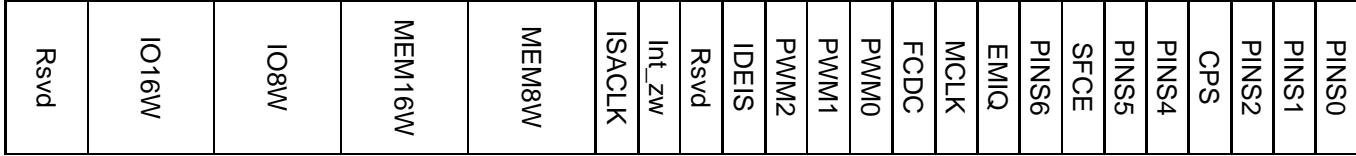

Also set bit 13~11 to use internal clock:

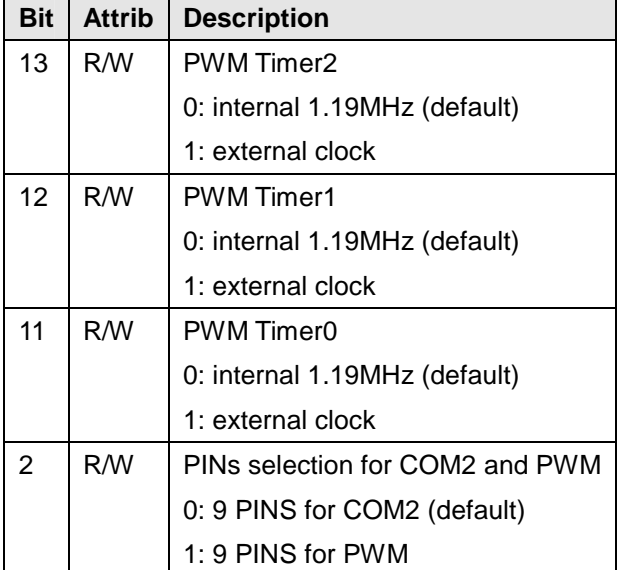

PWM (8254) control register address:

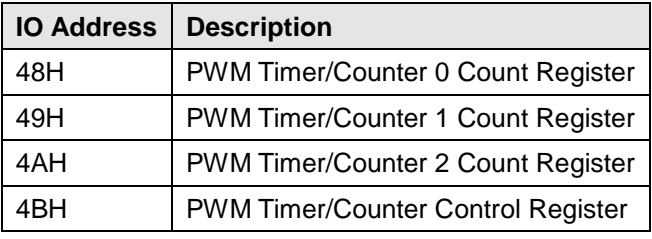

Here is the PWM pin assignment on COM2 when PWM is enabled:

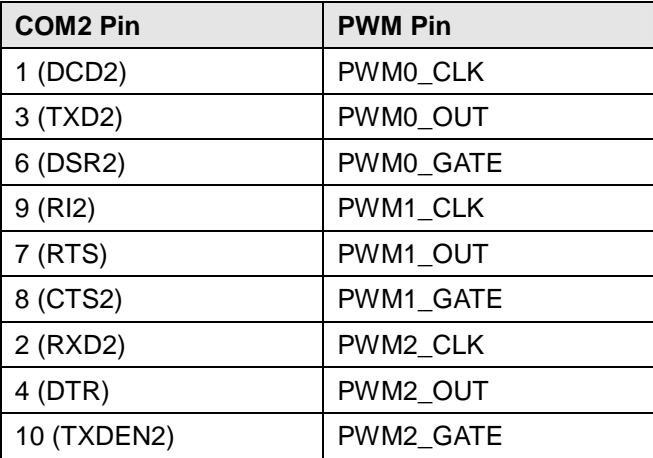

Other operations are the same as 8254. Programmers can search 8254 datasheet it from Google to get more information: http://www.google.com/search?q=8254+datasheet.

#### **Linux Example**

```
#include <stdio.h> 
#include <stdlib.h> 
#include <sys/io.h> 
#define IO_PERMON 3 
#define IO_PERMOFF 0 
typedef unsigned char BYTE; 
typedef unsigned int WORD; 
typedef unsigned long DWORD; 
int main(int nArgs, char **pArg) 
{ 
  BYTE cCmd = 0x00; DWORD lValue = 0x00; 
  BYTE cCnt = 0x00;BYTE cMode = 0x00;
   int i; 
  printf("\nDM&P Vortex86DX/SX PWM Demo Program (%s %s)\n\n", __DATE__, __TIME__);
  iopl(IO_PERMON);
  if(nArgs != 4) { 
     printf("Usage: %s <C?> <M?> <?>\n\n",*pArg); 
    printf("C Counter -> 0 \sim 2 \n\pi);<br>printf("M Mode -> 0 \sim 5 \n\pi");
    printf("M Mode -> 0 \sim 5 \cdot n");<br>printf("? Value -> 2^16 \cdot n \cdot n");
    printf("? Value)printf("Ex: %s C0 M1 100 -> Set counter 0 to mode 1 and value = 100\n", *pArg);
     return 1; 
   } 
   outl(0x800038C0, 0x0CF8); 
  DWORD temp = inl(\theta \times \theta CFC);
   // Clear bit 13-11 to use internal clock 
   temp &= 0xffffc7ff; 
   // Switch COM2 to PWM 
   temp |= 0x0000000004L; 
   outl(0x800038C0, 0x0CF8); 
   outl(temp, 0x0CFC); 
  for(i = 1; i < nArgs; i++) { 
     // Handle couter parameter 
    if(*(*pArg + i)) == 'C' || *(*(pArg + i)) == 'c') { 
       unsigned char n = *(*(pArg + i) + 1) - '0';if(n > 2) { 
          printf("Counter parameter error \n"); 
          return 0; 
 }
```
#### DM&P Vortex86 Series Software Programming Reference 75 and 75

```
cCmd | = (n \lt < 6);cCnt = n; } 
     // Handle mode parameter 
    else if(pArg[i][0] == 'M' || pArg[i][0] == 'm') { 
      unsigned char n = pArg[i][1] - '0';if(n > 5) { 
         printf("Mode parameter error\n"); 
         return 0; 
       } 
      cCmd |= (n \lt1);cMode = n;
     } 
     else 
     { 
       // Read value 
       lValue = (DWORD) atol(pArg[i]); 
     } 
   } 
   // Assume value is 16-bits 
  cCmd | = (0 \times 03 \iff 4); outb(cCmd, 0x4b); 
 outb((unsigned char)(lValue & 0x00ff), 0x48 + cCnt); 
 outb((unsigned char)(lValue >> 8), 0x48 + cCnt); 
   iopl(IO_PERMOFF); 
  printf("\nPWM Couter%d,Mode%d,Value=%lu\n", cCnt, cMode, lValue);
   return 1; 
}
```
## **4.10. Servo**

There are 32 SERVO controls in Vortex86DX for some PWM purpose (ex: robotic). This document will show programmers relative registers in Vortex86DX to control PWM output.

The GPIO port 4 for SERVO is working as COM1 by default. Programmers have to disable COM1 to switch pins for PWM output. Before accessing SERVO control registers, programmers have to assign base address in bit 15-9 of D3H~D0H in PCI South Bridge.

SERVO control also can use hardware interrupt as notify when PWM output is finish. 32 SERVO controls will share the same IRQ. SERVO Interrupt Mask Register is used to determine which SERVO control can cause interrupt, and programmers check SERVO Interrupt Status Register to know which SERVO control launch the interrupt. SERVO Sync register is used for synchronization. Before accessing SERVO registers, get SERVO base address from D3H~D0H in PCI South Bridge.

There are three methods to check when the PWM output is finished:

- 1. use interrupt;
- 2. by polling the SERVO Interrupt Status Register;
- 3. by polling the RC field in SERVO Control Register.

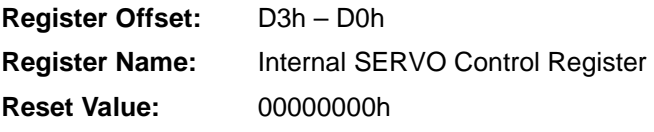

31 30 29 28 27 26 25 24 23 22 21 20 19 18 17 16 15 14 13 12 11 10 9 8 7 6 5 4 3 2 1 0

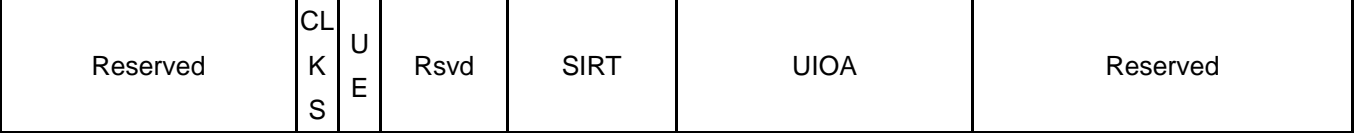

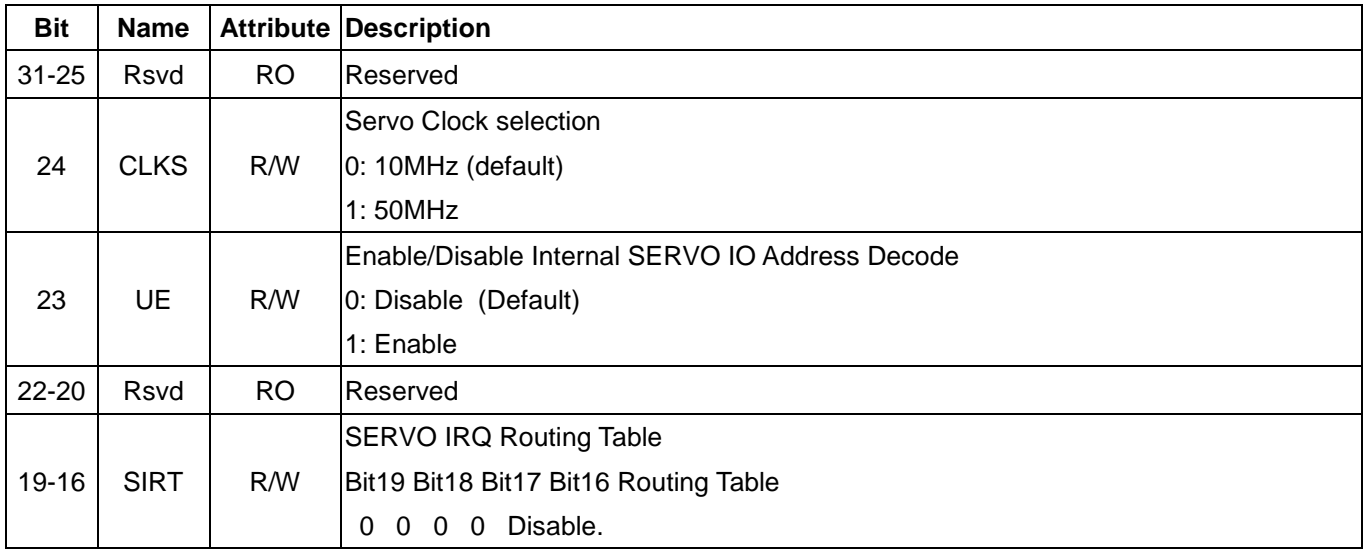

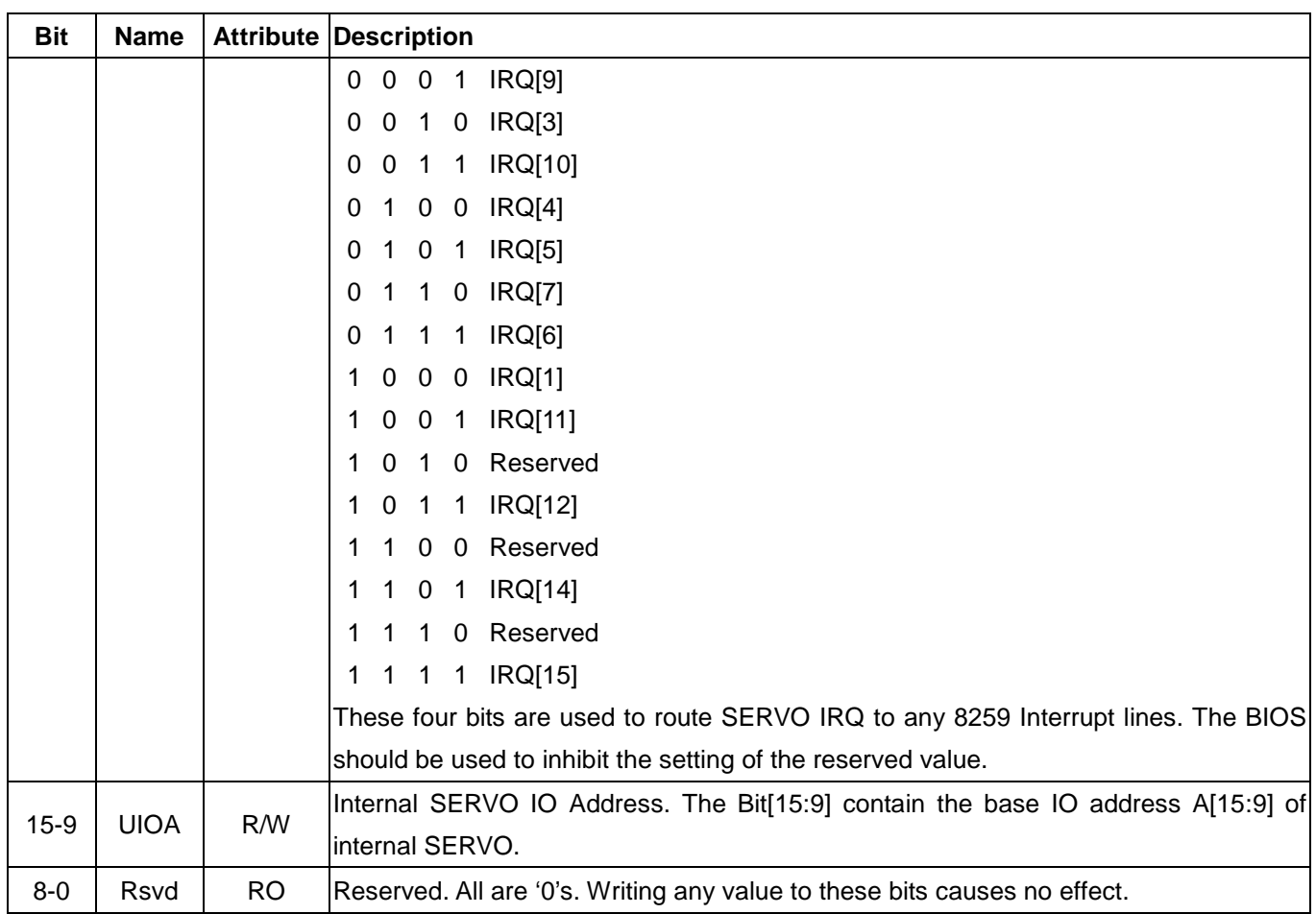

SERVO registers and control registers in PCI South Bridge detail is at **Servo Registers.**

#### **Linux Example**

```
#include <unistd.h> 
#include <fcntl.h> 
#include <stdio.h> 
#include <sys/io.h> 
#include <string.h> 
#include <stdlib.h> 
#define IO_PERMOFF 0 
#define IO_PERMON 3 
// read south bridge register 
unsigned long read_sb(unsigned char idx) 
{ 
  unsigned long val = 0;
   iopl(IO_PERMON); 
  out1(0x80003800 + idx, 0xcf8);val = inl(\theta x cfc);iopl(IO_PERMOFF);
   return val; 
} 
// write south bridge register 
void write_sb(unsigned char idx, unsigned long val)
```

```
{ 
   iopl(IO_PERMON); 
   outl(0x80003800 + idx, 0xcf8); 
   outl(val, 0xcfc); 
  iopl(IO_PERMOFF);
} 
void outpdw(unsigned addr, unsigned long val) 
{ 
  iopl(IO_PERMON);
   outl(val, addr); 
   iopl(IO_PERMOFF); 
} 
static unsigned int base address = 0xfe00;
static unsigned long us = 10L; // assume the Servo Clock (see Internal SERVO Control Register) 
is 10MHZ 
void set pluse(int channel, unsigned long period, unsigned long high pulse width)
{ 
   unsigned long low_pulse_width = period - high_pulse_width; 
  if((channel < 0) || (channel >= 32) || (period <= high pulse width))
\{ printf("ERROR: invalid pulse setting!"); 
     return; 
   } 
   outpdw(base_address + 0x0c + channel * 12, low_pulse_width * us); 
  output(base\_address + 0x10 + channel * 12, high\_pulse\_width * us);} 
int main(int argc, char *argv[]) 
{ 
  int channel = 0;
  if(argc > 1)
    channel = atoi(argv[1]);printf("DM&P Sevro TEST Programmer (for Vortex86DX) Ver." DATE "\n");
   printf("Copyright (C) 2009 by DM&P Group. All rights reserved.\n\n"); 
   write_sb(0xc8, 0xffffffffL); // switch GPIO function to PWM output 
                                          // disable GPIO port 4's COM function
  write sb(0xd0, 0x00800000L + base address); // disable IRQ, Address Decode enable, 10Mhz
   // disable interrupt. 
  outpdw(base address, 0x00000000L);
   // lock all PWM channel output 
  outpdw(base address + 8, 0xffffffffL);
  // PWM period = 20ms, high pulse width (PWM duty) = 2.2ms
  set pluse(channel, 20000L, 2200L);
   // enable PWM 
   // pulse count mode; send 300 PWM pulses 
   outpdw(base_address + 0x14 + channel * 12, 0x80000000L + 300); 
   // continue mode; send PWM pulses continuously 
   //outpdw(base_address+0x14+channel*12, 0xc0000000L); 
   // unlock all PWM channel output 
   outpdw(base_address + 8, 0x00000000L);
```
#### Linux **SPI Set also a set also a set also a set also a set also a set also a set also a set also a set also a s**

#### return 0; }

## **4.11. SPI**

There two SPI interface in Vortex86SX/DX. Internal one is used by BIOS and external one is used by SPI flash disk (ex: ICOP boards). Below is the access flow for external SPI flash access.

SPI base address is at 43H~40H of PCI North Bridge. Refer to **PCI Configuration Registers** for more. The base address from below register is for internal SPI. For external SPI, add 08h for external SPI. For DM&P Vortex86SX/DX, the SPI base address register will be FC01H. From the register detail, the base address for internal SPI is FC00H and FC08H for external SPI.

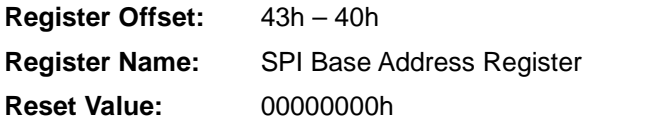

31 30 29 28 27 26 25 24 23 22 21 20 19 18 17 16 15 14 13 12 11 10 9 8 7 6 5 4 3 2 1 0

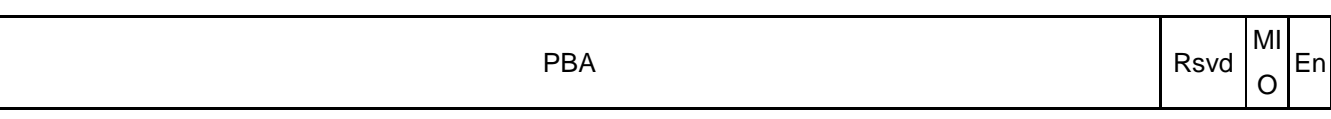

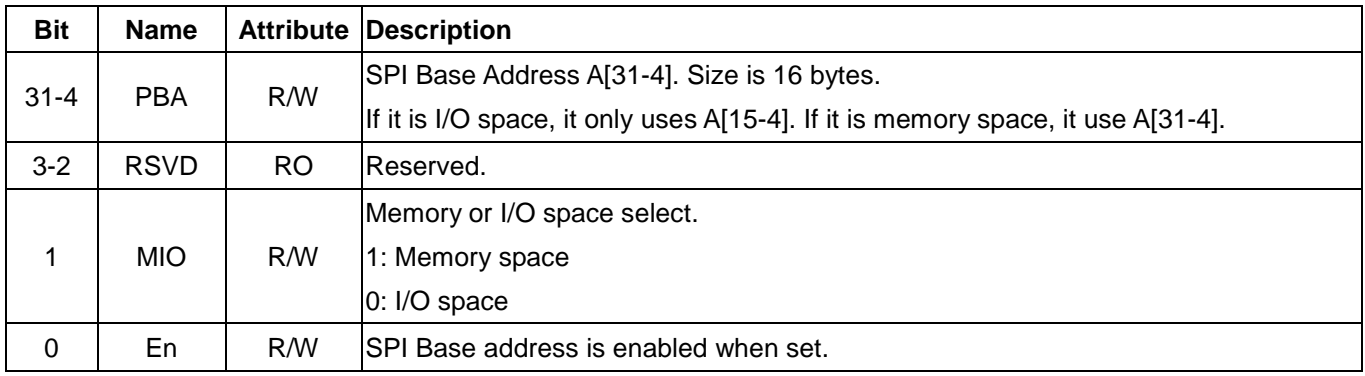

Before accessing external SPI, need to switch GPIO port3[3-0] to SPI pins in PCI South Bridge:

**Register Offset:** C3-C0h **Register Name:** Internal Peripheral Feature Control Register **Reset Value:** 032C0500h

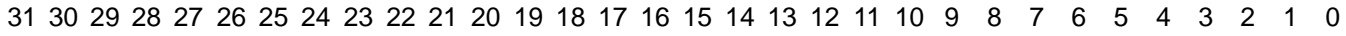

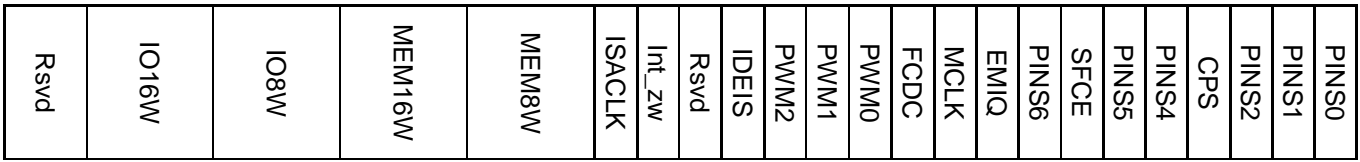

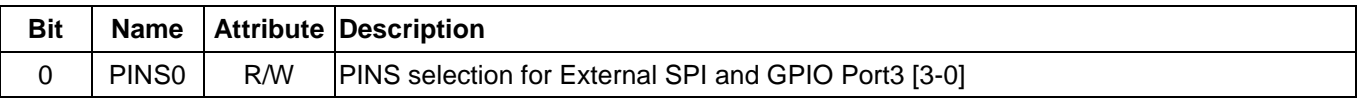

Linux **SPI Set also a set also a set also a set also a set also a set also a set also a set also a set also a s** 

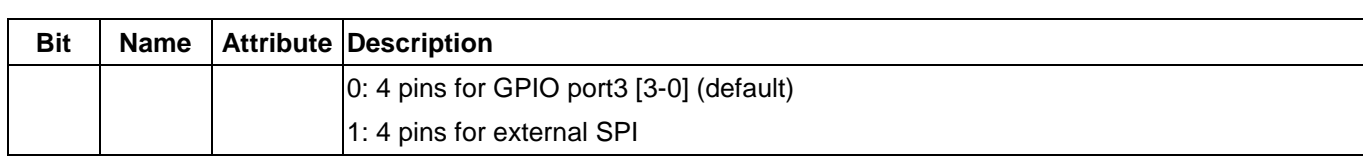

Here is example code access external SPI flash. We do not introduce flash memory commands. The main purpose in example code is to show programmers how to access SPI interface.

### **Linux Example**

```
#include <stdlib.h> 
#include <stdio.h> 
#include <sys/io.h> 
#define IO_PERMON 3 
#define IO_PERMOFF 0 
/* read north bridge register */ 
unsigned long read_nb(unsigned char idx) 
{ 
   outl(0x80000000 + idx, 0xcf8); 
  unsigned long retval = inl(\theta xcfc);
   return retval; 
} 
/* read south bridge register */ 
unsigned long read_sb(unsigned char idx) 
{ 
   outl(0x80003800 + idx, 0xcf8); 
  unsigned long retval = inl(\theta xcfc);
   return retval; 
} 
/* write south bridge register */ 
void write sb(unsigned char idx, unsigned long val)
{ 
   outl(0x80003800 + idx, 0xcf8); 
   outl(val, 0xcfc); 
} 
int main() 
{ 
   iopl(IO_PERMON); 
   /* Get SPI base address */ 
  unsigned long lAddr = read nb(0x40) & 0x0000FFFFL;
   /* Check SPI is enabled or not */ 
   if((lAddr & 0x00000001) == 0) 
   { 
     printf("SPI is not enabled\n"); 
     return -1; 
   } 
   /* Show address type */ 
   if(lAddr & 0x00000002L) 
     printf("Address is at memory space\n");
```
Linux **SPI Set also a set also a set also a set also a set also a set also a set also a set also a set also a s** 

```
 else 
     printf("Address is at I/O space\n"); 
   lAddr &= 0x0000FFFF0L; 
 lAddr += 8; /* for extern SPI */ 
 printf("Extern SPI base address = %04X\n", lAddr); 
   /* Switch GPIO to extern SPI */ 
 unsigned long a = read_sb(0xC0); 
 write_sb(0xC0, a | 0x00000001L); 
   /* Progrmmer can access SPI via base address in varaible lAddr */ 
   iopl(IO_PERMOFF); 
   return 0; 
}
```
# **5. Windows Embedded Compact (Windows CE)**

Windows Embedded CE is a componentized, real-time operating system to deliver compelling experiences on a wide range of small footprint consumer and enterprise devices.

With the latest release of Windows Embedded CE 6.0 R3, device manufacturers can use familiar tools and innovative technologies to create devices differentiated by an immersive user interface, a rich browsing experience, and a unique connection to Windows PCs, servers, services, and devices. By building on the high performance and highly reliable Windows Embedded CE platform, device makers can bring their device to market quickly and efficiently.

Visit http://www.microsoft.com/windowsembedded/en-us/products/windowsce/default.mspx form Micrsoft web site to know more.

Get more resource from MSDN at http://msdn.microsoft.com/en-us/windowsembedded/ce/default.aspx.

Visit http://www.dmp.com.tw/tech/vortex86dx/#wince to get Windows CE 5.0/6.0 BSP for Vortex86DX and evaluation images. For Vortex86SX, please visit http://www.dmp.com.tw/tech/vortex86sx/#wince.

**All example codes or step are based on Windows Embedded CE 6.0. For Windows CE 5.0, developers need to take care about path in examples.**

# **5.1. BSP**

Before getting correct BSP for your board to start Windows CE development, understanding DM&P SoC CPUs is necessary.

### **DM&P CPU**

Before identifying your hardware, knowing CPU difference clearly will be helpful:

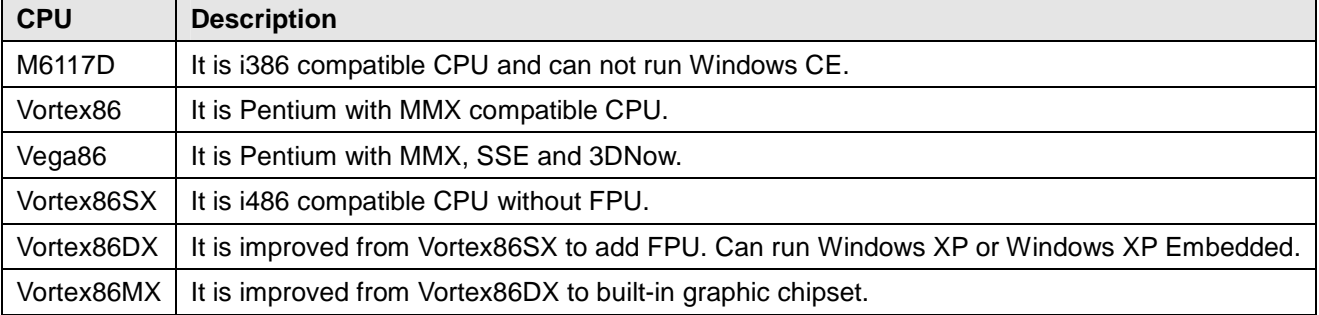

### **Select match BSP**

This table will show you hardware information and BSP:

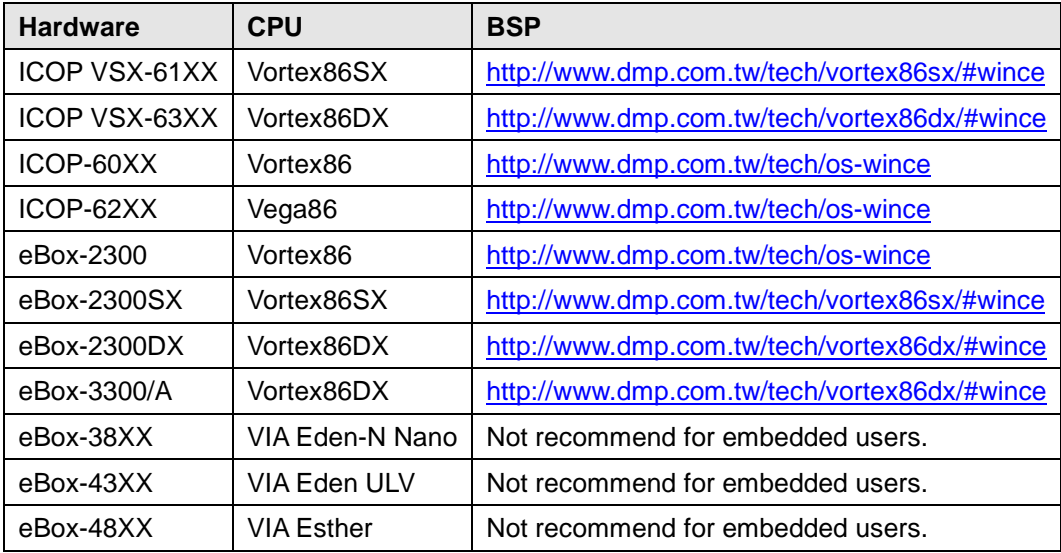

### **Evalaution Images**

On the BSP download page, there are also some evaluation images and SDK for developers who focus on application. Those images can help programmers to run Windows CE to test.

### **Install QFE**

Visit http://msdn.microsoft.com/en-us/embedded/aa731256.aspx to download QFE from Microsoft. Install QFE

"**Cumulative Product Update Rollup Package (through 12/31/2008)**" and "**Windows Embedded CE 6.0 Monthly Updates**" to fix a lot of bugs. If more new QFE is available, please install them.

For developers who install Windows Embedded 6.0 R3, only QFE after 2009/09 is needed. Old QFE are included in R3.

# **5.2. Using eboot.bin to Boot Windows CE**

If deveoper can not use eboot.bin to load Windows CE from Platform Builder in Visual Studio 2005, please check thise:

- Select correct eboot.bin for your board. The Ethernet on Vortex86 and Vega86 is Realtek 81xx. Vortex86SX/DX/MX is using R6040 Ethernet. Find eboot.bin at **\PLATFORM\<BSP\_Name>\SRC \BOOTLoader\eboot\bin\eboot.bin**.
- Make sure "Enable eboot space in memory (IMGEBOOT)" in build option of your project is checked.
- Disable firewall in your Windows XP/Vista to make sure BOOTME message from eboot.bin can be received in connectivity setup.
- Debug serial port parameters can be assigned from loadcepc.exe arguments or boot.ini for x86 BIOS loader. You also can get message from serial port (default: 38400/N/8/1) to check eboot.bin running status.

### **5.3. Using KITL**

Some developers can not boot Windows CE image and use a lot of time to guess cause or try error. Windows CE development provides KITL for developers to trace and debug O/S. If your Windows CE can not boot or get black screen, you can try to enable KITL with debug mode to boot CE via eboot.bin. Windows CE will send boot message via Ethernet to debug window in Visual Studio. It can help you to know the boot procedure and status of Windows CE. Here are debug message example:

PB Debugger The Kernel Debugger has been disconnected successfully. PB Debugger The Kernel Debugger is waiting to connect with target. 4294767296 PID:0 TID:2 CEPC Firmware Init 4294767296 PID:0 TID:2 RTC - Status Reg B - 0x02 4294767296 PID:0 TID:2 g\_dwCPUFeatures = 00000111 4294767296 PID:0 TID:2 Looking for rom chain 4294767296 PID:0 TID:2 Rom chain NOT found PB Debugger Kernel debugger connected. 4294767296 PID:0 TID:2 Firmware Init Done. 4294767296 PID:0 TID:2 Setting up softlog at 0x87cfc000 for 0x800 entries 4294767296 PID:0 TID:2 Booting Windows CE version 6.00 for (x86) 4294767296 PID:0 TID:2 &pTOC = 80db9f10, pTOC = 80d60630, pTOC->ulRamFree = 80dc2000, MemForPT = 00043000 4294767296 PID:0 TID:2 Old or invalid version stamp in kernel structures - starting clean! 4294767296 PID:0 TID:2 Configuring: Primary pages: 28392, Secondary pages: 0, Filesystem pages = 14196 4294767296 PID:0 TID:2 Booting kernel with clean memory configuration: 4294767296 PID:0 TID:2 Memory Sections: 4294767296 PID:0 TID:2 [0] : start: 80e06000, extension: 0000e000, length: 06ee8000 4294767296 PID:0 TID:2 X86Init done, OEMAddressTable = 80226d30, RAM mapped = 08000000. 4294767296 PID:0 TID:2 Windows CE KernelInit . . . 4294821245 PID:400002 TID:650002 This device has booted 2 times !!! 4294822745 PID:3b00002 TID:3b10002 DoImport Failed! Unable to import from Library 'ADVAPI32.dll' 4294822747 PID:3b00002 TID:3b10002 !! Process Import failed - Process 'explorer.exe' not started!! 4294822759 PID:3b70002 TID:3b80002 Initializating services for Services.exe 4294822761 PID:400002 TID:3b80002 DEVICE!RegReadActivationValues RegQueryValueEx(Services\Prefix) returned 2 4294822762 PID:400002 TID:3b80002 DEVICE!RegReadActivationValues RegQueryValueEx(Services\BusPrefix) returned 2

## **5.4. Uisng CoreCon for Application Debug**

Because Visual Stdio 2005 will use ActiveSync to copy required connectivity files to the device, we can use TCP connection to replace ActiveSync if it is not available. We need files at **\Program Files\Common Files\Microsoft Shared\CoreCon\5.01\Target\x86** to make TCP connection. They are:

- **clientshutdown.exe**
- **CMAccept.exe**
- **ConmanClient2.exe**
- **eDbgTL.dll**

Here are steps to use CoreCon connection:

- 1. Developers can build Windows CE image with those files or use remote file viewer in Platform Builder to upload them.
- 2. Setup VS2005 for TCP connection from "VS2005 -> Tools -> Options", then click "Device Tools -> Devices". Select device you are using.

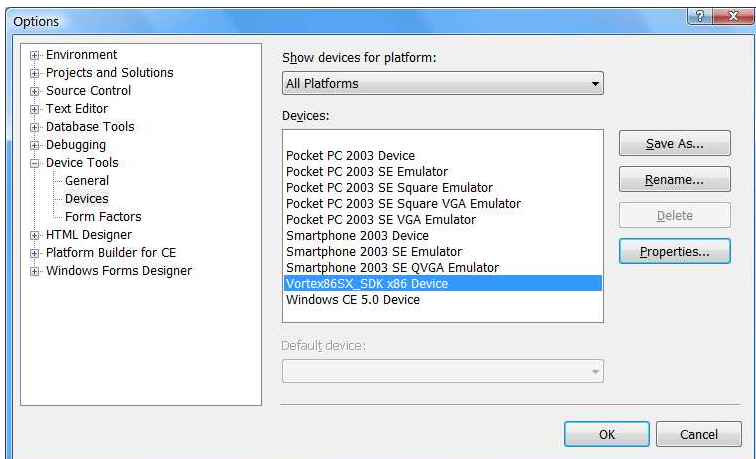

3. Press "Properties" button and press "Configure" button.

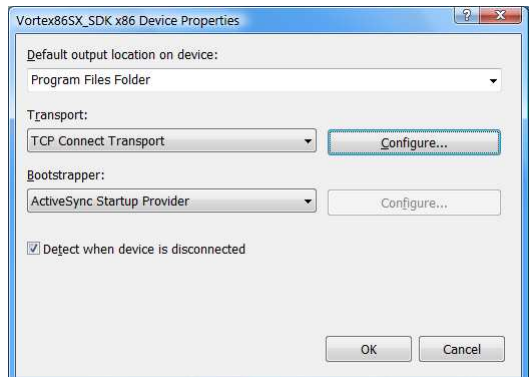

4. You have to get IP address of your Windows CE device. Run **ipconfig** in Windows CE device or run "**s ipconfig /d**" in Tagret Control window and the output of ipconfig will send output to debug window. Select "Use specific IP address" and fill IP address of your device. Press OK three times to finish setup.

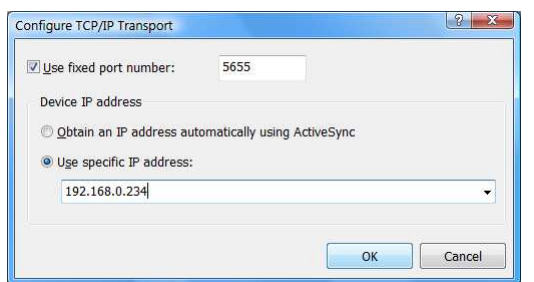

- 5. Select "VS2005 -> Tools -> Connect to Device" and select your Windows CE device. Before pressing "Connect" button, run **CMAccept.exe** and **ConmanClient2.exe** in your Windows CE device. Developers can run those two programs from those ways:
	- I. Direct run those two programs on Windows CE device. Using file explorer to launch them or open a command prompt to run them.
	- II. Select "Target -> Run Programs" in Platform Builder to run those two programs.
	- III. Using **s** command in Target Control window in Platform Builder (ex: "s CMAccept").
- 6. After developers run one of those three steps, press "Connect" button to make connection with your Windows CE device.

## **5.5. Make Standalone Boot Image**

To make standalone boot image, you have to disable KITL and CE target control (on Windows CE 5.0) in build option. Some developers do not disable KITL to boot CE image and get black screen. This is because CE image will try to connect to Platform Builder via KITL.

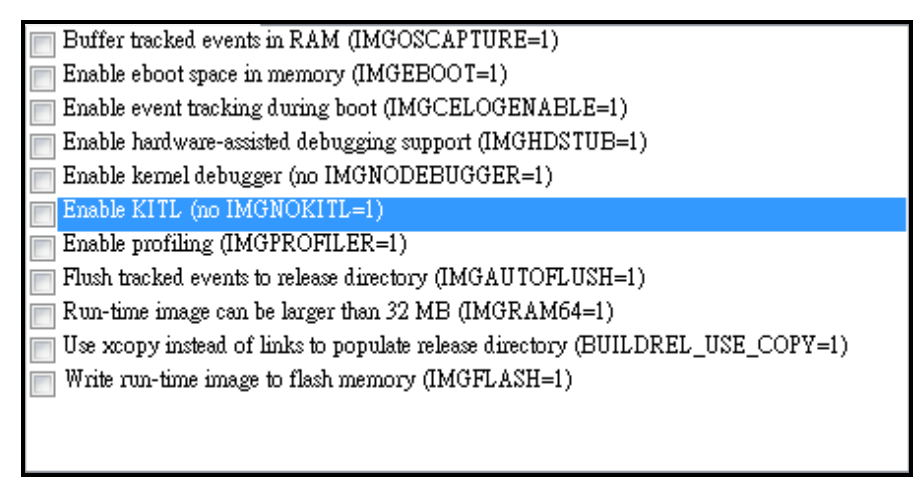

(Build Options)

## **5.6. Install Boot Loader**

There are two boot loader for x86 architecture: LoadCEPC.exe and X86 BIOS loader. Before installing loader, you need to make primary partition, set it as "active" and format the partition with FAT16 file system. Those steps are basic and we assume you know that. Or, search it from Google for more detail.

Developers can make a bootable DOM/HDD to boot on target board and set your DOM as slave IDE device to install boot loader and copy Windows CE image. This method is more complexity that boot from USB. Refer to http://www.google.com/search?q=HP+USB+Boot+tool or "Demo Images" section in "Operating System Support" in http://www.dmp.com.tw/tech/vortex86sx.

#### **LoadCEPC.exe**

Locate **WINCE600\PLATFORM\CEPC\SRC\BOOTLOADER\DOS\BOOTDISK**. Here are necessary files to load Windows CE from DOS via loadcepc.exe utility.

- 1. Copy **autoexec.bat, config.sys, himem.sys and loadcepc.exe** from USB pen drive onto DOM. Developers can run "format c: /s" to transfer DOS boot files. Or, you need to run "sys" command for that.
- 2. Also make sure the version himem.sys is the same as format/sys command. If your USB is boot from Windows 98 DOS, copy himem.sys from your Windows 98 system. If your USB or DOM is boot from MS-DOS 6.22, copy himem.sys from MS-DOS 6.22. As our test, the himem.sys in MS-DOS 5.0 will make Windows CE report error after image is loaded onto memory to run.
- 3. This is optional step. You can modify config.sys as:
	- Device=himem.sys /testmem:off dos=high
- 4. This is optional step. You can modify autoexec.bat as:
	- @echo off
	- loadcepc.exe nk.bin
- 5. If step 3 and 4 are skipped, you have to select "**Boot CE/PC (local nk.bin)**" while DOM is booting.
- 6. Copy your nk.bin onto DOM

#### **X86 BIOS Loader**

Locate **WINCE600\PLATFORM\CEPC\SRC\BOOTLOADER\BIOSLOADER\DISKIMAGES\SETUPDISK**. Here are necessary files to load Windows CE from X86 BIOS loader:

1. Run "**mkdisk c:**". It will install x86 BIOS loader onto DOM.

- 2. Modify the **boot.ini** on DOM. Find the "BinFile" in boot.ini. If it is not "**BinFile=nk.bin**", correct it.
- 3. Copy nk.bin from your pen drive onto DOM
- 4. Now, you DOM will boot without DOS and show splash BMX file to load Windows CE.

Refer to http://blogs.msdn.com/mikehall/archive/2007/07/11/splash-bmx-what-s-a-bmx-file.aspx to change boot logo for X86 BIOS loader.

## **5.7. IDE Issue with Hive-based Registry**

Hive-based registry in Windows CE is for developers who need to save registry changes. To enable it, just check Hive-based Registry support in BSP. Any registry change will be saved on to DOM/HDD (for example: home page of Internet Explorer). If Windows CE is boot from USB or DOM which is not primary master IDE device, Windows CE will hang at hive-based registry boot phase.

## **5.8. Add Shortcut on Desktop**

- 1. Assume your program name is Demo\_App.exe. Copy it to **\WINCE600\PBWorkspaces\<ProjectName>\ WINCE600\Virtex86DX\_60A\_x86\OAK\files**.
- 2. Create a shortcut file as file name "Demo\_App.lnk" at the same place with Dmo\_App.exe and contains one line (where 21 is the string length after #):

21#\Windows\Demo\_App.exe

3. Modify \**WINCE600\PBWorkspaces\<ProjectName>\WINCE600\Vortex86DX\_60A\_x86\OAK\files\ project.bib** to add demo program and shortcut into image.

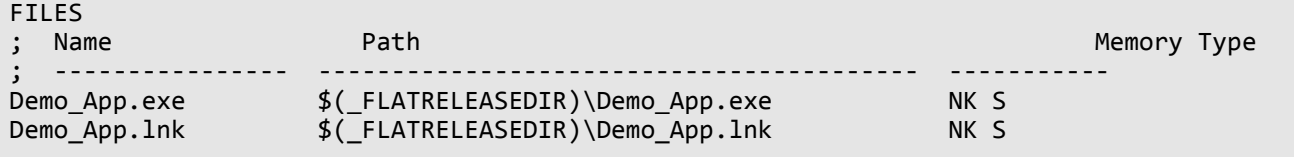

4. Open \**WINCE600\PBWorkspaces\<ProjectName>\WINCE600\ Vortex86DX\_60A\_x86\OAK\files \project.dat** to add them:

Directory("\Windows\Desktop"):-File("Demo\_App.lnk", "\windows\Demo\_App.lnk")

## **5.9. Run Program Automatically**

Programmers put shortcut into startup folder or registry settings to load program after Windows CE boot up.

#### **Add Shortcut onto StartUp Folder**

- 1. Assume your pgroa name is Demo\_App.exe. Copy it to **\WINCE600\PBWorkspaces\<ProjectName>\ WINCE600\Virtex86DX\_60A\_x86\OAK\files**.
- 2. Create a shortcut file as file name "Demo\_App.lnk" at the same place with Dmo\_App.exe and contains one line (where 21 is the string length after  $#$ ):

21#\Windows\Demo\_App.exe

3. Modify \**WINCE600\PBWorkspaces\<ProjectName>\WINCE600\Vortex86DX\_60A\_x86\OAK\files\ project.bib** to add demo program and shortcut into image.

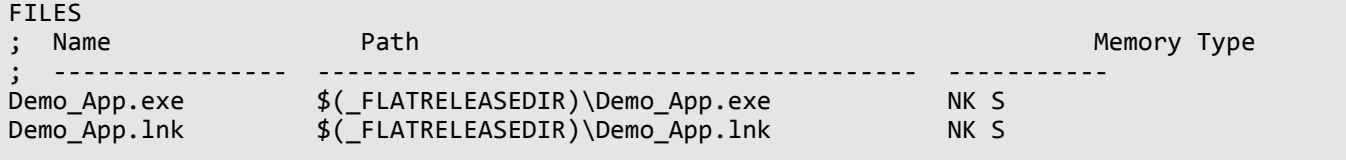

4. Open \**WINCE600\PBWorkspaces\<ProjectName>\WINCE600\Vortex86DX\_60A\_x86\OAK\files\ project.dat** to add them:

```
Directory("\Windows\StartUp"):-File("Demo_App.lnk", "\windows\Demo_App.lnk")
```
After that, Windows CE will run the shortcut in StartUp folder automatically.

### **Add Registry Settings to Run Program**

- 1. Assume your pgroa name is Demo\_App.exe. Copy it to **\WINCE600\PBWorkspaces\<ProjectName>\ WINCE600\Virtex86DX\_60A\_x86\OAK\files**.
- 2. Modify \WINCE600\PBWorkspaces\<ProjectName>\WINCE600\Vortex86DX\_60A\_x86\OAK\files\ **project.bib** to add demo program and shortcut into image.

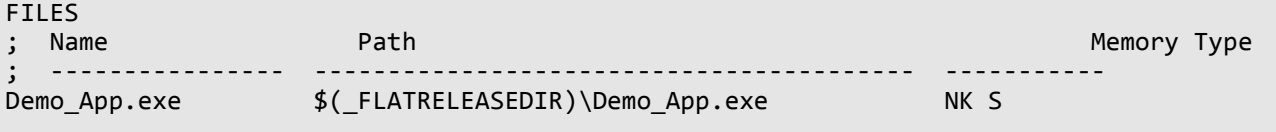

3. Adding those registry settings to run it at boot up: (Those registry settings are for example only. It depends on real registry settings on your system. Search " **Configuring a Registry File to Run an Application at Startup**  " in help for more detail)

```
[HKEY_LOCAL_MACHINE\init] 
   "Launch40"="Demo_App.exe" 
   "Depend40"=hex:14,00
```
### **5.10. Using Static IP Address**

Vortex86 series BSP will use DHCP for Ethernet by default. If programmers need to use static IP address, please add those registry settings into protect.reg:

```
; Static IP address settings 
[HKEY_LOCAL_MACHINE\Comm\PCI\R60401\Parms\TcpIp] 
   "EnableDHCP"=dword:0 
   "DefaultGateway"=multi_sz:"192.168.0.1" 
   "UseZeroBroadcast"=dword:0 
   "IpAddress"=multi_sz:"192.168.0.232" 
  "Subnetmask" = multi_sz: "255.255.255.0"
```
### **5.11. Adding FTP, TELNET Server and Folder Sharing**

#### **Add Relative Components**

To add FTP, TELNET and folder sharing functions, add those components:

- Third Party -> BSP-> Vortex86Dx\_60A -> RAM Size -> 256MB RAM
- Third Party -> BSP-> Vortex86Dx 60A -> R6040 Ethernet Driver
- Core OS -> CEBASE -> Networking Local Area Network (LAN) -> Wired Local Area Network (802.3, 802.5).
- Core OS -> CEBASE -> Networking General -> Windows Networking API/Redirector (SMB/CIFS)
- Core OS -> CEBASE -> Communication Services and Networking -> Servers -> FTP server
- Core OS -> CEBASE -> Communication Services and Networking -> Servers -> Telnet server

If you need USB mass storage and IDE DOM support, add those:

- Core OS -> CEBASE -> Core OS Services -> USB Host Support -> USB Storage Class Driver
- Device Drivers -> Storage Devices -> ATAPI PCI Support

#### **Add Registry Settings**

For FTP, TELNET server and folder sharing, recommend using static IP address for easy connection. Here are registry settings to use static IP address and enable FTP, Telnet server and folder sharing. Add them onto project.reg:

```
Static IP address settings
[HKEY_LOCAL_MACHINE\Comm\PCI\R60401\Parms\TcpIp] 
   "EnableDHCP"=dword:0 
   "DefaultGateway"=multi_sz:"192.168.0.1" 
  "UseZeroBroadcast"=dword:0 
   "IpAddress"=multi_sz:"192.168.0.232" 
  "Subnetmask"=multi sz:"255.255.255.0"
; Telnet server enable 
[HKEY_LOCAL_MACHINE\COMM\TELNETD] 
   "IsEnabled"=dword:1 
   "UseAuthentication"=dword:0 
; FTP server endable 
[HKEY_LOCAL_MACHINE\COMM\FTPD] 
   "IsEnabled"=dword:1 
  "UseAuthentication"=dword:0 
 "UserList"="@*;"
   "AllowAnonymous"=dword:1 
   "AllowAnonymousUpload"=dword:1 
   "AllowAnonymousVroots"=dword:1 
  "DefaultDir"="\\" 
; Folder Sharing 
[HKEY_LOCAL_MACHINE\Services\Smbserver] 
   "AdapterList"="*" 
   "dll"="smbserver.dll" 
   "Keep"=dword:1 
   "Order"=dword:9
```
DM&P Vortex86 Series Software Programming Reference 97 and 1997 and 1997 and 1997 and 1997 and 1997 and 1997 and 1997 and 1997 and 1997 and 1997 and 1997 and 1997 and 1997 and 1997 and 1997 and 1997 and 1998 and 1998 and 1

```
[HKEY_LOCAL_MACHINE\Services\SMBServer\Shares] 
   "UseAuthentication"=dword:0 
[HKEY_LOCAL_MACHINE\Services\SMBServer\Shares\HDD] 
  "Path" = "\n{Hard Disk" "Type"=dword:0 
  "UserList"="@*;"
```
In FTPD registry, we enable anonymous login and the default root path is the whole file system on Windows CE device. For more information about registry settings, please search "FTP server" or "TELNET" in help of Platform Builder.

#### **Access Test**

We use FTP client in Windows command prompt to demo. Developers can use their favorite FTP client to do files exchange between Windows CE device and desktop computer. The IP of Windows CE is 192.168.0.232. Use user name "anonymouse" and password "ftp" to login FTP server on Windows CE. Here is the FTP test screen:

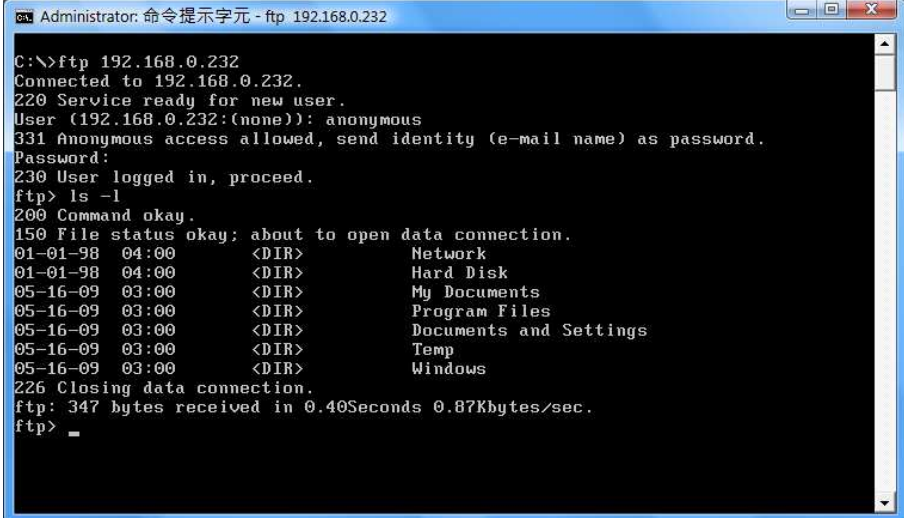

The folder "USB Storage" is USB pen drive and "Hard Disk" is DOM on Vortex86DX board. Below picture is the screen using telnet to connect to Windows CE device:

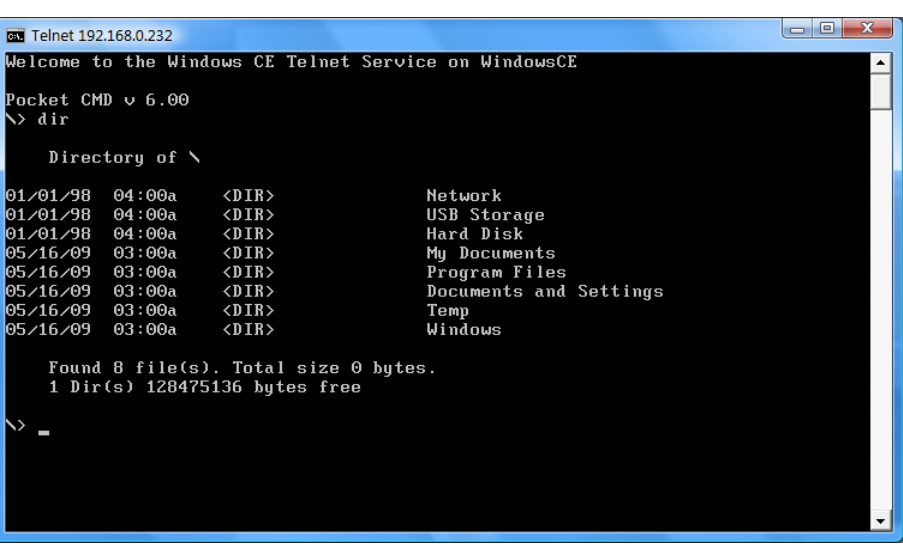

Developers can run program or some jobs via telnet. Net command is used via telnet to map share folder. Run "net" to map share folder on desktop PC to Windows CE device:

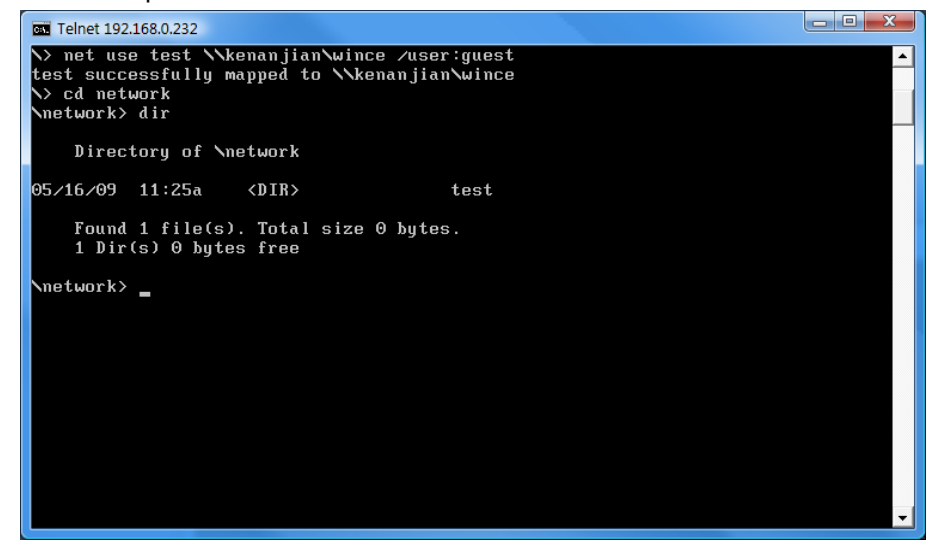

Folder "wince" on desktop Windows XP/Vista PC will be mapped to "test" folder in "Network" folder of Windows CE root file system. Just change work directory to "Network" and run dir command, you can find test folder. If full access right is enabled, Windows CE device can read or write files in folder test.

#### **Note:**

As our test, only domain name (ex: "kenanjian") can work properly and IP address "192.168.X.X" can not work. Recommend using domain when you test foler sharing in Windows CE 6.0.

### **5.12. Access PCI Registers**

We need to access PCI North Bridge or South Bridge to setup registers. Programmers can access PCI register via PCI address register CF8h and PCI data register CFCh.

Please refer to **PCI Configuration Registers** for detail about CFCh/CF8h registers.

PCI North Bridge and South Bridge in Vortex86SX/DX are:

Vortex86DX\_NB Function 0 Configuration Space Registers (IDSEL = AD11/Device 0)

Vendor ID is 17F3H and Device ID is 6021H.

Vortex86DX\_SB Configuration Space Registers (IDSEL = AD18/Device 7)

Vendor ID is 17F3H and Device ID is 6031H.

We can use in-line assembler code or include DDK to access 32-bit PCI registers. Here are I/O port access functions in our Windows CE examples to access PCI.

### **In-Line Assembler Code**

```
unsigned int IsVortex86SX() 
{ 
   unsigned long val; 
   _asm 
   { 
     mov dx, 0xcf8 
     mov eax, 0x80000090 
 out dx, eax 
 mov dx, 0xcfc 
     in eax, dx 
     mov val, eax 
   } 
  if(va1 == 0x31504d44) return 1; 
   else 
     return 0; 
}
```
#### **I/O Access Functions**

```
// Read I/O port 
DWORD InPortWord(WORD dwPort) 
{ 
   DWORD dwVal; 
   _asm { 
     mov dx, dwPort 
     in eax, dx 
     mov dwVal, eax 
   }
```
DM&P Vortex86 Series Software Programming Reference 100 and 100 and 100 and 100 and 100 and 100 and 100 and 100

```
 return dwVal; 
} 
// Write I/O port 
void OutPortWord(WORD dwPort, DWORD dwVal) 
{ 
 \_asm \{ mov dx, dwPort 
 mov eax, dwVal 
     out dx, eax 
  } 
}
```
## **5.13. Check Vortex86SX/DX/MX**

Programmers can read PCI register 93H~90H in North Bridge to check Vortex86SX/DX/MX SoC. Here is example to access PCI configuration space registers via CFCH/CF8H port.

### **Windows CE Example**

```
#include "stdafx.h" 
unsigned int IsVortex86SX() 
{ 
   unsigned long val; 
   _asm 
  \overline{\mathcal{E}} mov dx, 0xcf8 
     mov eax, 0x80000090 
     out dx, eax 
     mov dx, 0xcfc 
     in eax, dx 
     mov val, eax 
   } 
   // Vortex86SX: 0x31504d44 
   // Vortex86DX: 0x32504d44 
   // Vortex86MX: 0x33504d44 
   // We check Vortex86SX here 
  if(va1 == 0x31504d44) return 1; 
   else 
     return 0; 
} 
int _tmain(int argc, TCHAR *argv[], TCHAR *envp[]) 
{ 
   if(IsVortex86SX()) 
      _tprintf(_T("Vortex86SX found.")); 
   else 
     _tprintf(_T("Vortex86SX not found.")); 
   return 0; 
}
```
### **5.14. Change CPU Speed**

Internally the Vortex86SX/DX is using the PLL technology (Phase-Locked Loop), the CPU clock can be adjust by changing the register value of the North Bridge Offset register A0h.

The CPU speed could be divided from 1 to 8 by default CPU clock. For example, if the default CPU clock is 300MHz, and you choice the "CPU speed divide by 5", the CPU speed will be  $300/5 = 60$  MHz. And please be noticed the CPU speed could not lower then PCI speed which is 33MHz.

To change CPU clock, find PCI register A0H in north bridge (Vendor ID: 17F3, Device: 6021). Bit 7-3 is reserved and bit 2-0 is CPU speed divided control:

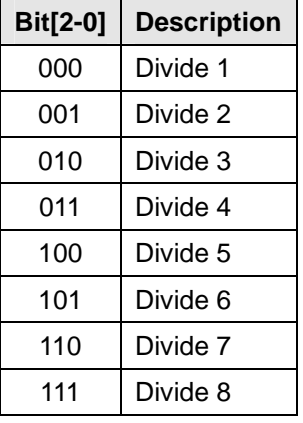

For example: if CPU clock is 300MHz and set speed divided control to "001", CPU clock will be 150MHz. Here is assembler example:

```
mov dx, cf8h ; PCI address port set = north bridge offset register a0h 
mov eax, 800000a0h 
out dx, eax 
mov dx, cfch ; PCI data port read / write 
in eax, dx 
                    ; if CPU clock is 300MHz 
or eax, 00000001h ; set CPU clock to 150MHz 
or eax, 00000004h ; set CPU clock to 60MHz 
out dx, eax
```
#### **Windows CE Example**

```
#include "stdafx.h" 
#include <stdlib.h> 
int _tmain(int argc, TCHAR *argv[], TCHAR *envp[]) 
{ 
   _asm { 
     mov dx, 0xcf8 
     mov eax, 0x800000a0
```
DM&P Vortex86 Series Software Programming Reference 103 and 103

```
 out dx, eax 
 mov dx, 0xcfc 
 in eax, dx 
 and eax, 0xF8 
 or eax, 0x01 /* If CPU is 300MHz, set clock to 150MHz */ 
 out dx, eax 
  } 
  return 0; 
}
```
# **5.15. GPIO**

40 GPIO pins are provided by the Vortex86SX/DX for general usage in the system. All GPIO pins are independent and can be configured as inputs or outputs; when configured as outputs, pins have 8 mA drive capability and are unterminated; when configured as inputs, pins are pulled-high with a 75k ohm resistance.

GPIO port 0,1 and 2 are always free for use normally. If your system does not use external RTC and SPI, GPIO port 3 is also free for use. Developer also can disable COM1 to select GPIO port 4. The actual free GPIO pins depend on your system. Please check it before using GPIO.

### **Setup GPIO Direction**

Here is GPIO direction and data registers:

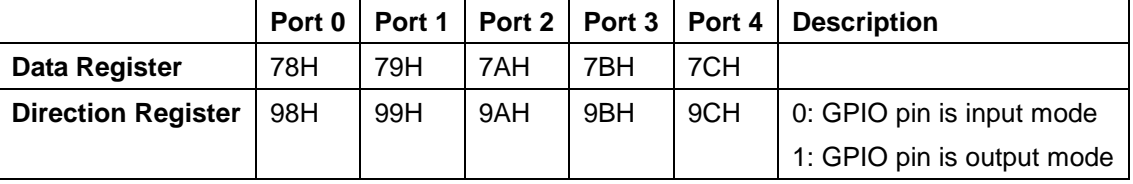

If send value 0FH to port 98H, it means that GPIO port0 [7-4] are input mode and port[3-0] are output mode. If send value 00H to port 98H, it means that GPIO port0 [7-0] are input mode.

If send value FFH to port 98H, it means that GPIO port0 [7-0] are output mode.

If send value 03H to port 98H, it means that GPIO port0 [7-2] are input mode and port[1-0] are output mode.

#### **Windows CE Example**

```
#include "stdafx.h" 
unsigned char inportb(int addr) 
{ 
     __asm 
  \overline{f} push edx 
     mov edx, DWORD PTR addr 
     in al, dx 
     and eax, 0xff 
     pop edx 
   } 
} 
void outportb(int addr, unsigned char val) 
{ 
     __asm 
  \overline{f} push edx 
     mov edx, DWORD PTR addr 
     mov al, BYTE PTR val 
     out dx, al 
     pop edx
```
DM&P Vortex86 Series Software Programming Reference 105 and 105

```
 } 
} 
int tmain(int nArgCnt, TCHAR *pArg[], TCHAR *pEnv[])
\mathbf{A} /* set GPIO port0[7-0] as input mode */ 
   outportb(0x98, 0x00); 
  /* read data from GPIO port0 */ inportb(0x78); 
   /* set GPIO port1[7-0] as output mode */ 
   outportb(0x99, 0xff); 
  /* write data to GPIO port1 */ outportb(0x79, 0x55); 
  /* set GPIO port2[7-4] as output and [3-0] as input*/
   outportb(0x9a, 0xf0); 
  /* write data to GPIO port2[7-4], the low nibble (0x0a) will be ignored */
   outportb(0x7a, 0x5a); 
   /* read data from port2[3-0] */ 
  unsigned char c = importb(0x7a) & 0x0f;/*--- if GPIO port3 is free, those codes can work ---*//* set GPIO port3[7-2] as output and [1-0] as input*/
   outportb(0x9b, 0xfc); 
   /* write data to GPIO port2[7-2], the bit 1-0 will be ignored */ 
   outportb(0x7b, 0xa5); 
   /* read data from port3[1-0] */ 
  c = importb(0x7b) & 0x03;/*--- if GPIO port4 is free, those codes can work ---*//* set GPIO port4[7,5,3,1] as output and port4[6,4,2,0] as input*/
   outportb(0x9c, 0xaa); 
  /* write data to GPIO port4[7,5,3,1], the bit 6,4,2 and0 will be ignored */
   outportb(0x7c, 0xff); 
   /* read data from port4[6,4,2,0] */ 
  c = importb(0x7c) & 0xaa; return 0; 
}
```
# **5.16. Watchdog Timer**

There are two watchdog timers in Vortex86SX/DX CPU. One is compatible with M6117D watchdog timer and the other is new. The M6117D compatible watchdog timer is called WDT0 and new one is called WDT1.

### **WDT0**

To access WDT0 registers, programmers can use index port 22H and data port 23H. The watchdog timer uses 32.768 kHz frequency source to count a 24-bit counter so the time range is from 30.5u sec to 512 sec with resolution 30.5u sec. When timer times out, a system reset, NMI or IRQ may happen to be decided by BIOS programming.

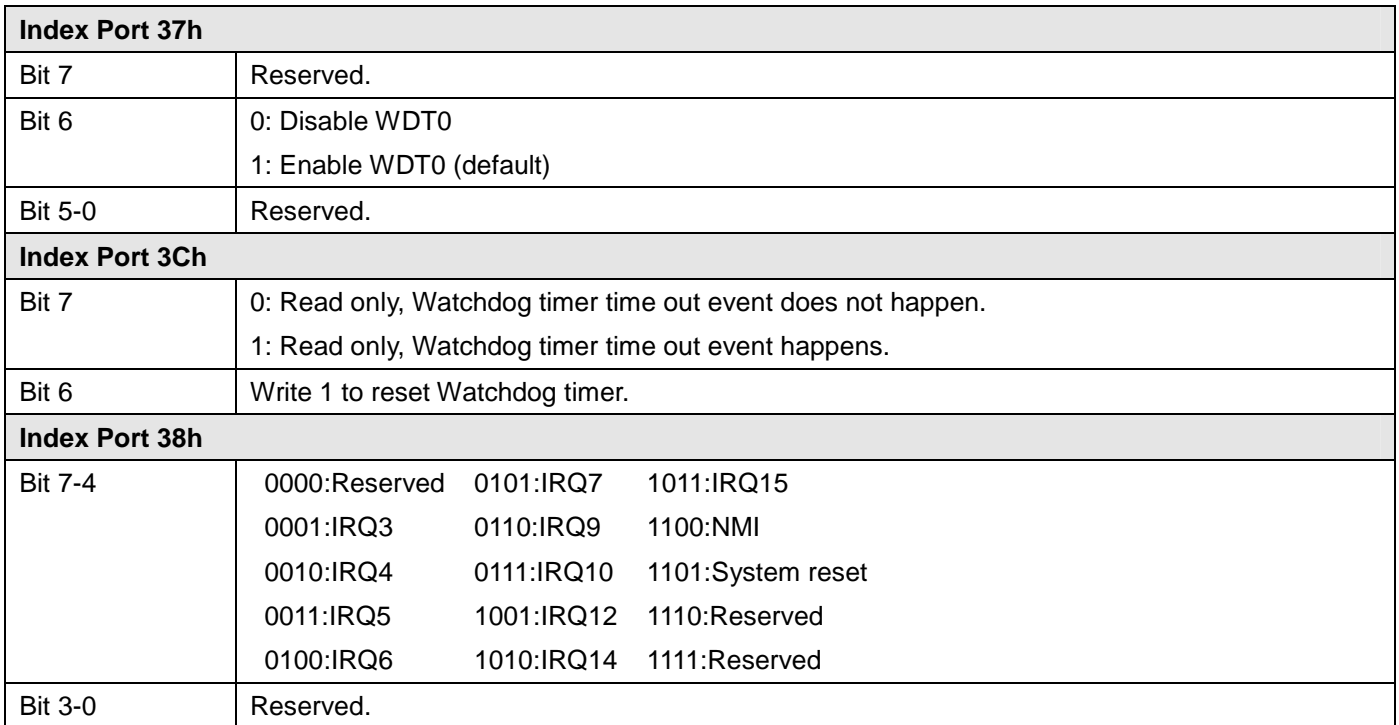

#### **Index 3Bh, 3Ah, 39h : Counter**

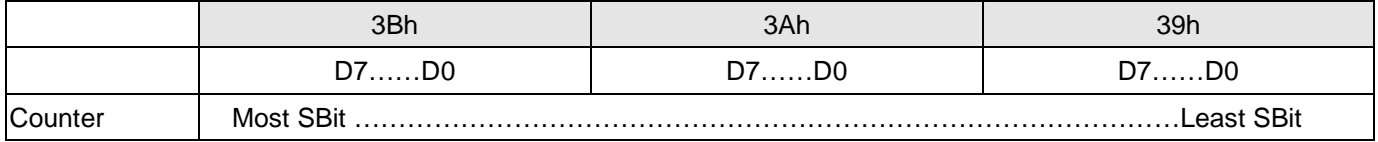

Here are steps to setup watchdog timer:

- 1. Set Bit  $6 = 0$  to disable the timer.
- 2. Write the desired counter value to 3Bh, 3Ah, 39h.
- 3. Set Bit  $6 = 1$  to enable the timer, the counter will begin to count up.
- 4. When counter reaches the setting value, the time out will generate signal setting by index 38h bit[7:4]
- 5. BIOS can read index 3Ch Bit 7 to decide whether the Watchdog timeout event will happen or not.

To clear the watchdog timer counter:

1. Set Bit  $6 = 0$  to disable timer. This will also clear counter at the same time.

#### **WDT1**

WDT1 does not use index and data port to access WDT registers. It uses I/O port 68H~6DH. The time resolution of WDT1 is 30.5 u second. Here are registers information:

#### **WDT1 Control Register**

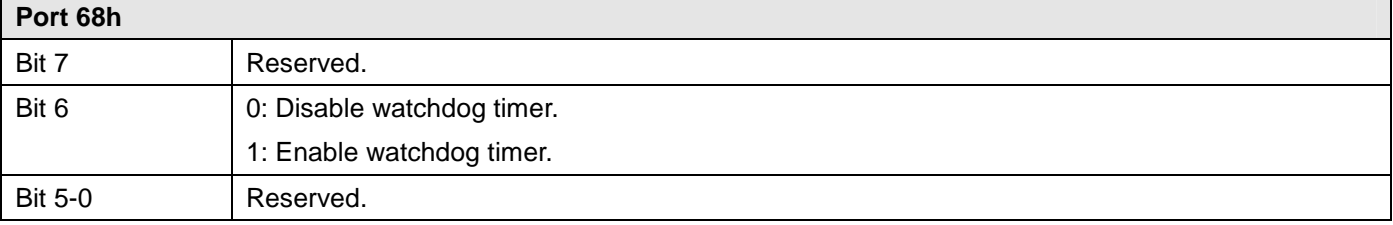

#### **WDT1 Signal Select Control Register**

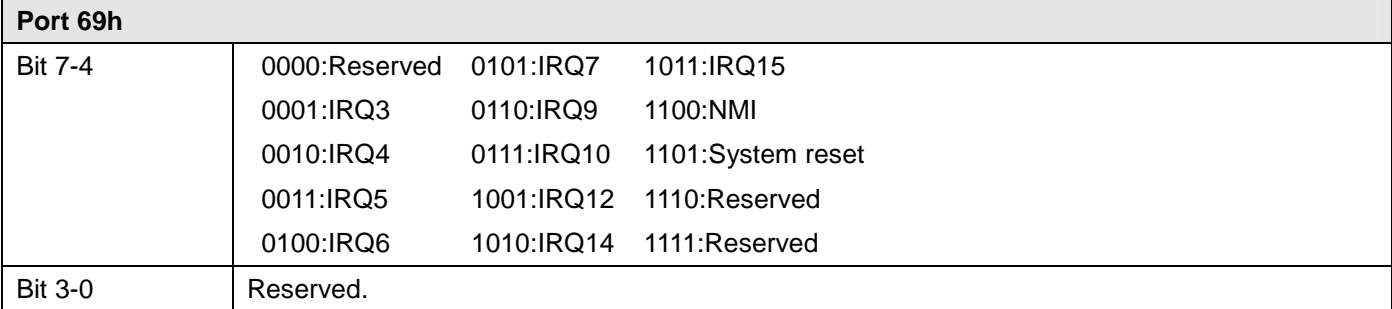

#### **WDT1 Control 2 Register**

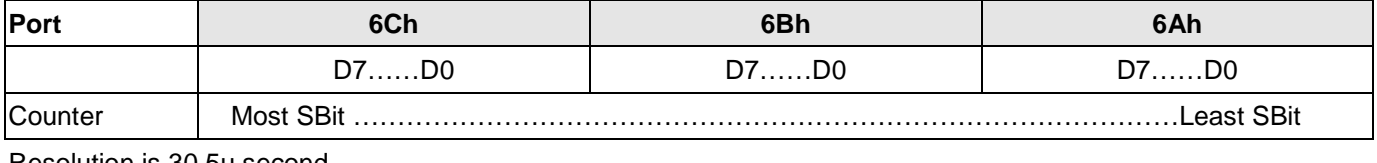

Resolution is 30.5u second.

#### **WDT1 Status Register**

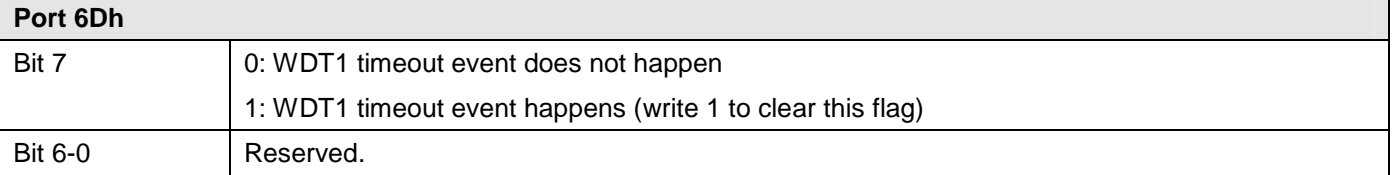

#### **WDT1 Reload Register**

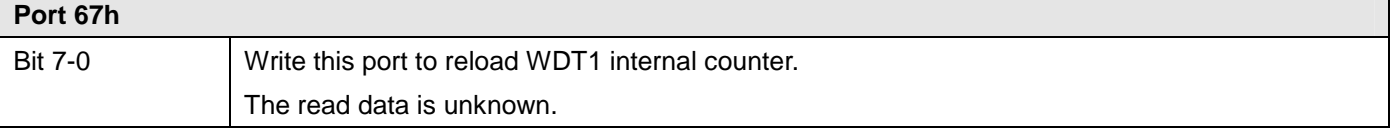

Here are steps to setup WDT1:

- 4. Write time into register 6Ah-6Ch.
- 5. Select signal from register 69h.
- 6. Set register 68h bit 8 to enable WDT1.

To clear the watchdog timer counter:

2. Write any value to register 67H

#### **WDT0 Windows CE Example**

```
#include "stdafx.h" 
unsigned char inportb(int addr) 
{ 
     __asm 
  \overline{f} push edx 
     mov edx, DWORD PTR addr 
     in al, dx 
     and eax, 0xff 
     pop edx 
   } 
} 
void outportb(int addr, unsigned char val) 
{ 
     __asm 
  \overline{f} push edx 
     mov edx, DWORD PTR addr 
     mov al, BYTE PTR val 
     out dx, al 
     pop edx 
   } 
} 
int tmain(int nArgCnt, TCHAR *pArg[], TCHAR *pEnv[])
{ 
   outp(0x22,0x13); // Lock register 
   outp(0x23,0xc5); // Unlock config. register 
   // 500 mini-second 
   unsigned int time = 0x20L * 500L; 
   outp(0x22,0x3b); 
   outp(0x23,(time>>16)&0xff); 
   outp(0x22,0x3a); 
   outp(0x23,(time>> 8)&0xff); 
   outp(0x22,0x39); 
   outp(0x23,(time>> 0)&0xff); 
   // Reset system 
   outp(0x22,0x38); 
  unsigned char c = \text{inp}(0x23);
  c &= 0 \times 0f;
   c |= 0xd0; // Reset system. For example, 0x50 to trigger IRQ7 
   outp(0x22,0x38); 
   outp(0x23,c);
```
DM&P Vortex86 Series Software Programming Reference 109 and 109 and 109

```
 // Enable watchdog timer 
 outp(0x22,0x37); 
c = \text{inp}(0x23);c = 0 \times 40;
 outp(0x22,0x37); 
 outp(0x23,c); 
 outp(0x22,0x13); // Lock register 
 outp(0x23,0x00); // Lock config. register 
 printf("Press any key to stop trigger timer.\n");
 while(!kbhit()) 
 { 
   outp(0x22,0x13); // Unlock register 
   outp(0x23,0xc5); 
   outp(0x22,0x3c); 
  unsigned char c = \text{inp}(0x23);
   outp(0x22,0x3c); 
   outp(0x23,c|0x40); 
   outp(0x22,0x13); // Lock register 
   outp(0x23,0x00); 
 } 
 printf("System will reboot after 500 milli-seconds.\n"); 
 return 0;
```
#### **WDT1 Windows CE Example**

}

```
#include "stdafx.h" 
unsigned char inportb(int addr) 
{ 
     __asm 
  \overline{f} push edx 
     mov edx, DWORD PTR addr 
     in al, dx 
     and eax, 0xff 
     pop edx 
   } 
} 
void outportb(int addr, unsigned char val) 
{ 
     __asm 
   { 
     push edx 
     mov edx, DWORD PTR addr 
     mov al, BYTE PTR val 
     out dx, al 
     pop edx 
   } 
} 
int tmain(int nArgCnt, TCHAR *pArg[], TCHAR *pEnv[])
{ 
   // 500 mini-second 
   unsigned long time = 0x20L * 500L;
```
}

```
 outp(0x6c, (time >> 16) & 0xff); 
 outp(0x6b, (time >> 8) & 0xff); 
 outp(0x6a, (time >> 0) & 0xff); 
  // Reset system. For example, 0x50 to trigger IRQ7 
  outp(0x69, 0xd0); 
  // Enable watchdog timer 
 unsigned char c = \text{inp}(0 \times 68);
 c | = 0x40; outp(0x68, c); 
  printf("Press any key to stop trigger timer.\n");
  while(!kbhit()) 
    outp(0x67, 0x00); 
  printf("System will reboot after 500 milli-seconds.\n"); 
  return 0;
```
# **5.17. ISO-in-Chip**

It is a 32 Byte one-time write Flash area in Vortex86SX/DX/MX. Factory will store all necessary data of board (& SoC) in this area for service tracing. Necessary data will include:

- Date code of all major component of the board
- Model number and serial code of the board
- Unique serial code of SoC
- Customer (distributor) code
- Shipment date, etc.

The ISOinChip data will be stored at offset EFH~D0H of PCI North Bridge (Vender ID: 17F3H, Device ID: 6021H).

### **Windows CE Example**

```
#include "stdafx.h" 
// Read I/O port 
DWORD InPortWord(WORD dwPort); 
// Write I/O port 
void OutPortWord(WORD dwPort, DWORD dwVal); 
// Change DWORD to byte array 
void ChangeByteOrder(DWORD dw, unsigned char *p); 
// Print ISOinChip data 
void DumpData(TCHAR *str, unsigned char pcBuf[], int nStart, int nEnd, int nFormat);
int tmain(int nArgCnt, TCHAR *pArg[], TCHAR *pEnv[])
{ 
   // ISOinChip array 
  unsigned char pbISOinChip[32] = { 0 };
  for(int i = 0; i < 8; i++) { 
     // Read NB ISOinChip data 
    OutPortWord(0xCF8, 0x800000D0 + i * sizeof(DWORD)); ChangeByteOrder(InPortWord(0xCFC), pbISOinChip + i * sizeof(DWORD)); 
   } 
   //Print CPU ID data at offset 00h-05h 
  DumpData( T("CPU ID"), pbISOinChip, 0, 5, 1);
   // Print product name data at offset 06h-0Dh 
  DumpData(T("Product Name"), pbISOinChip, 6, 13, 0);
   // Print PCB version at offset 0Eh-13h 
  DumpData( T("PCB Version"), pbISOinChip, 14, 19, 0);
   // Print export week at offset 14h-17h 
   DumpData(_T("Export Week"), pbISOinChip, 20, 23, 0);
```

```
 // Print user ID at offset 18h-1Fh 
   DumpData(_T("USER ID"), pbISOinChip, 24, 31, 1); 
  _ttprintf(_T("n\nu");
   return 0; 
} 
// Print ISOinChip data 
              data title
// pcBuf[] ISOinChip data array 
// nStart start offset<br>// nEnd end offset
              end offset
// nFormat format flag 
void DumpData(TCHAR *str, unsigned char pcBuf[], int nStart, int nEnd, int nFormat) 
{ 
  _\text{tprintf(\_T("\n %s = "); str); for(; nStart <= nEnd; nStart++) 
   { 
     if(nFormat) 
       _tprintf(_T("%02x"), pcBuf[nStart]); 
     else 
       _tprintf(_T("%c"), pcBuf[nStart]); 
   } 
} 
// Read I/O port 
DWORD InPortWord(WORD dwPort) 
{ 
   DWORD dwVal; 
   _asm { 
     mov dx, dwPort 
     in eax, dx 
     mov dwVal, eax 
   } 
   return dwVal; 
} 
// Write I/O port 
void OutPortWord(WORD dwPort, DWORD dwVal) 
{ 
  \_asm {
    mov dx, dwPort 
     mov eax, dwVal 
     out dx, eax 
   } 
} 
// Change DWORD to byte array 
void ChangeByteOrder(DWORD dw, unsigned char *p) 
{ 
  p[0] = dw \gg 0;p[1] = dw \gg 8;p[2] = dw \gg 16;p[3] = dw \gg 24;}
```
# **5.18. PWM**

There are 3 PWM (8254 counter) in Vortex86SX/DX and they share the same pins of COM2. This document will show programmers to program 8254 to make PWM work.

COM2 and PWM share the same pins in Vortex86SX. COM 2 is enabled by default and PWM is disabled by default. In order to enable PWM, we have to disable COM2 and enable PWM. We have to set bit 2 in Internal Peripheral Feature Control Register (C3H~C0H) in south bridge (vendor ID=17F3H, device ID=6031H).

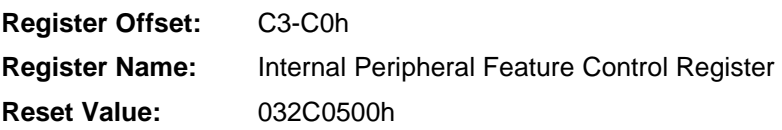

31 30 29 28 27 26 25 24 23 22 21 20 19 18 17 16 15 14 13 12 11 10 9 8 7 6 5 4 3 2 1 0

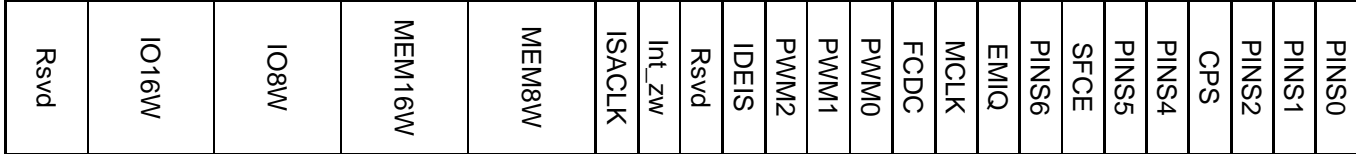

Also set bit 13~11 to use internal clock:

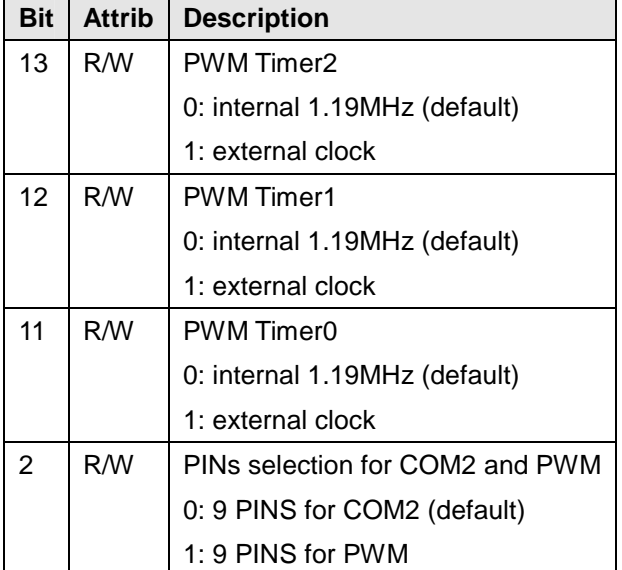

PWM (8254) control register address:

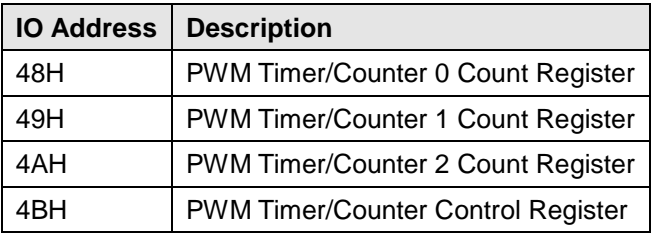

Here is the PWM pin assignment on COM2 when PWM is enabled:

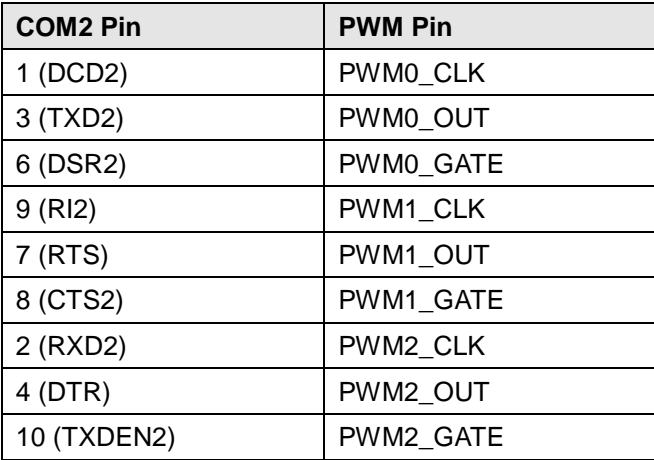

Other operations are the same as 8254. Programmers can search 8254 datasheet it from Google to get more information: http://www.google.com/search?q=8254+datasheet.

#### **Windows CE Example**

```
#include "stdafx.h" 
DWORD inportdw(WORD io_Port) 
{ 
   DWORD val; 
     __asm { 
     push edx 
     mov dx, io_Port 
     in eax, dx 
     mov val, eax 
     pop edx 
   } 
   return val; 
} 
DWORD outoutportdw(WORD io_Port, DWORD val) 
{ 
     __asm { 
     push edx 
     mov dx, io_Port 
     mov eax, val 
     out dx, eax 
     pop edx 
   } 
   return 0; 
} 
void outportw(WORD io_Port,unsigned char val) 
{ 
    \_asm {
          push edx 
          mov dx, io_Port 
          mov al, val 
          out dx, al 
          pop edx 
     } 
} 
int tmain(int argc, TCHAR *argv[], TCHAR *envp[])
{ 
  printf("\nDM&P Vortex86SX/DX PWM Demo Program (%s %s)\n\n", __DATE__, __TIME__);
  if(</math> <math>l = 4)</math> { 
 wprintf(_T("Usage: %s <C?> <M?> <?>\n\n"), argv[0]); 
 wprintf(_T("C Counter -> 0 ~ 2\n")); 
 wprintf(_T("M Mode -> 0 ~ 5\n")); 
 wprintf(_T("? Value -> 0 ~ 2^16\n")); 
 wprintf(_T("\n")); 
    wprintf(\overline{I}("Ex: %s C0 M1 100 -> Set counter 0 to mode 1 and value = 100\n"), argv[0]);
    wprintf(\overline{I}(" %s C1 M5 10000 -> Set counter 1 to mode 5 and value = 10,000\n\n"), argv\overline{[0]});
     return 1;
```
DM&P Vortex86 Series Software Programming Reference 115

}

```
 // Read Internal Peripheral Feature Control Register in Vortex86SX South Bridge 
 outoutportdw(0xcf8, 0x800038c0L); 
long tmp = inportdw(0xcfc);
 // Clear bit 13-11 to use internal clock 
 tmp &= 0xffffffc7ffL; 
 // Switch COM2 to PWM 
 tmp |= 0x0000000004L; 
 outoutportdw(0xcf8, 0x800038c0L); 
 outoutportdw(0xcfc, tmp); 
unsigned char cCmd = 0x00;
long 1Value = 0x00;
unsigned char cCnt = 0x00;unsigned char cMode = 0x00;
for(int i = 1; i < argc; i++) { 
   // Handle counter parameter 
  if(argv[i][0] == 'C' || argv[i][0] == 'C') { 
    unsigned char n = argv[i][1] - '0';if(n > 2) { 
       printf("Counter parameter error\n"); 
       return 1; 
     } 
    cCmd = (n \lt6);
    cCnt = n; } 
   // Handle mode parameter 
  else if(argv[i][0] == 'M' || argv[i][0] == 'm') { 
    unsigned char n = argv[i][1] - '0';if(n > 5) { 
       printf("Mode parameter error\n"); 
       return 1; 
     } 
    cCmd = (n \lt1);cMode = n;
   } 
   // Read value 
   else 
  \mathbf{A}1Value = wtol(ary[i]); } 
 } 
 // Assume value is 16-bits 
cCmd | = (0 \times 03 \lt 4); outportw(0x4b, cCmd); 
 outportw(0x48 + cCnt, (unsigned char)(lValue & 0x00ff));
```

```
 outportw(0x48 + cCnt, (unsigned char)(lValue >> 8)); 
   printf("\nPWM Counter%d, Mode%d, Value=%lu\n", cCnt, cMode, lValue); 
   return 0; 
}
```
# **5.19. Servo**

There are 32 SERVO controls in Vortex86DX for some PWM purpose (ex: robotic). This document will show programmers relative registers in Vortex86DX to control PWM output.

The GPIO port 4 for SERVO is working as COM1 by default. Programmers have to disable COM1 to switch pins for PWM output. Before accessing SERVO control registers, programmers have to assign base address in bit 15-9 of D3H~D0H in PCI South Bridge.

SERVO control also can use hardware interrupt as notify when PWM output is finish. 32 SERVO controls will share the same IRQ. SERVO Interrupt Mask Register is used to determine which SERVO control can cause interrupt, and programmers check SERVO Interrupt Status Register to know which SERVO control launch the interrupt. SERVO Sync register is used for synchronization. Before accessing SERVO registers, get SERVO base address from D3H~D0H in PCI South Bridge.

There are three methods to check when the PWM output is finished:

- 1. use interrupt;
- 2. by polling the SERVO Interrupt Status Register;
- 3. by polling the RC field in SERVO Control Register.

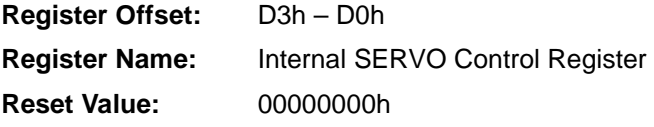

31 30 29 28 27 26 25 24 23 22 21 20 19 18 17 16 15 14 13 12 11 10 9 8 7 6 5 4 3 2 1 0

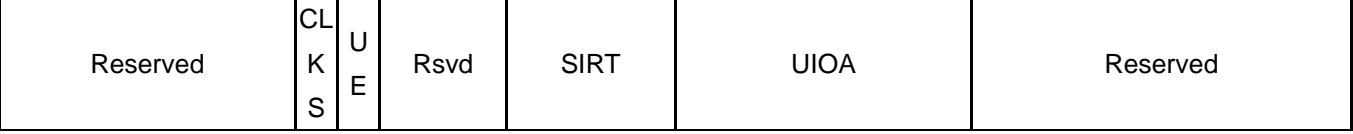

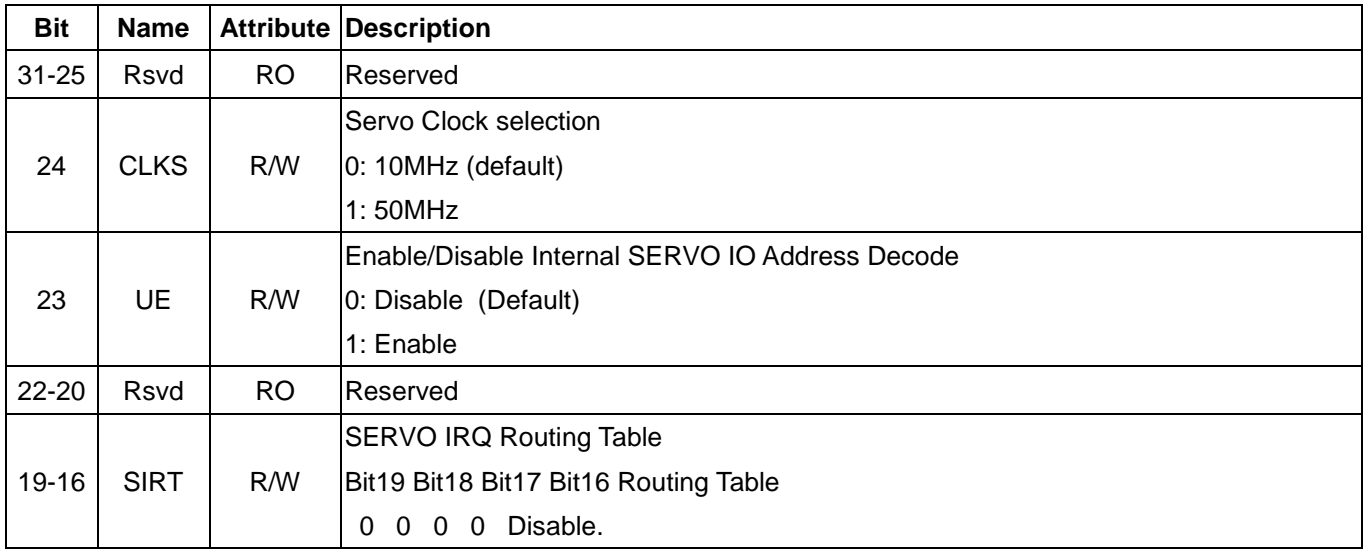

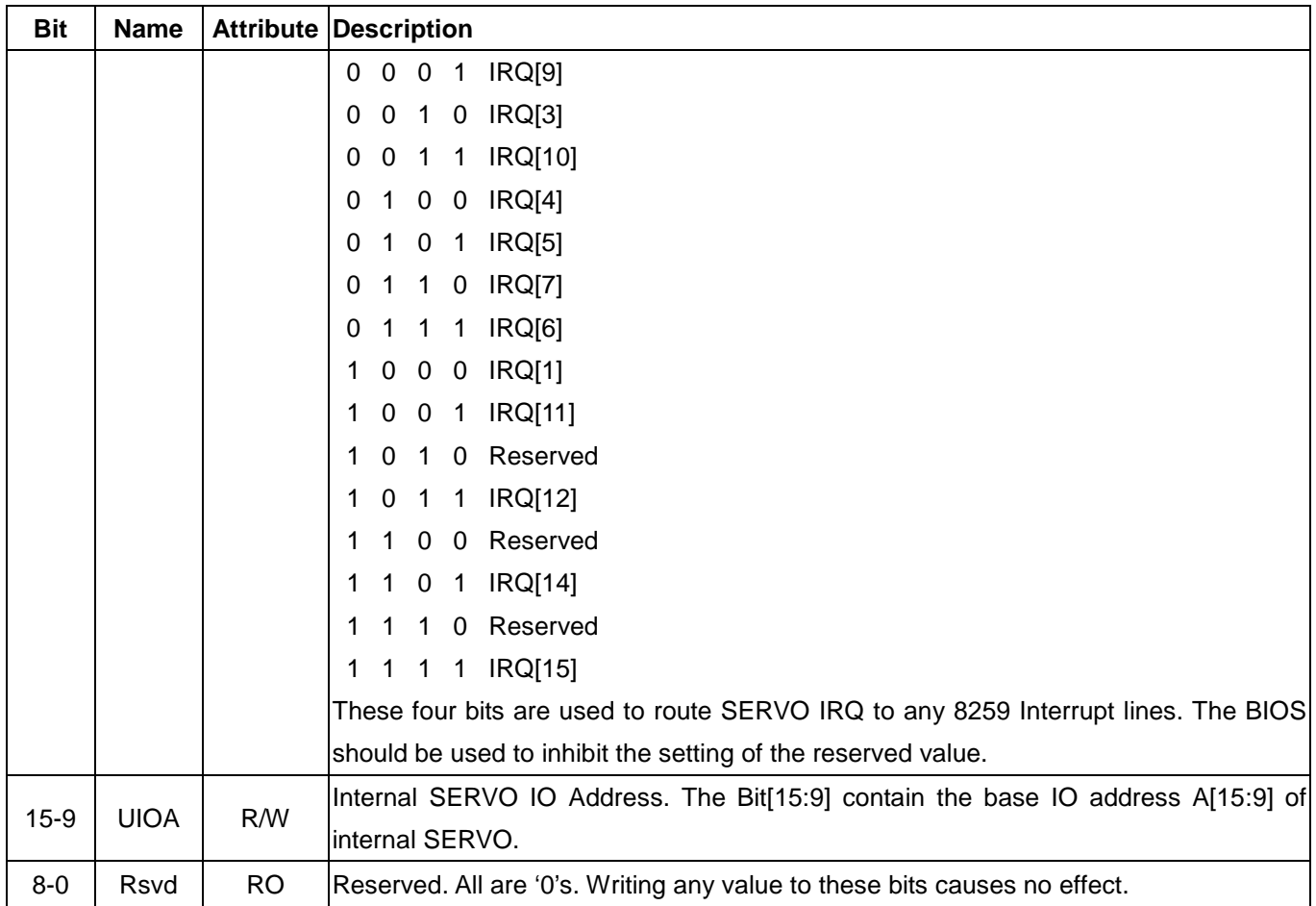

SERVO registers and control registers in PCI South Bridge detail is at **Servo Registers**.

### **Windows CE Example**

```
#include "stdafx.h" 
#include <stdlib.h> 
#include <stdio.h> 
void outpw (WORD wAddr, WORD wVal) 
{ 
   _asm 
  \overline{f} mov dx, wAddr 
 mov ax, wVal 
 out dx, ax 
   } 
} 
WORD inpw(WORD wAddr) 
{ 
  WORD WVal = 0; _asm 
\{ mov dx, wAddr 
     in ax, dx 
     mov wVal, ax 
   }
```
DM&P Vortex86 Series Software Programming Reference 119

```
 return wVal; 
} 
void outpdw(WORD wAddr, DWORD dwVal) 
{ 
   outpw(wAddr, (WORD) (dwVal & 0xffff)); 
  output(wAddr + 2, (WORD) (dwVal >> 16));} 
DWORD inpdw(WORD wAddr) 
{ 
  return (DWORD) inpw(wAddr) + ((DWORD) inpw(wAddr + 2) << 16);} 
// read south bridge register 
DWORD read sb(BYTE bIdx)
{ 
  DWORD dwVal = 0;
   _asm 
   { 
     mov dx, 0x0cf8 
     mov eax, 0x80003800 
     mov al, BYTE PTR bIdx 
     out dx, eax 
     mov dx, 0x0cfc 
     in eax, dx 
     mov dwVal, eax 
   } 
   return dwVal; 
} 
// write south bridge register 
void write sb(BYTE bIdx, DWORD dwVal)
{ 
    _asm 
   { 
     mov dx, 0x0cf8 
     mov eax, 0x80003800 
     mov al, bIdx 
     out dx, eax 
     mov dx, 0x0cfc 
     mov eax, dwVal 
     out dx, eax 
   } 
} 
unsigned int base address = 0xfe00;
unsigned long us = 10L; // assume the Servo Clock (see Internal SERVO Control Register)
is 10MHZ 
void set pluse(int channel, unsigned long period, unsigned long high pulse width)
{ 
  unsigned long low pulse width = period - high pulse width;
  if((channel < 0) || (channel >= 32) || (period <= high pulse width))
   { 
      _tprintf(_T("ERROR: invalid pulse setting!")); 
     return; 
   } 
   outpdw(base_address + 0x0c + channel * 12, low_pulse_width * us); 
  output(w(base\_address + 0x10 + channel * 12, high\_pulse\_width * us);}
```

```
int tmain(int argc, TCHAR *argv[], TCHAR *envp[])
{ 
  int channel = 0;
  if(</math> <math>> 1)</math>channel = wtoi(argv[1]);
  printf("DM&P Sevro TEST Programmer (for Vortex86DX) Ver."__DATE__ "\n");
  printf("Copyright (C) 2009 by DM&P Group. All rights reserved.\overline{\overline{n}\n}");
  write sb(0xc8, 0xffffffffL); // switch GPIO function to PWM output
 write_sb(0xc0, read_sb(0xc0) | 2L); // disable GPIO port 4's COM function 
 write_sb(0xd0, 0x00800000L + base_address); // disable IRQ, Address Decode enable, 10Mhz 
   // disable interrupt. 
  outpdw(base address, 0x00000000L);
   // lock all PWM channel output 
  outpdw(base address + 8, 0xffffffffL);
   // PWM period = 20ms, high_pulse_width (PWM duty) = 2.2ms 
  set pluse(channel, 20000L, 2200L);
   // enable PWM 
   // pulse count mode; send 300 PWM pulses 
  output(base address + 0x14 + channel * 12, 0x8000000L + 300); // continue mode; send PWM pulses continuously 
   //outpdw(base_address+0x14+channel*12, 0xc0000000L); 
   // unlock all PWM channel output 
   outpdw(base_address + 8, 0x00000000L); 
   return 0; 
}
```
# **5.20. SPI**

There two SPI interface in Vortex86SX/DX. Internal one is used by BIOS and external one is used by SPI flash disk (ex: ICOP boards). Below is the access flow for external SPI flash access.

SPI base address is at 43H~40H of PCI North Bridge. Refer to **PCI Configuration Registers** for more. The base address from below register is for internal SPI. For external SPI, add 08h for external SPI. For DM&P Vortex86SX/DX, the SPI base address register will be FC01H. From the register detail, the base address for internal SPI is FC00H and FC08H for external SPI.

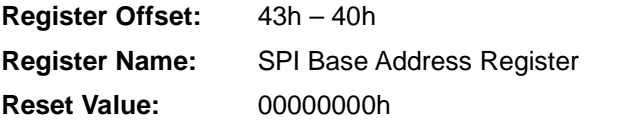

31 30 29 28 27 26 25 24 23 22 21 20 19 18 17 16 15 14 13 12 11 10 9 8 7 6 5 4 3 2 1 0

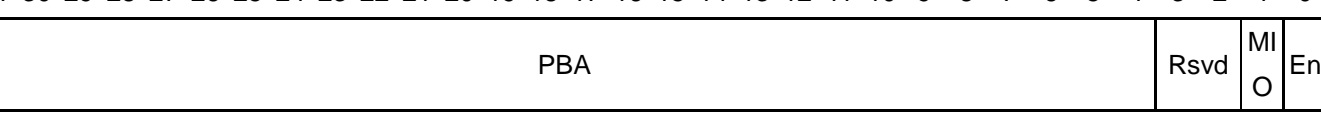

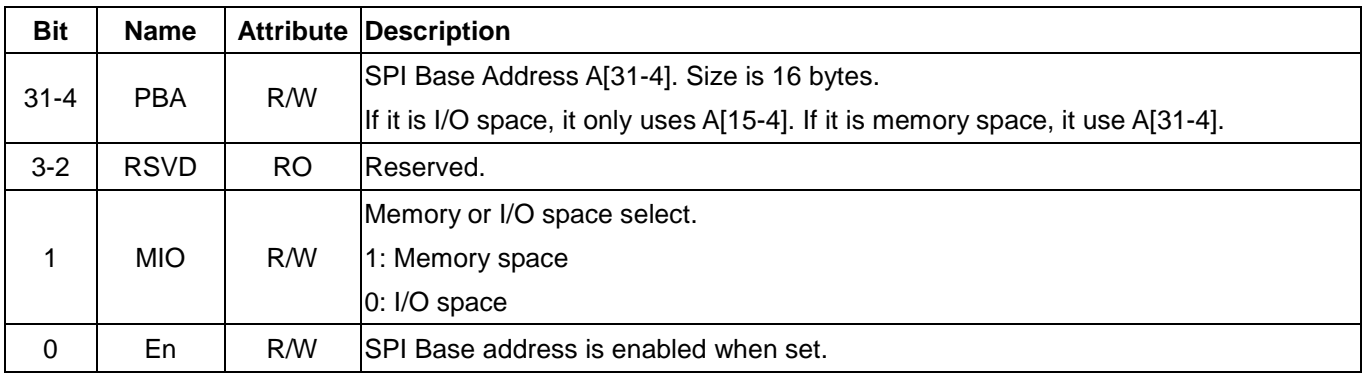

Before accessing external SPI, need to switch GPIO port3[3-0] to SPI pins in PCI South Bridge:

**Register Offset:** C3-C0h **Register Name:** Internal Peripheral Feature Control Register **Reset Value:** 032C0500h

#### 31 30 29 28 27 26 25 24 23 22 21 20 19 18 17 16 15 14 13 12 11 10 9 8 7 6 5 4 3 2 1 0

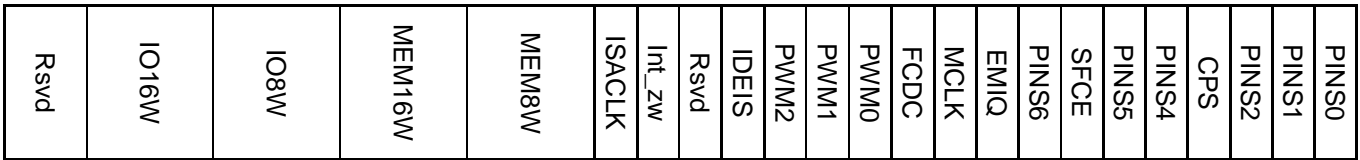

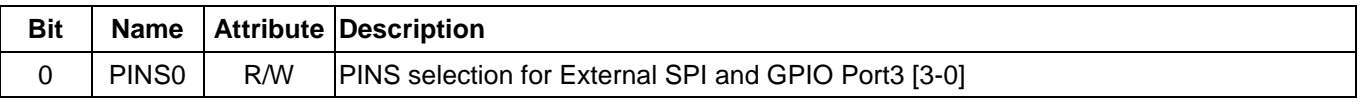

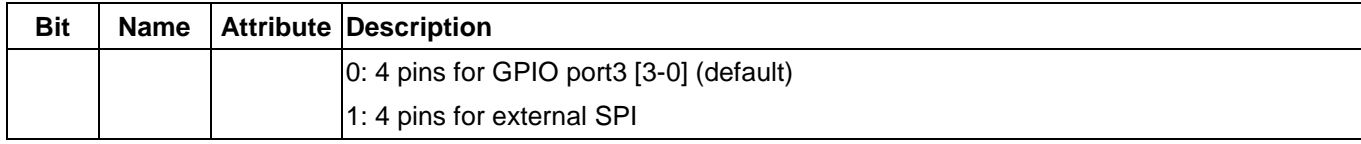

Here is example code access external SPI flash. We do not introduce flash memory commands. The main purpose in example code is show programmers how to access SPI interface.

#### **Windows CE Example**

```
#include "stdafx.h" 
#include <stdio.h> 
// Read north bridge register 
unsigned long read nb(unsigned char idx)
{ 
   unsigned long retval; 
    __asm 
   { 
        mov dx, 0cf8h 
        mov eax, 80000000h 
        mov al, BYTE PTR idx 
        out dx, eax 
        mov dx, 0cfch 
        in eax, dx 
        mov DWORD PTR retval, eax 
   } 
   return retval; 
} 
// Read south bridge register 
unsigned long read_sb(unsigned char idx) 
{ 
   unsigned long retval; 
     __asm 
  \overline{f} mov dx, 0cf8h 
        mov eax, 80003800h 
        mov al, BYTE PTR idx 
        out dx, eax 
        mov dx, 0cfch 
        in eax, dx 
        mov DWORD PTR retval, eax 
   } 
   return retval; 
} 
// Write south bridge register 
void write sb(unsigned char idx, unsigned long val)
{ 
     __asm 
  \overline{f} mov dx, 0cf8h 
        mov eax, 80003800h 
        mov al, idx 
        out dx, eax 
        mov dx, 0cfch 
        mov eax, DWORD PTR val
```

```
 out dx, eax 
   } 
} 
int _tmain() 
{ 
   // Get SPI base address 
   unsigned long lAddr = read_nb(0x40) & 0x0000FFFFL; 
   // Check SPI is enabled or not 
   if((lAddr & 0x00000001) == 0) 
   { 
     printf("SPI is not enabled\n"); 
     return 1; 
   } 
   // Show address type 
   if(lAddr & 0x00000002L) 
     printf("Address is at memory space\n"); 
   else 
     printf("Address is at I/O space\n"); 
   lAddr &= 0x0000FFFF0L; 
   lAddr += 8; // for extern SPI 
   printf("Extern SPI base address = %04X\n", lAddr); 
   // Switch GPIO to extern SPI 
  unsigned long a = read sb(0xc0);write\_sb(0xC0, a | 0x00000001L); // 
   // Progrmmer can access SPI via base address in varaible lAddr 
   // 
   return 0; 
}
```
### **5.21. Buzzer**

Some programmers need to make sound to PC speaker (not speaker out from audio chipset) for prompt. Here is example code:

#### **Windows CE Example**

#include "stdafx.h"

```
unsigned char inp(short addr) 
{ 
   unsigned char cValue; 
   _asm 
   { 
     mov dx, addr 
     in ax, dx 
     mov cValue, al 
   } 
   return cValue; 
} 
void outp(int addr, unsigned char val) 
{ 
     __asm 
   { 
     push edx 
     mov edx, DWORD PTR addr 
     mov al, BYTE PTR val 
     out dx, al 
     pop edx 
   } 
} 
/* 
Note: First parameter is the frequency of the buzzer, Second parameter is duration of the sound
which from the buzzer. 
*/ 
bool MyBeep(DWORD dwFreq, DWORD dwDuration) 
{ 
   outp(0x43, 0xb6); // Set Buzzer 
  outp(0x42, (0x1234dc / dwFreq)); // Frequency LSB
 outp(0x42, (0x1234dc / dwFreq) >> 8); // Frequency MSB 
 outp(0x61, inp(0x61) | 0x3); // Start beep 
   Sleep(dwDuration); 
   outp(0x61, inp(0x61) & 0xfc); // End beep
   return TRUE; 
}
```
# **5.22. Building Windows Embedded CE 6.0 Headless Image**

This section will show developers to build Windows CE headless image for Vortex86SX/DX devices without display. Programmers can make native programs or console .NET application to run on headless devices. We assume you have Windows CE O/S customize experience to create new O/S design.

Please refer to **BSP** section to install BSP and QFE to start below steps.

### **Create a Headless Workspace**

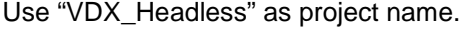

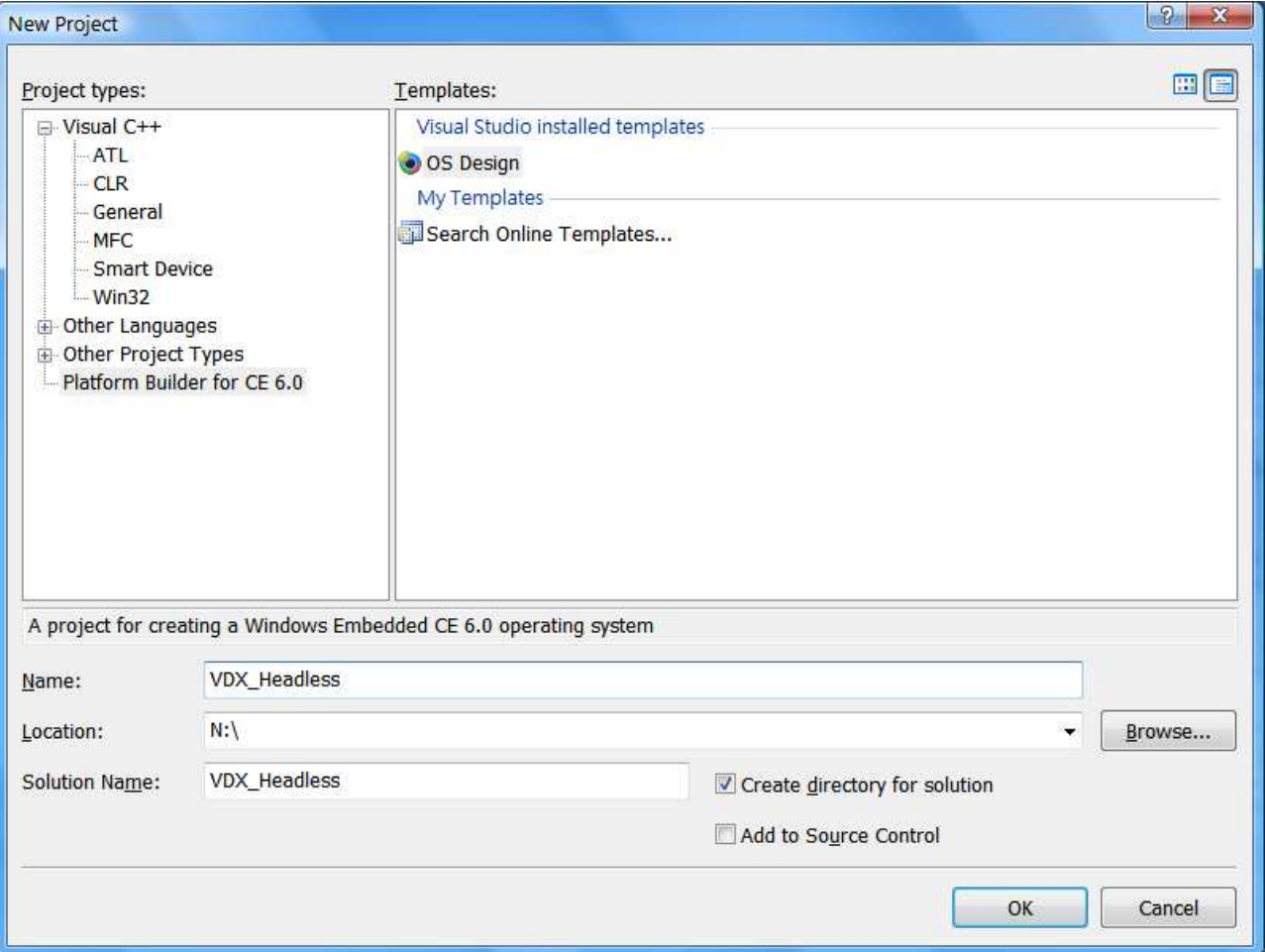

Start new O/S design with Vortex86DX BSP:

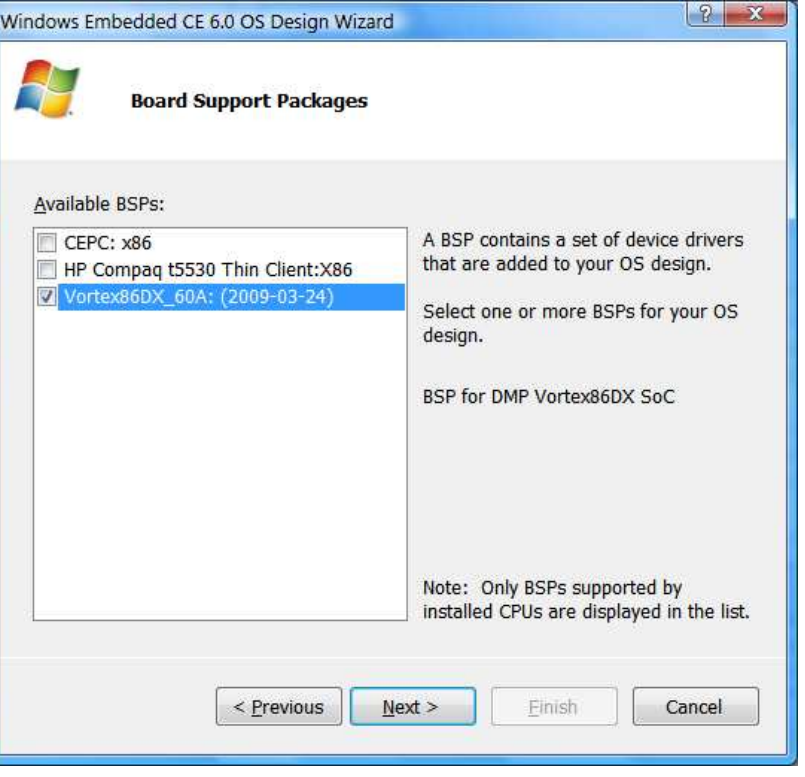

Select template "Custom Device" and press finish button to complete wizard. All necessary components will be added manually later.

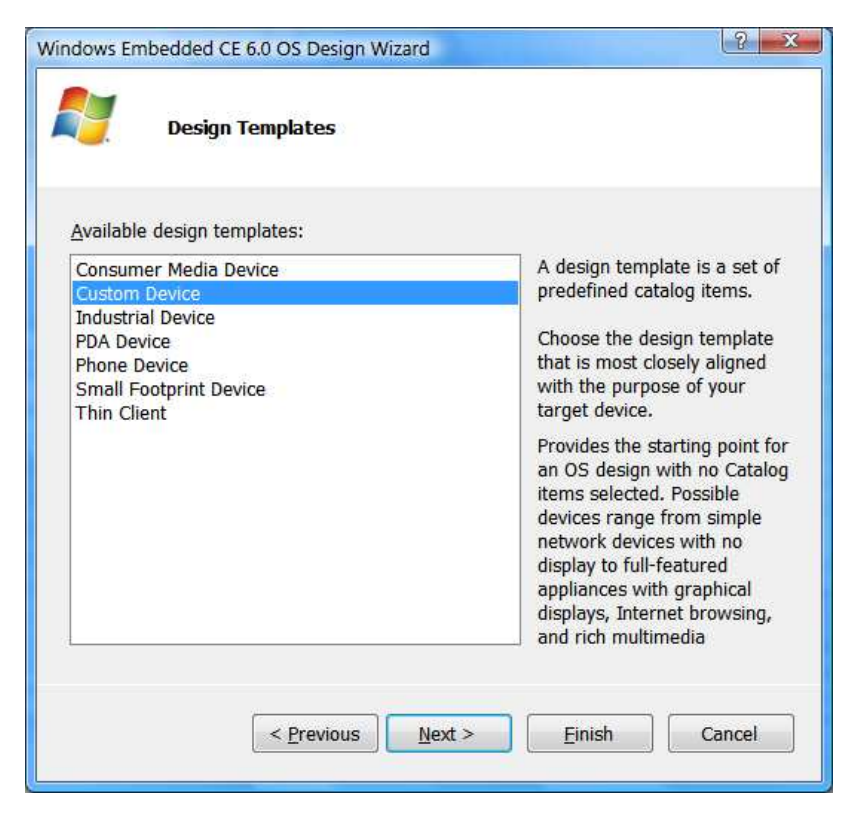

#### **Add Necessary Components**

Here are network components used by our demo:

- Third Party -> BSP-> Vortex86Dx\_60A -> RAM Size -> 256MB RAM
- Third Party -> BSP-> Vortex86Dx\_60A -> R6040 Ethernet Driver
- Core OS -> CEBASE -> Networking Local Area Network (LAN) -> Wired Local Area Network (802.3, 802.5).
- Core OS -> CEBASE -> Networking General -> Windows Networking API/Redirector (SMB/CIFS)
- Core OS -> CEBASE -> Communication Services and Networking -> Servers -> FTP server
- Core OS -> CEBASE -> Communication Services and Networking -> Servers -> Telnet server

For .Net headless application, add this component:

 Core OS -> CEBASE -> Applications and Services Development -> .NET Compact Framework 3.5 -> .NET Compact Framework 3.5 - Headless

If you need USB mass storage and IDE DOM support, add those:

- Core OS -> CEBASE -> Core OS Services -> USB Host Support -> USB Storage Class Driver
- Device Drivers -> Storage Devices -> ATAPI PCI Support

### **Add Registry Settings**

Here are registry settings to use static IP address and enable FTP/Telnet server. Add them onto project.reg:

```
Static IP address settings
[HKEY_LOCAL_MACHINE\Comm\PCI\R60401\Parms\TcpIp] 
   "EnableDHCP"=dword:0 
   "DefaultGateway"=multi_sz:"192.168.0.1" 
  "UseZeroBroadcast"=dword:0 
   "IpAddress"=multi_sz:"192.168.0.232" 
  "Subnetmask"=multi sz:"255.255.255.0"
; Telnet server enable 
[HKEY_LOCAL_MACHINE\COMM\TELNETD] 
   "IsEnabled"=dword:1 
   "UseAuthentication"=dword:0 
; FTP server endable 
[HKEY_LOCAL_MACHINE\COMM\FTPD] 
   "IsEnabled"=dword:1 
  "UseAuthentication"=dword:0 
  "UserList"="@*;" 
   "AllowAnonymous"=dword:1 
   "AllowAnonymousUpload"=dword:1 
   "AllowAnonymousVroots"=dword:1 
   "DefaultDir"="\\"
```
In FTPD registry, we enable anonymous login and the default root path is the whole file system on Windows CE device. For more information about registry settings, please search "FTP server" or "TELNET" in help of Platform Builder.

DHCP is enabled by default for all Windows CE projects in Vortex86DX BSP. Because there is no display on our Windows CE device, it needs some operations to get IP address of CE device. So, we set fixed IP address in this demo. For most real applications, fixed IP address is used. Add those registry settings into project to disable DHCP and use fixed IP address. The TCP/IP settings in registry are for your reference. Change them according your network environment.

#### **Run Program Automatically**

Programmers can make native C program or .Net application running on headless Windows CE image. We are using .Net application in this demo. This .Net demo program will send data to serial port 1000 times. Put .Net demo program "VDX\_Headless\_Net\_Demo.exe" to "**\VDX\_Headless\Wince600\Vortex86DX\_60A\_x86\OAK\files**" and add those registry settings to run it at boot up: (Search "HKEY\_LOCAL\_MACHINE\init" in help for more detail) [HKEY\_LOCAL\_MACHINE\init]

 "Launch40"="VDX\_Headless\_Net\_Demo.exe"  $"Depend40" = hex:14,00"$ 

Modify project.bib to add this line for Platform Builder to include demo program into Windows CE image:

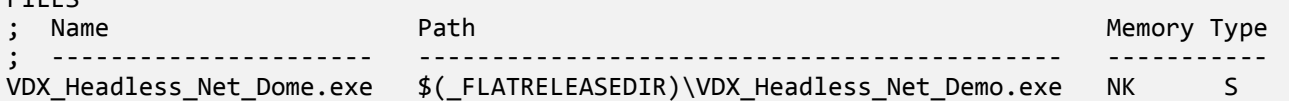

#### **Build Release Image**

FILES

Developers can build debug image with KITL function to boot CE image via eboot.bin for system debug. After debug is done, build release image to boot from USB pen drive or DOM. Read "Windows CE Development Note" at ftp://download@ftp.dmp.com.tw/vortex86dx/WinCE\_Development\_Note.pdf for more detail.

To make release Windows CE image, select "VS2005 -> Build -> Configuration Manager" to enable release mode:

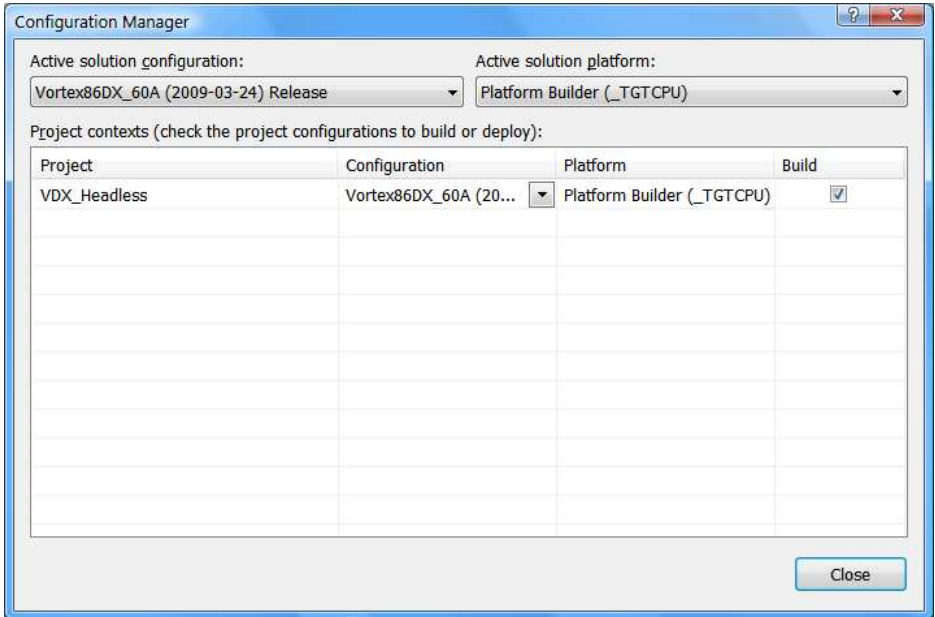

Select "VS2005 -> Project -> VSX\_Headless Properties" to select release image as picture:

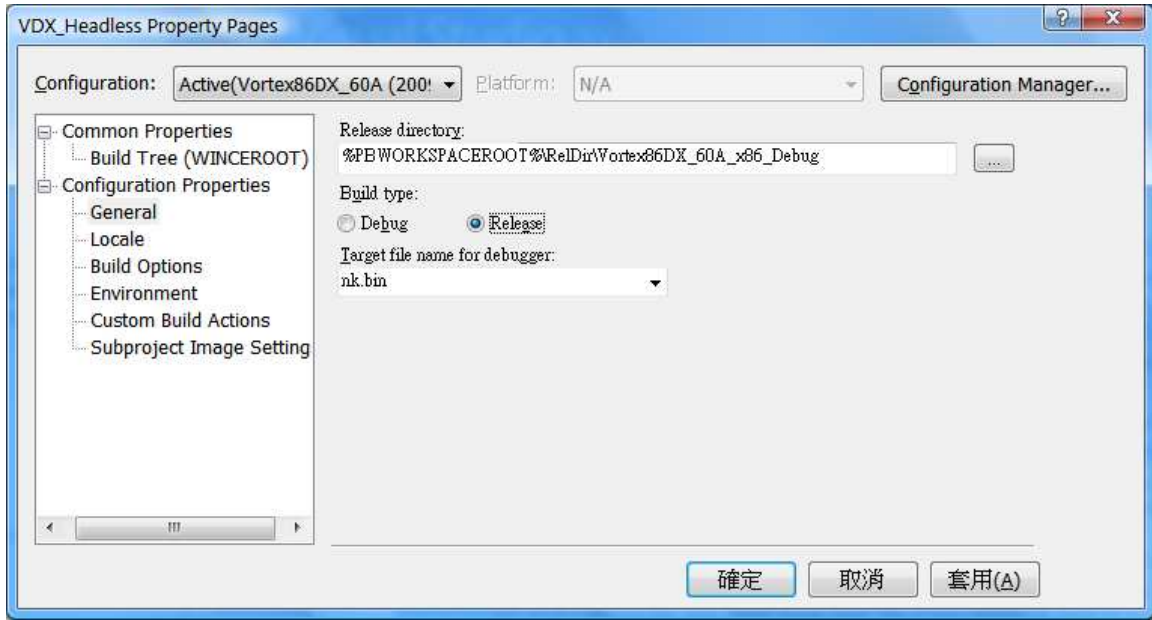

Uncheck debug options for release mode. Or, uncheck all options is a good solution:

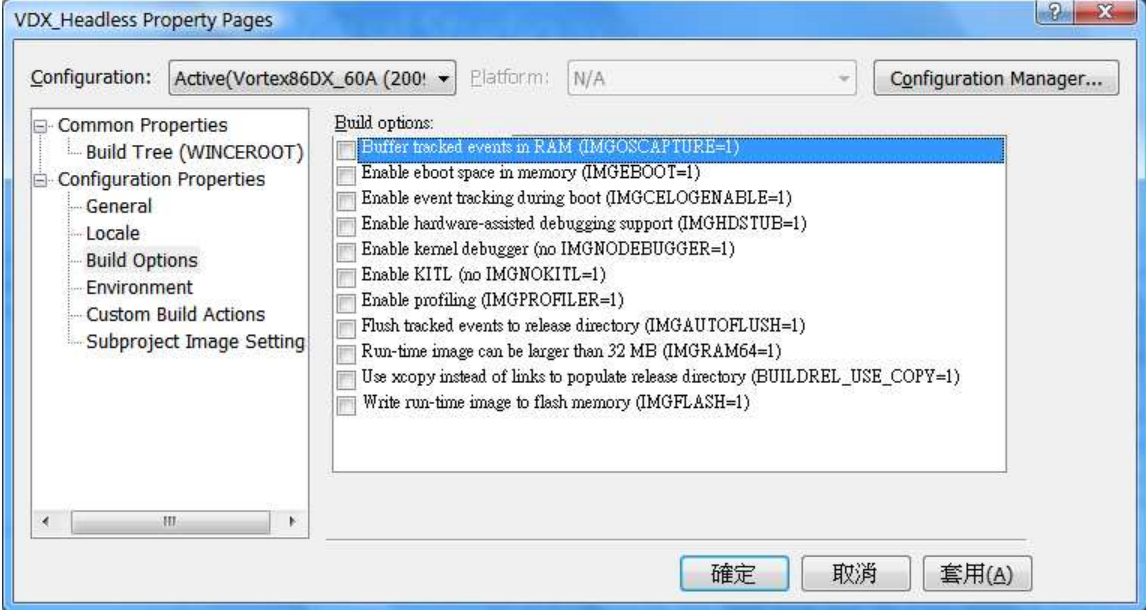

When settings are ready, build new Windows CE image. Boot is from USB or DOM for test in next section.

#### **Test**

After Windows CE is loaded, our demo program will run automatically. Check serial port output to ensure demo program is running.

We use FTP client in Windows command prompt to demo. Developers can use their favorite FTP client to do files exchange between Windows CE device and desktop computer. The IP of Windows CE is 192.168.0.232. Use user

name "anonymouse" and password "ftp" to login FTP server on Windows CE. Here is the FTP test screen:

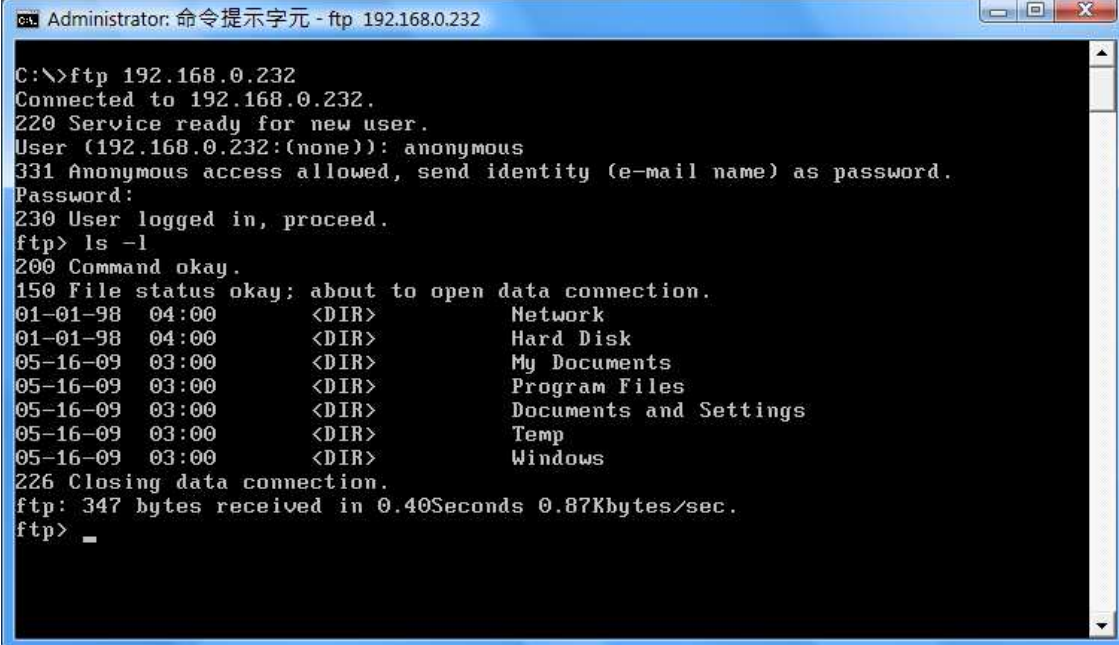

The folder "USB Storage" is USB pen drive and "Hard Disk" is DOM on Vortex86DX board. Below picture is the screen using telnet to connect to Windows CE device:

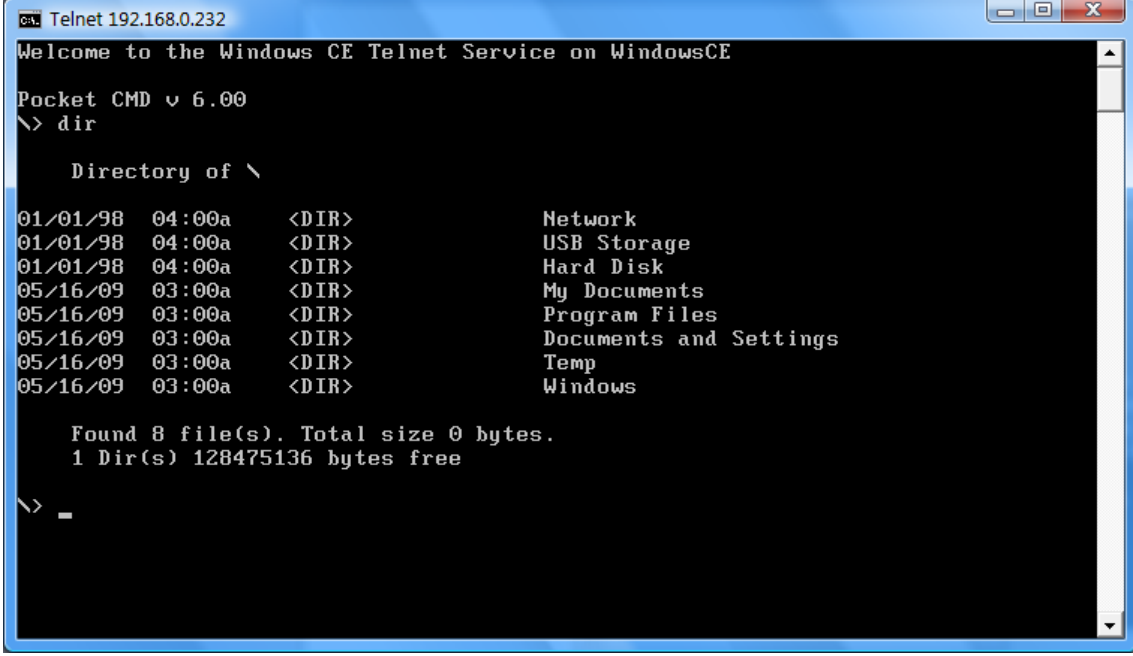

Developers can run program or some jobs via telnet. Net command is used via telnet to map share folder. Run "net" to map share folder on desktop PC to Windows CE device:

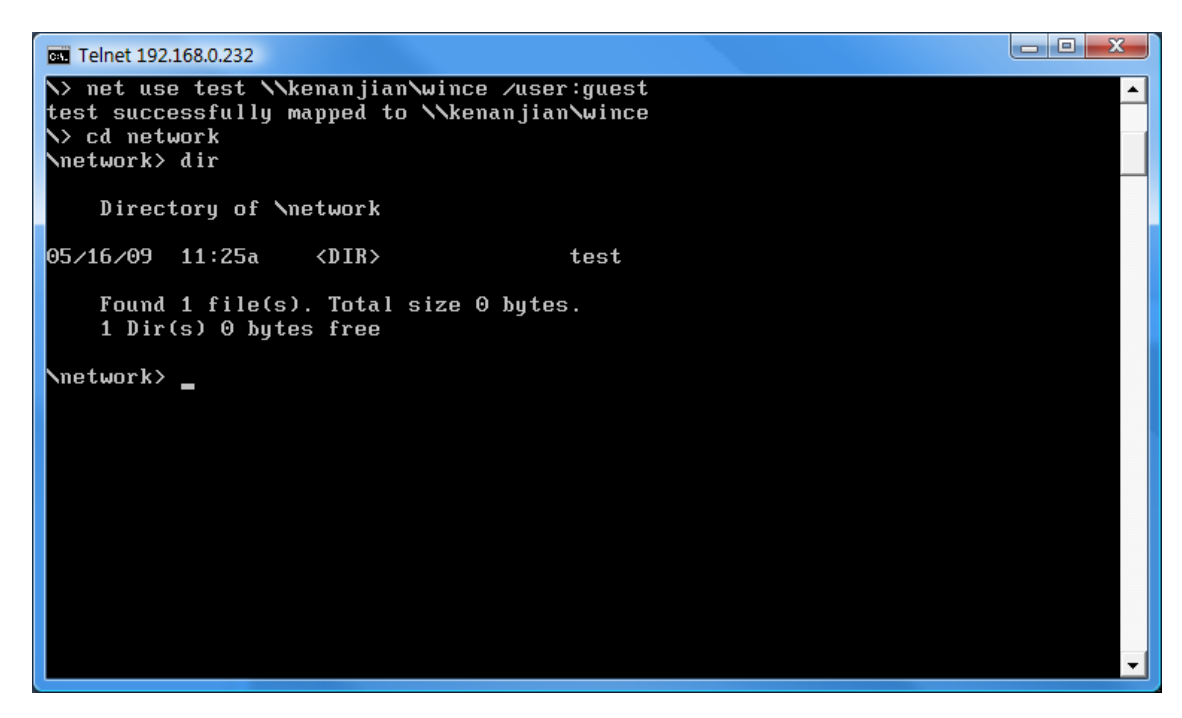

Folder "wince" on desktop Windows XP/Vista PC will be mapped to "test" folder in "Network" folder of Windows CE root file system. Just change work directory to "Network" and run dir command, you can find test folder. If full access right is enabled, Windows CE device can read or write files in folder test.

#### **Note**:

- 1. As our test, only domain name "kenanjian" can work and IP address "192.168.X.X" can not work. Recommend using domain when you test SMB function.
- 2. Windows CE device also can be SMB server. Search help of Platform Builder to add registry settings. Here is example to share hard disk for your reference:

[HKEY\_LOCAL\_MACHINE\Services\Smbserver]

```
 "AdapterList"="*" 
   "dll"="smbserver.dll" 
   "Keep"=dword:1 
   "Order"=dword:9 
[HKEY_LOCAL_MACHINE\Services\SMBServer\Shares] 
   "UseAuthentication"=dword:0 
[HKEY_LOCAL_MACHINE\Services\SMBServer\Shares\HDD] 
   "Path"="\\Hard Disk" 
   "Type"=dword:0 
   "UserList"="@*;"
```
# **6. Windows Embedded Standard (Windows XP Embedded)**

Windows XP embedded (or XPe) is componentized Windows XP Pro. It is renamed to Windows Embedded Standard on 2009. Current version is Windows Ebedded Standard 2009 and next version is Windows Embedded Standard 2011 with Windows 7 core.

Visit http://www.microsoft.com/windowsembedded/en-us/default.mspx form Micrsoft web site to know more.

Get more resource from MSDN at http://msdn.microsoft.com/en-us/windowsembedded/standard/default.aspx.

# **6.1. Drivers and Evalaution Images**

Vortex86SX without FPU can not boot XPe. Vorex86DX/MX can boot XPe and work well. For Vortex86DX, there are three components for Target Designer to generate XPe image for Vortex86DX SoC: IDE, Ethernet and VGA. Here are easy steps for reference:

- Download those 3 SLX file and use Component Database Manager to import them.
- Download Vortex86DX PMQ file and using Target Designer to import.
- If step 1 & 2 are okay, you will see Vortex86DX drivers are added into your design. Or, search "Vortex86DX" to find those 3 drivers to add them manually.

Vortex86DX D1010 ATA/ATAPI Controller [Version 1.3.2.1,R4] Vortex86DX Display - XGI Volari Z7/Z9/Z9s/Z11 v1.09.03 [Version 6.14.10.0900,R4] Vortex86DX R6040 PCI Fast Ethernet Adapter [Version 1.0.01.0619,R8]

The version of components is example only. They will be keeping update. Develpoers can download PMQ file from our technical support web site to start XPe development: http://www.dmp.com.tw/tech/vortex86dx/#xpe.

On the driver download link above, there are also some evaluation images for developers test. Download them and flollow steps in next section to boot. Evalaution image will get blue screen after 120~180 days.

# **6.2. Boot XPe**

### **Boot from HDD/DOM**

Before copying files onto DOM to boot Windows Embedded Standard, you have to make primary partition and set it as "active". If your DOM is formatted with NTFS, just set it as primary partition and extract ZIP file onto your DOM. If your DOM is formatted with FAT32, here are steps to install boot loader:

- 1. Boot from USB (refer to http://www.google.com.tw/search?q=usb+boot+hp+tool&meta=&aq=f&oq=).
- 2. Run bootprep.exe from USB in DOS. This file is at "C:\Program Files\Windows Embedded\utilities".
- 3. Assume your DOM is C: in DOS, run "bootprep /dc". Search bootprep in help for more detail.

### **Boot from USB mass storage**

Plug your USB mass storage and run "C:\Program Files\Windows Embedded\utilities\UFDPrep.exe <Drive Letter>". Search "UFDPrep.exe" in help for more detail.

### **Copy Files to HDD/DOM**

We do not recommend booting DOS from USB to copy Windows Embedded Standard files. This is because long file name will lost in DOS copy procedure. The fast and easy way is to use ICOP-0094 + IDE/SATA-to-USB cable (see right picture). Copy files onto your HDD/DOM as USB pen drive.

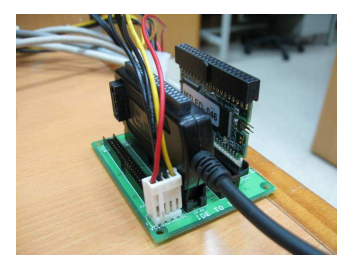

### **Uisng FTP Server in Windows Embedded CE**

The other way to transfer Windows Embedded Standard files without losing long file name is to build a Windows Embedded CE image with FTP server. Boot from USB and use loadcepc.exe to run Windows Embedded CE image to enable FTP server function. Using FTP client program in desktop PC to upload files will take more time than using IDE/SATA-to-USB cable.

# **6.3. HORM**

Some of our XPe evaluation images support HROM. Vortex86DX board can boot Windows Embedded Standard within 11~38 seconds when HORM is enabled. Run commands in command prompt to make HORM work:

- 1. Boot image until FBA finish.
- 2. Enable hibernate in "Control Panel -> Power Options -> Hibernate -> Enable hibernation".
- 3. Run "ewfmgr c: -enable".
- 4. Run "xpepm –restart" (or reboot from start menu).
- 5. Run "ewfmgr c: -activatehorm".
- 6. Run and configure your application.
- 7. Run "xpepm –hibernate" (or hibernate from start menu).
- 8. Done.

After power on, VDX board will boot into Windows Embedded Standard and programs opened in step 6 will run. To disable HORM, run "ewfmgr c: -deactivatehorm".

If your RAM size on board is 256Mbytes, it need the same disk space form hibernate file. For using FAT32 file system, it maybe need more disk space for cluster size issue.

# **6.4. Windows Embedded Standard 2011**

As our test with Windows Embedded Standard 2011 CTP, Vortex86DX can not boot properly. This is because it needs ACPI function to boot. We are modifying BIOS for it now.

# **6.5. License Key**

The Windows XP Embedded license key is different with Windows Embedded Standard 2009. If XPe key is used on WES2009 image, you will get blue screen of death (BSOD).

# **7. Software Development Tips**

We will introducr some tips for programmers. They are from FAQ and technical support e-mail. If you have any good idea, mail to soc@dmp.com.tw to add.

# **7.1. USB Boot**

Software programmers will use floppy to transfer software onto target x86 board many years ago. We can use USB boot for that more easily now. Steps in this section will be helpful for program transmition.

### **HP USB Boot Utility**

Search "HP USB Boot Utility" from Google and you can get download link to get this. It is great tools to make USB DOS bootable. For DOS boot file, you can use MS-DOS or FreeDOS. Here is the screen from the tool:

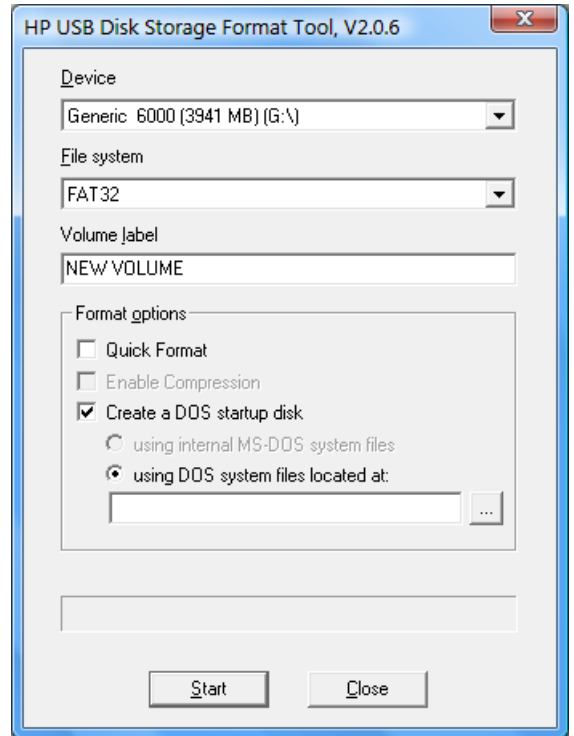

Select your DOS system path and press start button to make USB pen drive DOS bootable.

### **makebootfat**

Download makebootfat from http://sourceforge.net/projects/advancemame/files/. You also can download it from our technical support web page: ftp://download@ftp.dmp.com.tw/vortex86sx/make\_boot\_fat.zip. Our download includes FreeDOS and just run make.bat to make USB FreeDOS bootable. If you USB mass storage can not boot properly, run make\_lba.bat to try.

#### **Boot O/S**

After those steps, you USB pen drive can boot into MS-DOS or FreeDOS. You also can download X-Linux RAM image version to run it by loadlin.exe. Or, using loadcepc.exe to load nk.bin to boot Windows CE.
## **7.2. ICOP-0094**

ICOP-0094 IDE exchanger kit also can help programmers to copy files onto 44/40-pins DOM flash disk. Recommend to buy/get IDE-to-USB cable to use it with ICOP-0094. Access DOM will be very easy in this case.

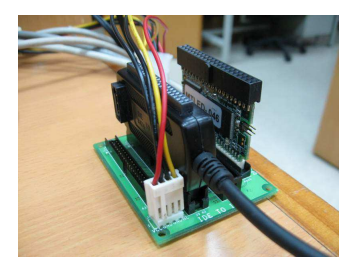

# **8. Technical Reference**

Developers need to sign NDA to get Vortex86 series SoC CPU data sheet. For some example in this manul, we include relative registers information here for easy reference. To get NDA, please mail to soc@dmp.com.tw.

### **8.1. PCI Configuration Registers**

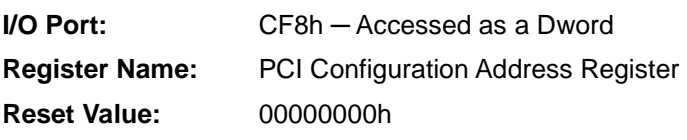

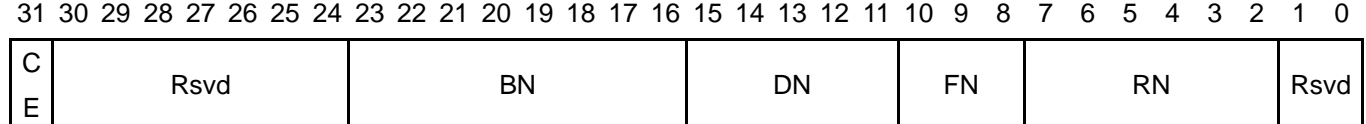

Configuration Address Register is a 32-bit register accessed only when referenced as a DWORD. A byte or word reference will pass through the Configuration Address Register onto the PCI bus as an I/O cycle.

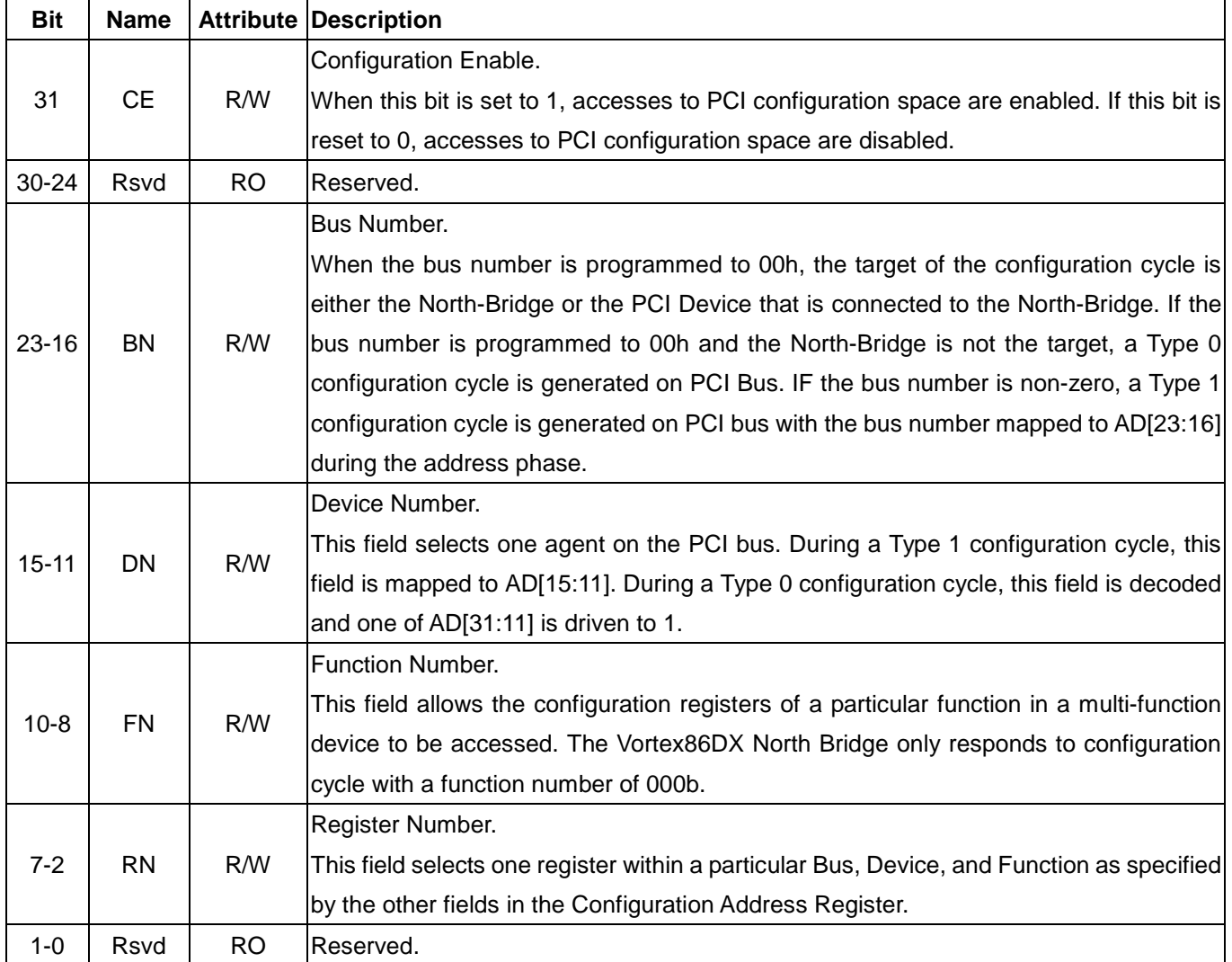

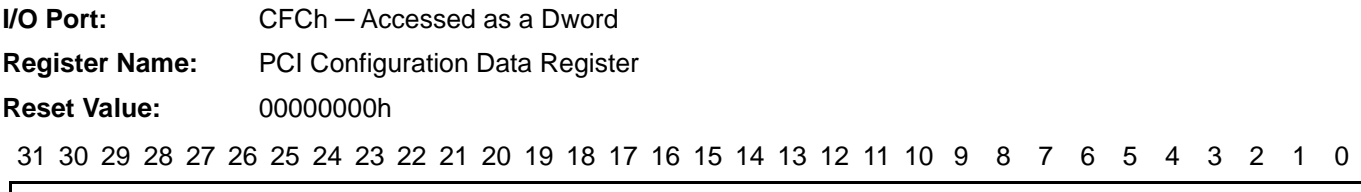

CDR

Configuration Data Register is a 32-bit read/write window into configuration space. The portion of configuration space that is referenced by Configuration Data Register is determined by the contents of Configuration Address Register.

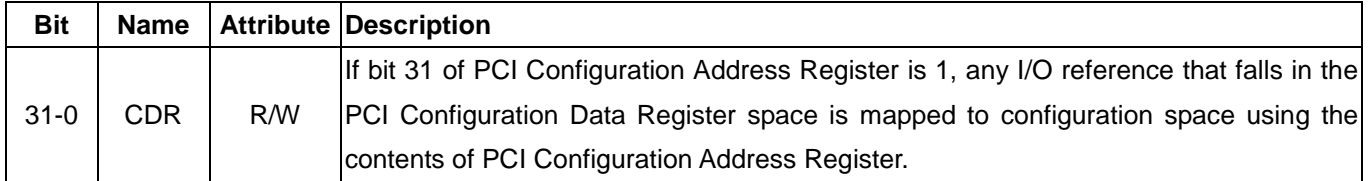

## **8.2. GPIO Interrupt Relative Registers**

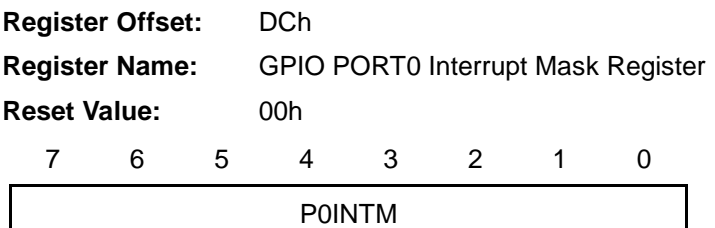

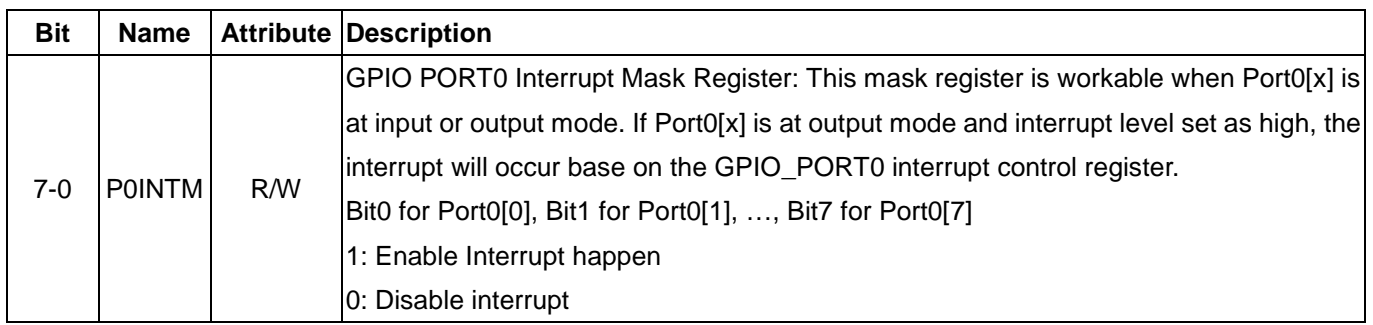

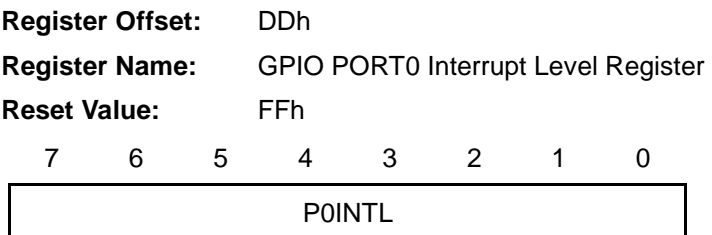

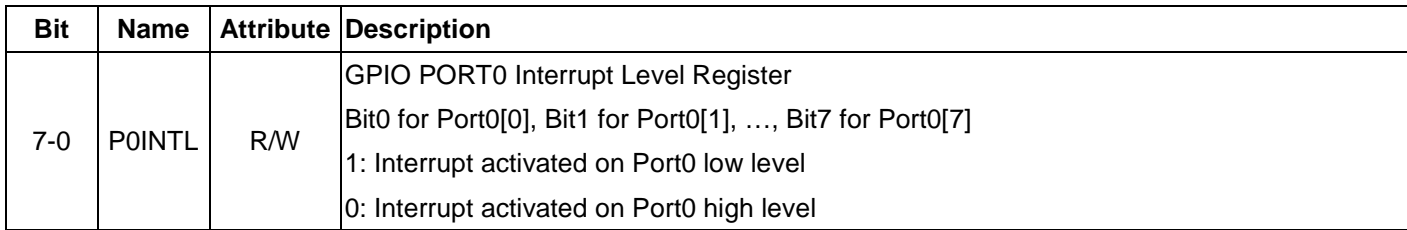

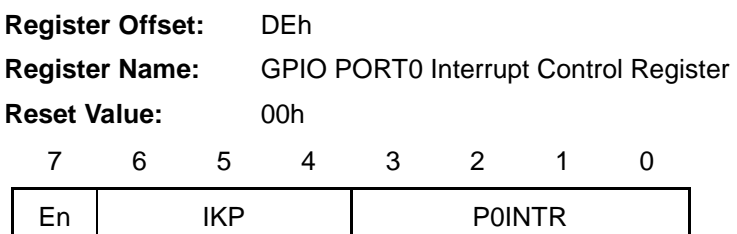

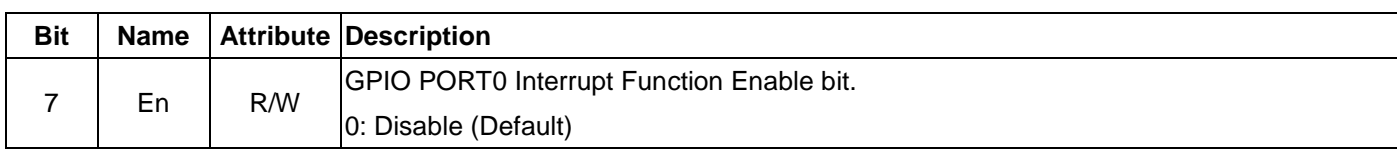

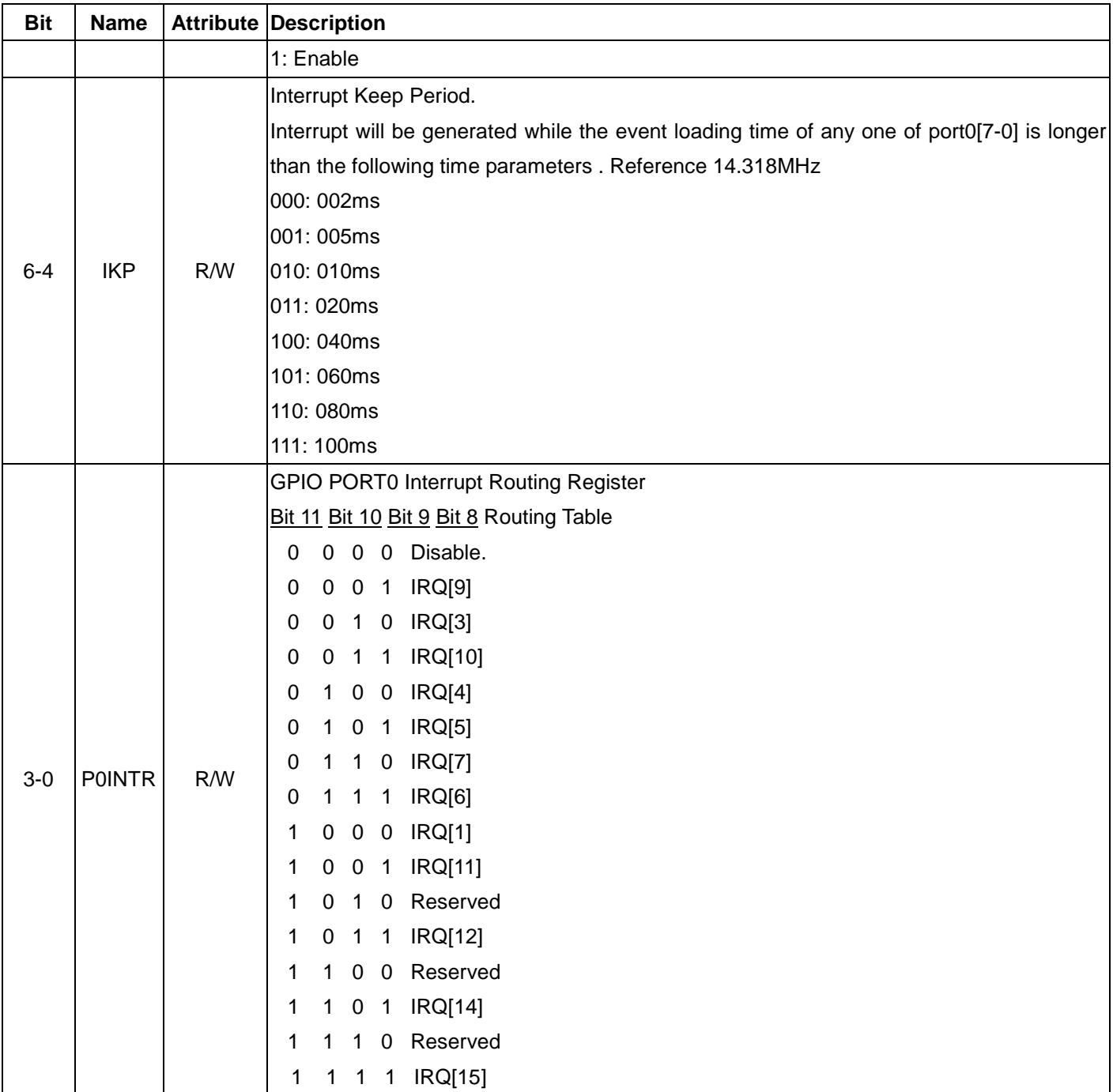

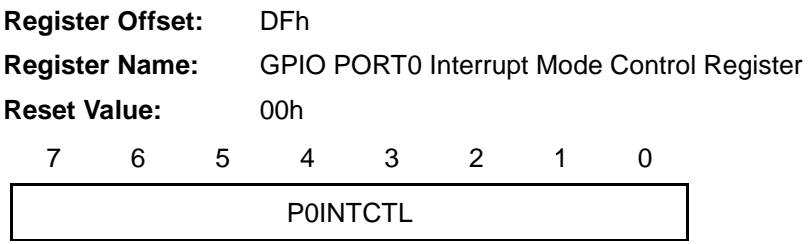

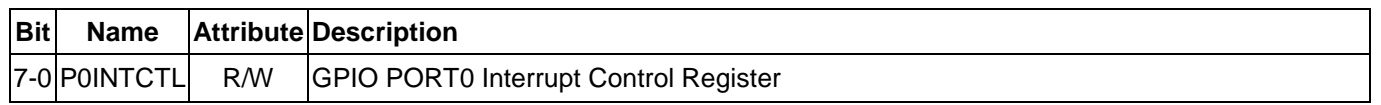

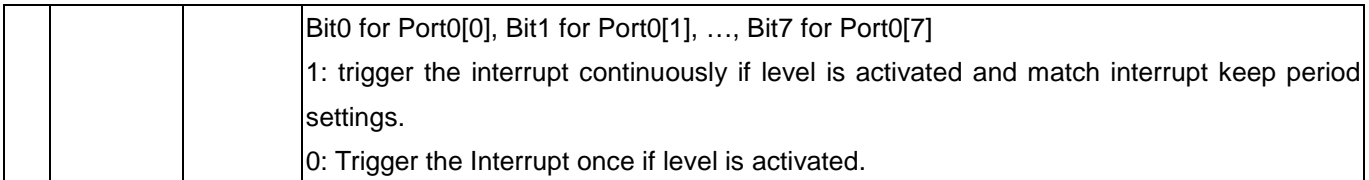

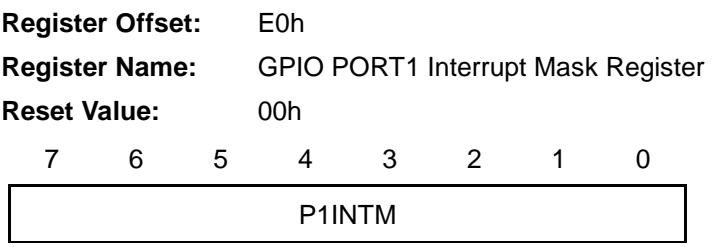

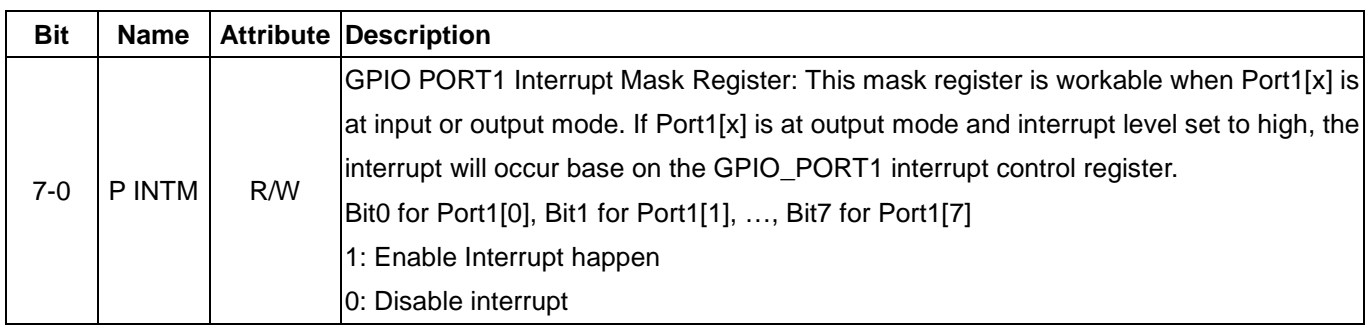

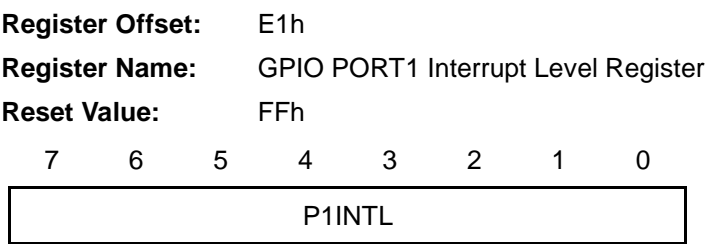

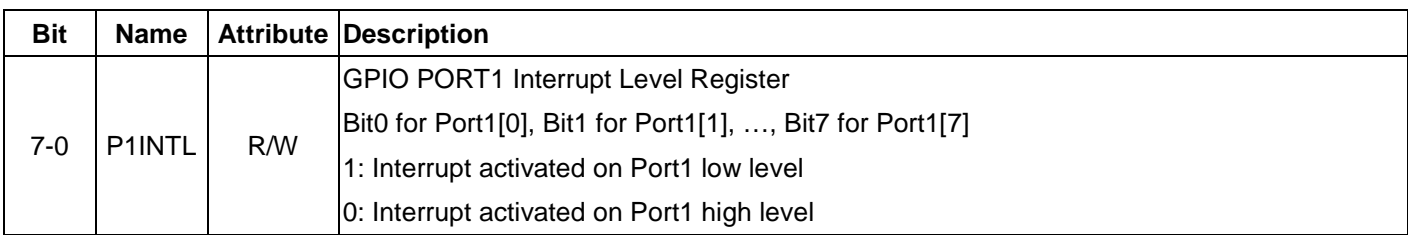

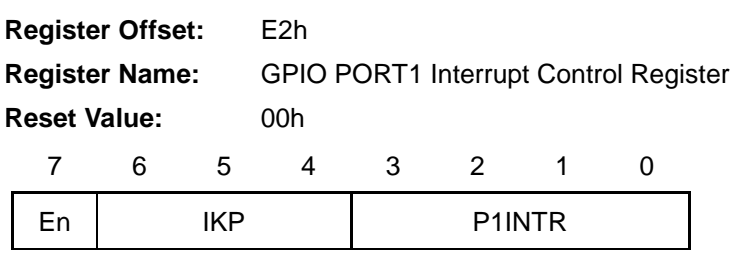

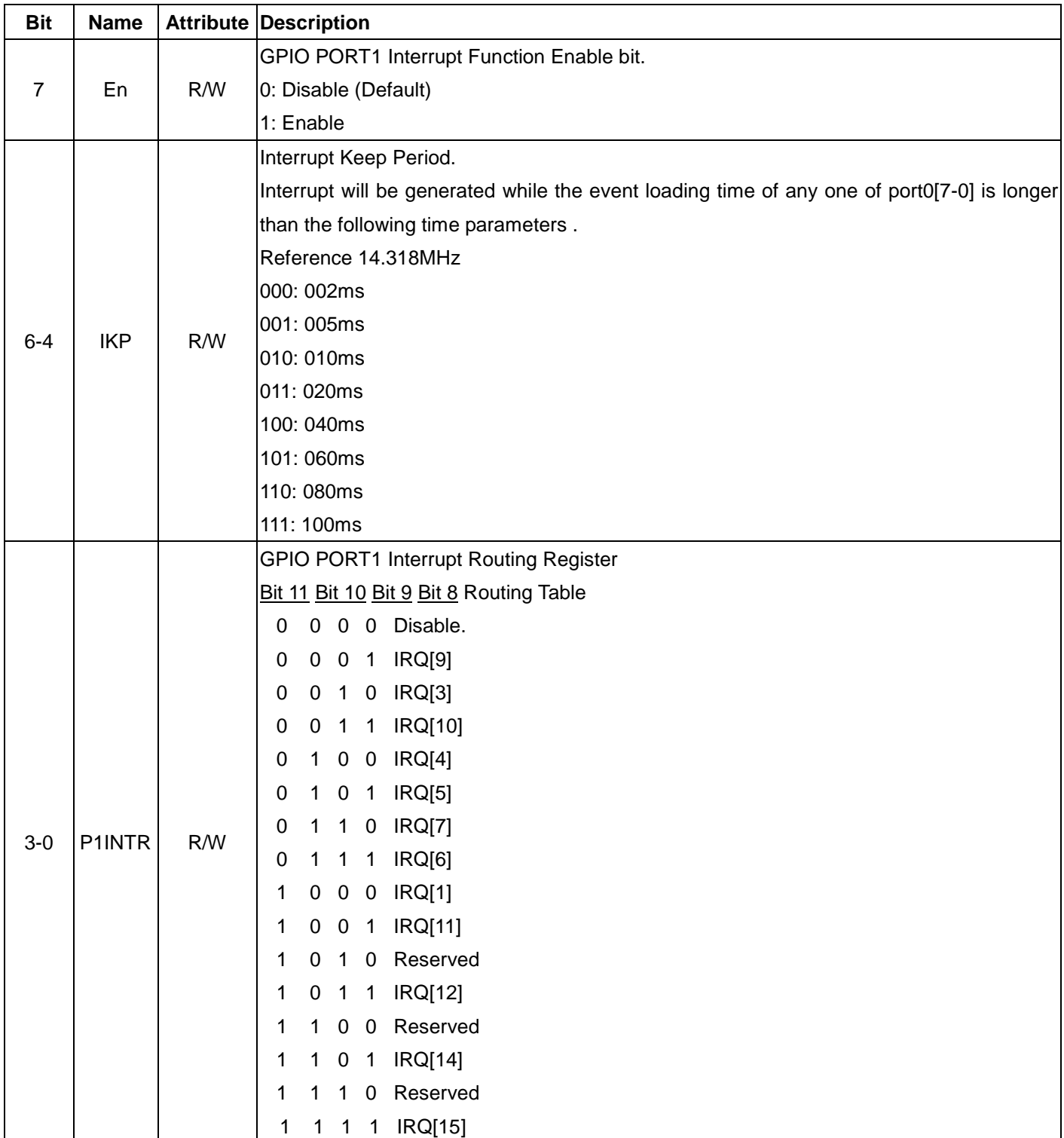

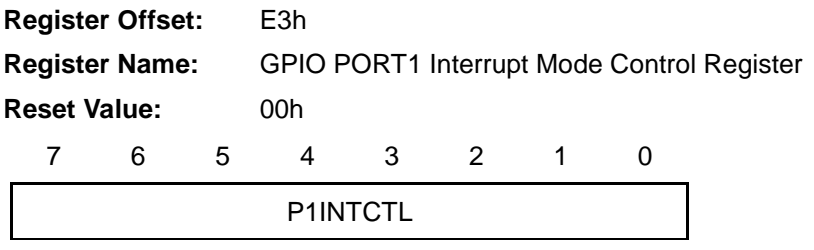

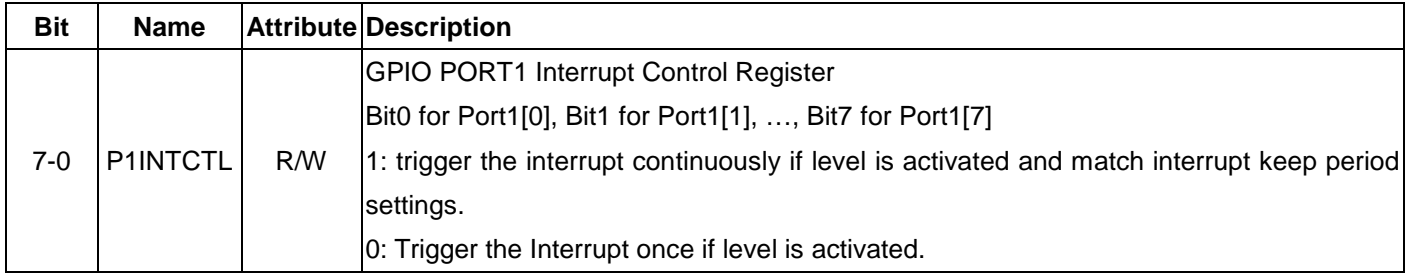

## **8.3. Servo Registers**

### **SERVO Registers**

(**B**ase **A**ddress Refers to the Register of index D3h-D0h, IDSEL = AD18/SB of PCI Configuration Register)

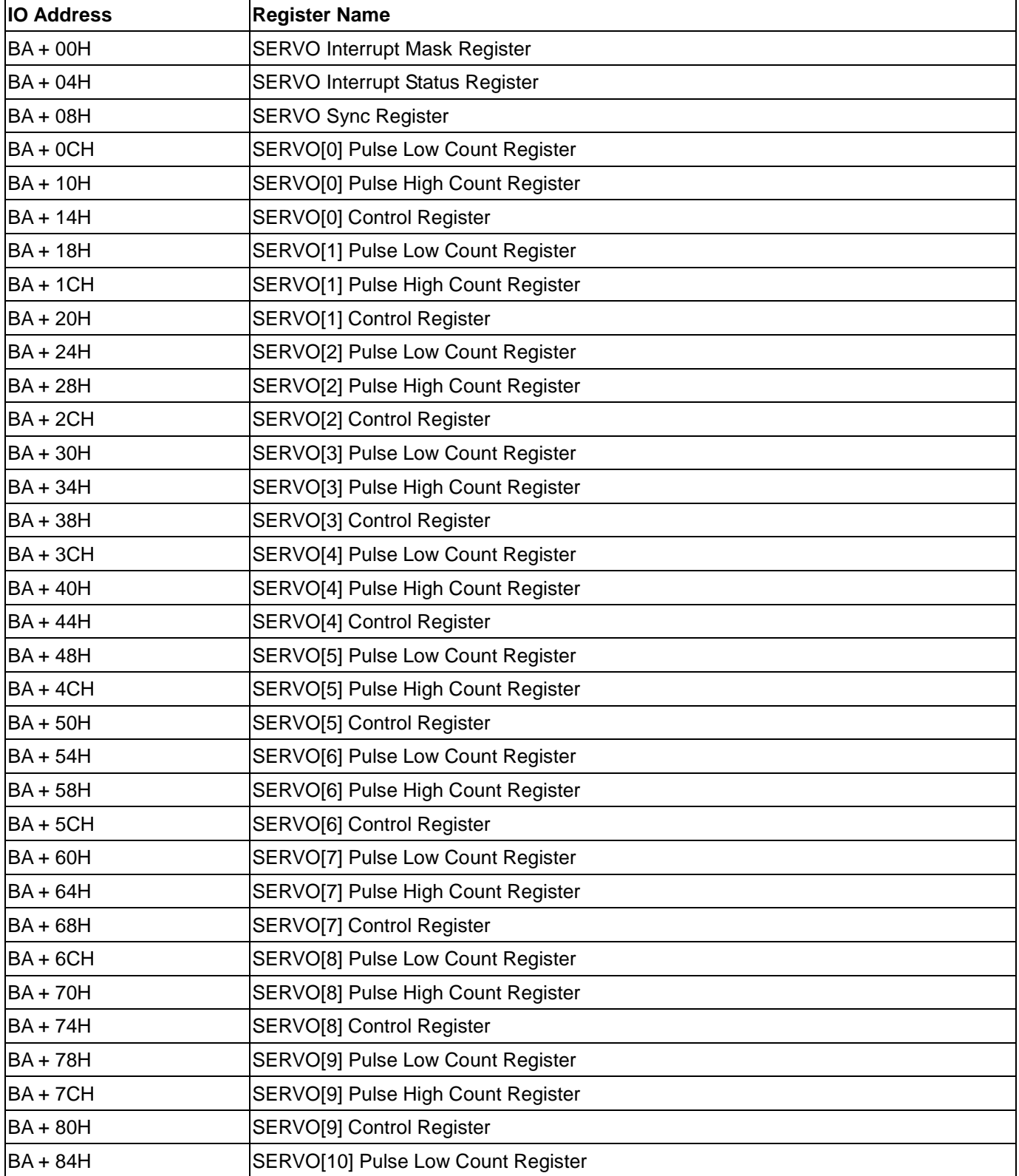

DM&P Vortex86 Series Software Programming Reference 150

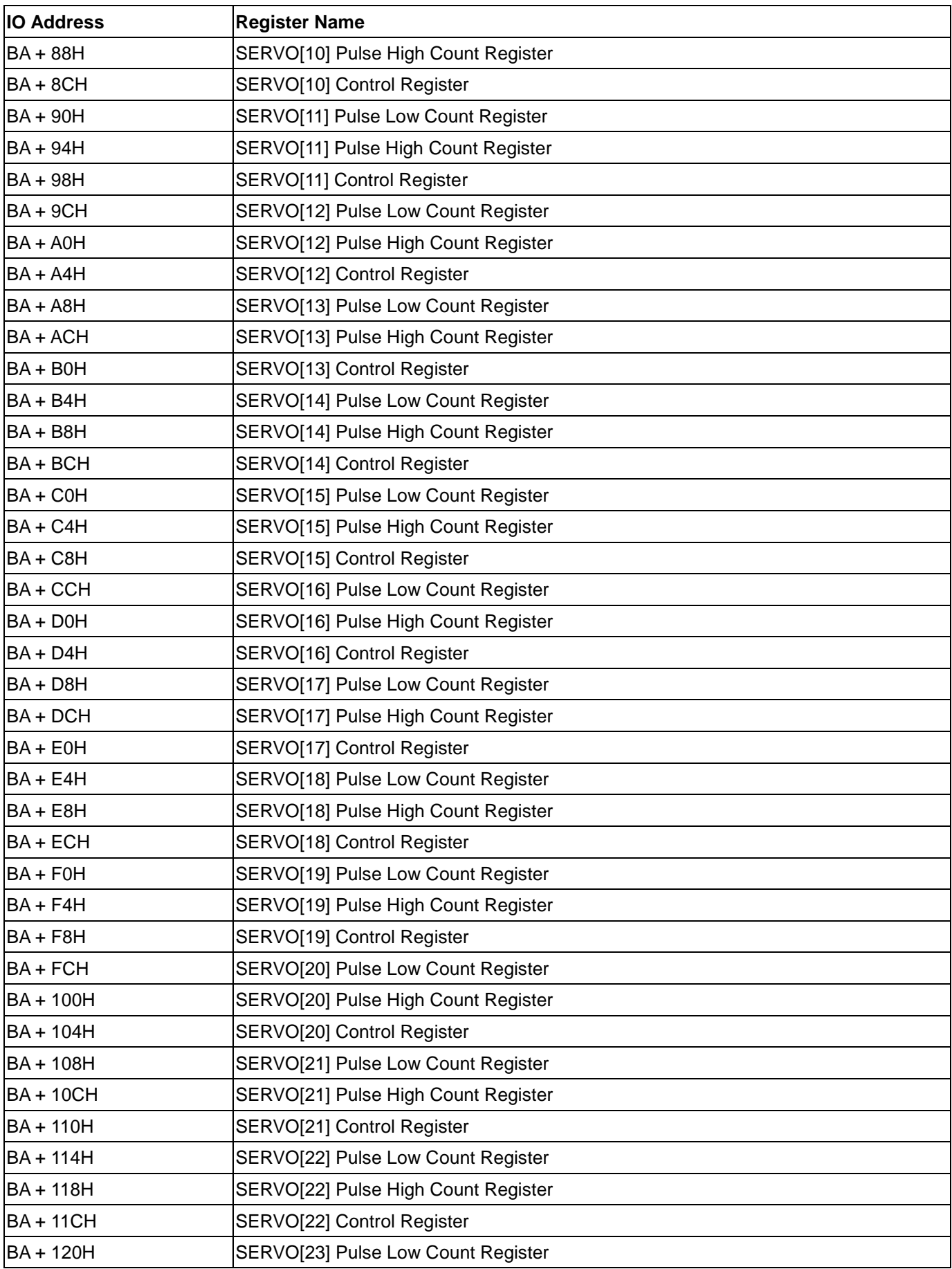

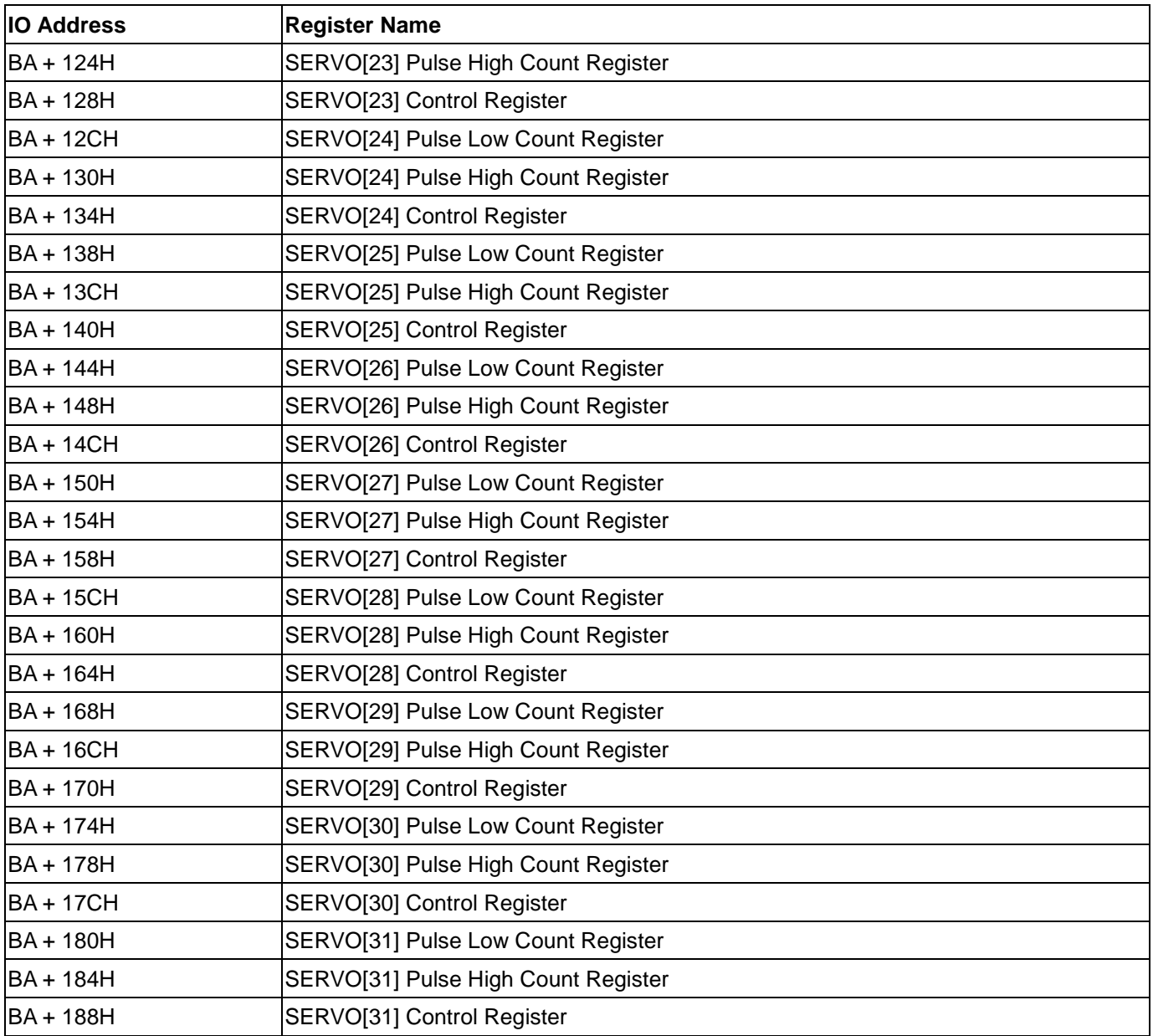

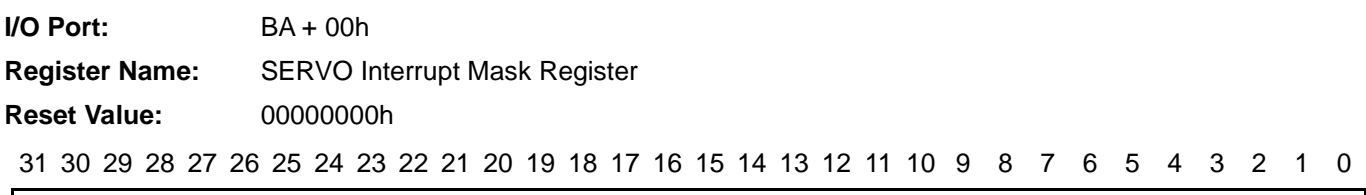

SIM[31-0]

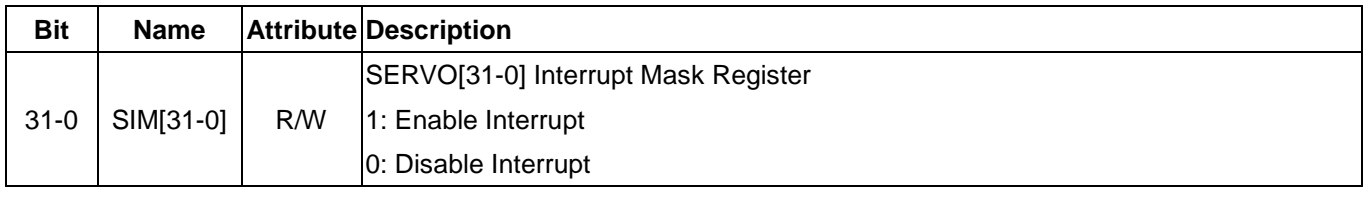

**I/O Port:** BA + 04h **Register Name:** SERVO Interrupt Status Register **Reset Value:** 00000000h

31 30 29 28 27 26 25 24 23 22 21 20 19 18 17 16 15 14 13 12 11 10 9 8 7 6 5 4 3 2 1 0

SIS[31-0]

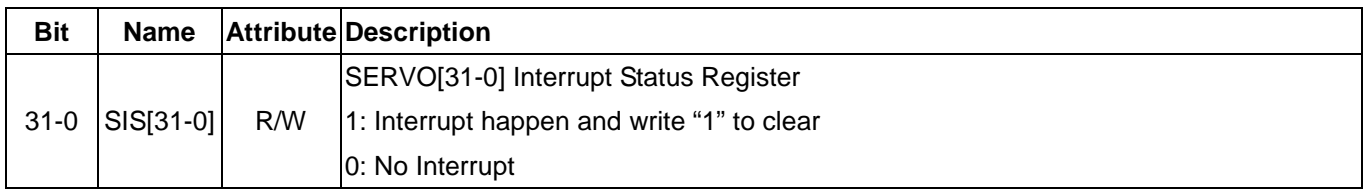

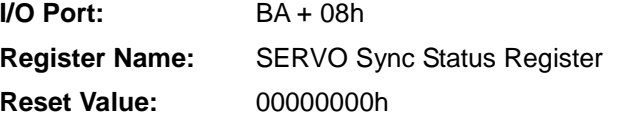

31 30 29 28 27 26 25 24 23 22 21 20 19 18 17 16 15 14 13 12 11 10 9 8 7 6 5 4 3 2 1 0

#### SYNC[31-0]

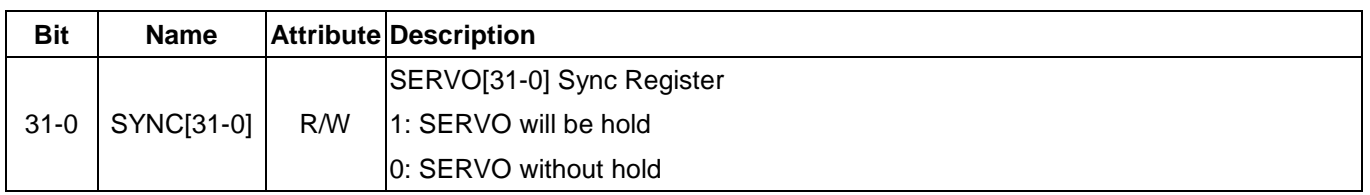

**I/O Port:** BA + 0CH, 18H, 24H, 30H, 3CH, 48H, 54H, 60H, 6CH, 78H, 84H, 90H, 9CH, A8H, B4H, C0H, CCH, D8H, E4H, F0H, FCH, 108H, 114H, 120H, 12CH, 138H, 144H, 150H, 15CH, 168H, 174H,

180H

**Register Name:** SERVO Pulse Low Register

**Reset Value:** 00000000h

31 30 29 28 27 26 25 24 23 22 21 20 19 18 17 16 15 14 13 12 11 10 9 8 7 6 5 4 3 2 1 0

SPL

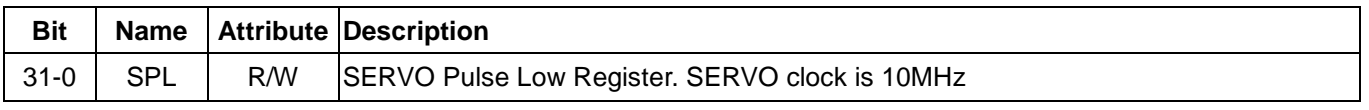

**I/O Port:** BA + 10H, 1CH, 28H, 34H, 40H, 4CH, 58H, 64H, 70H, 7CH, 88H, 94H, A0H, ACH, B8H, C4H, D0H, DCH, E8H, F4H,100H,10CH,118H,124H,130H,13CH,148H,154H,160H,16CH,178H,184H

**Register Name:** SERVO Pulse High Register

#### **Reset Value:** 00000000h

31 30 29 28 27 26 25 24 23 22 21 20 19 18 17 16 15 14 13 12 11 10 9 8 7 6 5 4 3 2 1 0

SPH

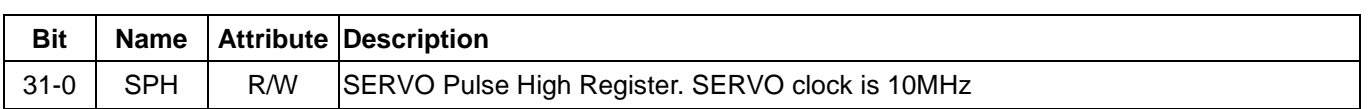

**I/O Port:** BA + 14H, 20H, 2CH, 38H, 44H, 50H, 5CH, 68H, 74H, 80H, 8CH, 98H, A4H, B0H, BCH, C8H, D4H, E0H, ECH, F8H, 104H, 110H, 11CH, 128H, 134H, 140H, 14CH, 158H, 164H, 170H, 17CH, 188H

#### **Register Name:** SERVO Control Register

**Reset Value:** 00000000h

31 30 29 28 27 26 25 24 23 22 21 20 19 18 17 16 15 14 13 12 11 10 9 8 7 6 5 4 3 2 1 0

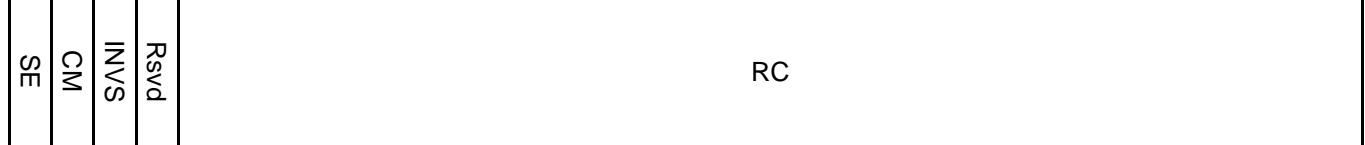

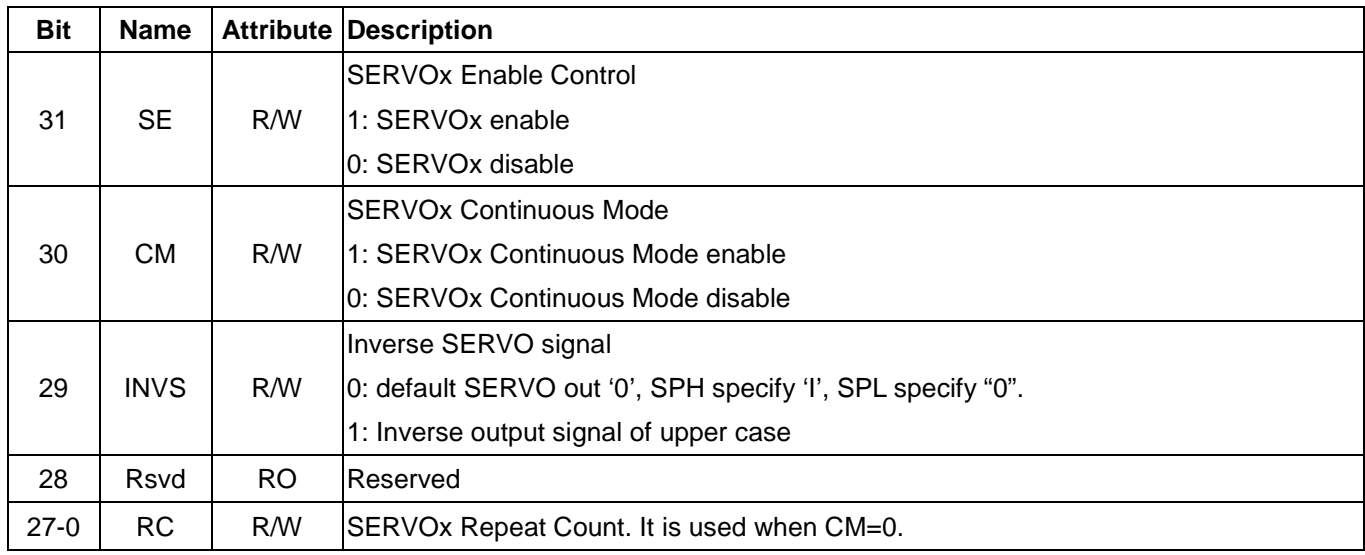

#### Technical Reference Servo Registers

### Vortex86DX South Bridge Configuration Registers

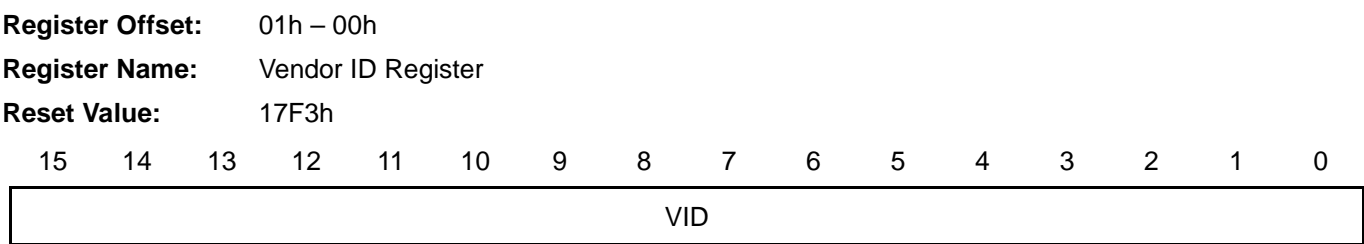

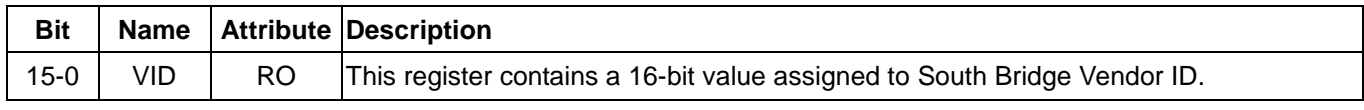

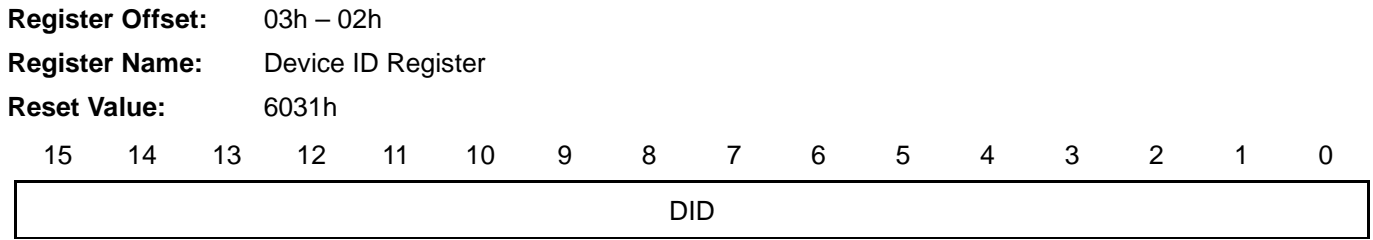

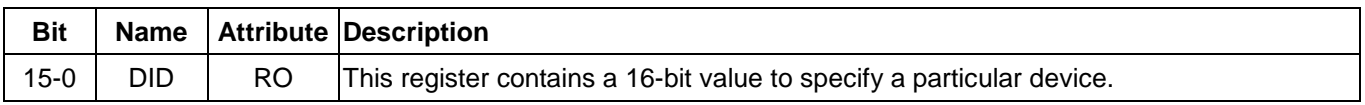

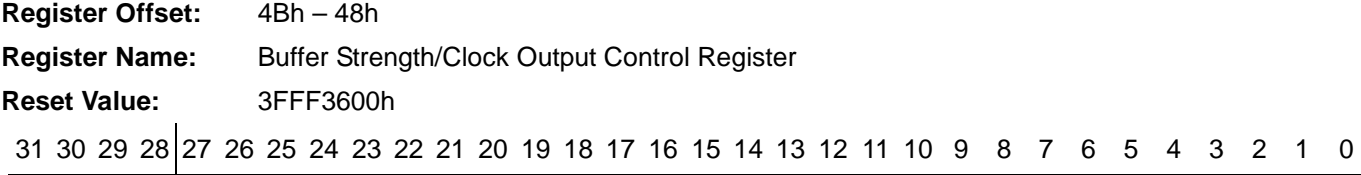

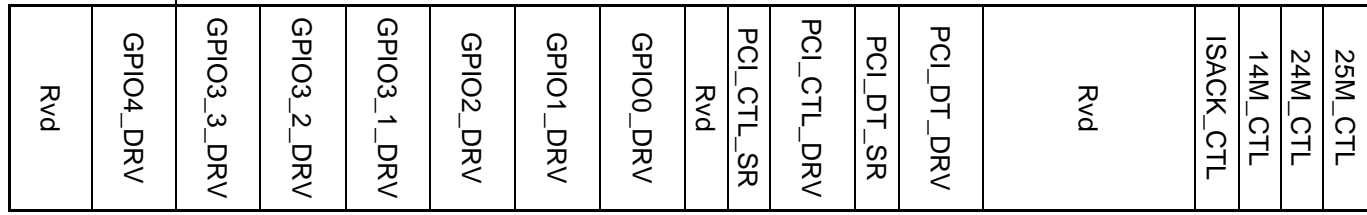

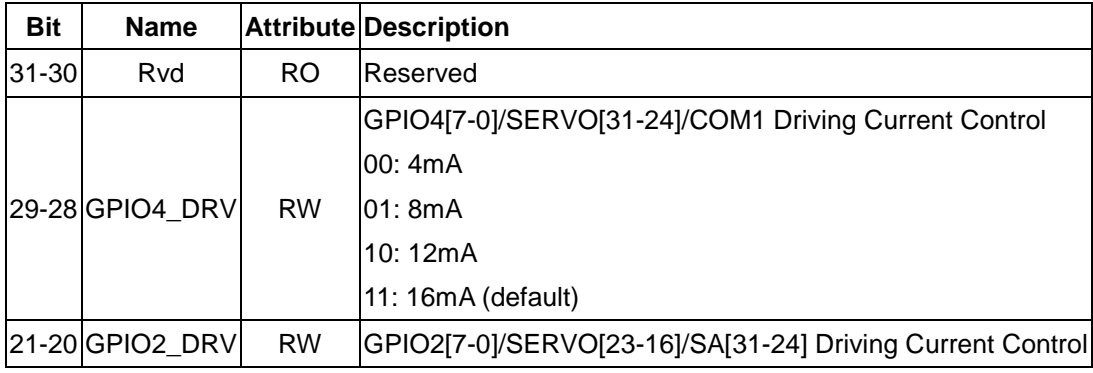

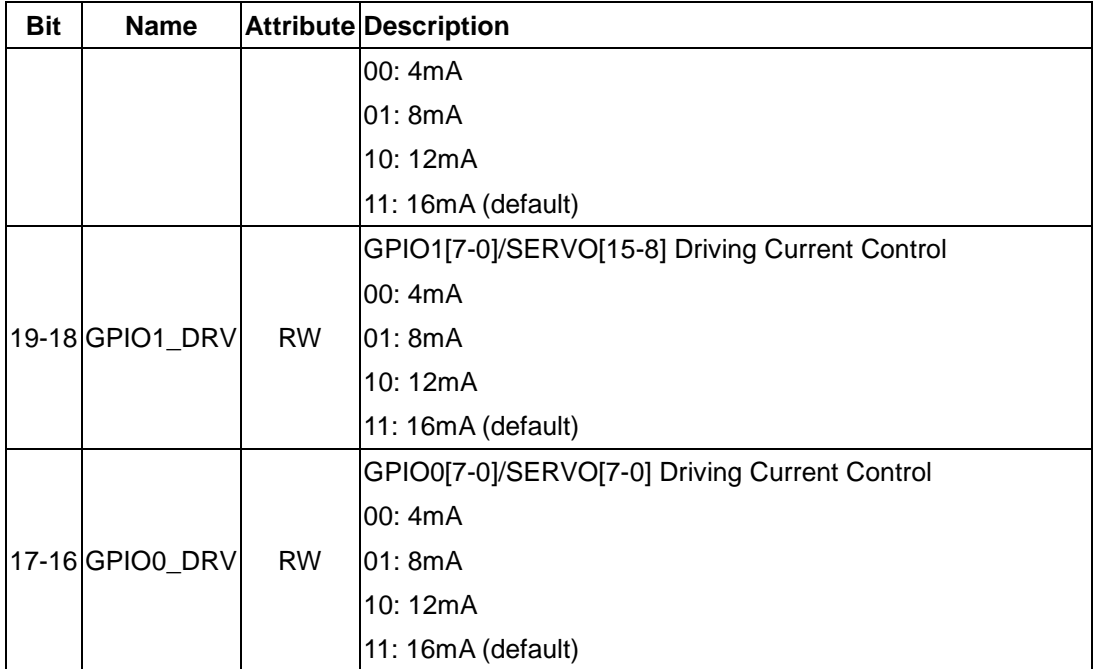

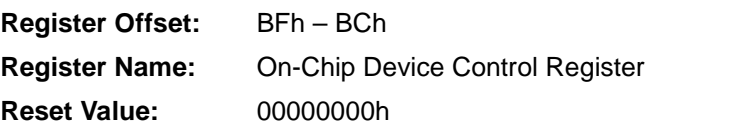

31 30 29 28 27 26 25 24 23 22 21 20 19 18 17 16 15 14 13 12 11 10 9 8 7 6 5 4 3 2 1 0

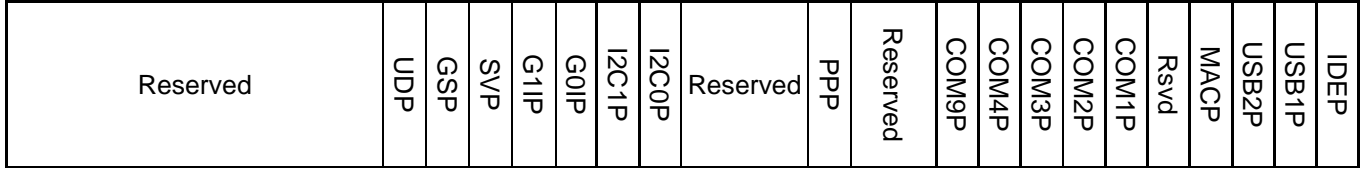

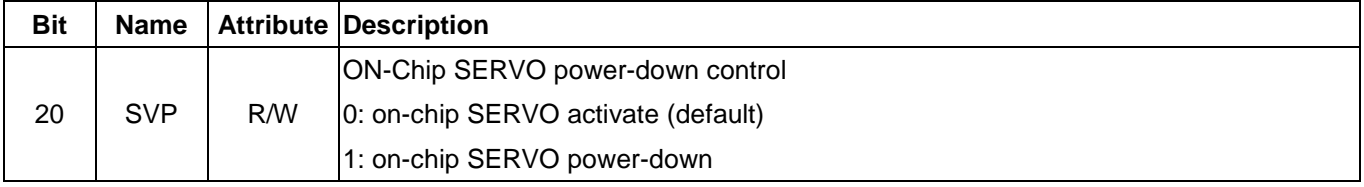

**Register Offset:** C3-C0h **Register Name:** Internal Peripheral Feature Control Register **Reset Value:** 032C0500h

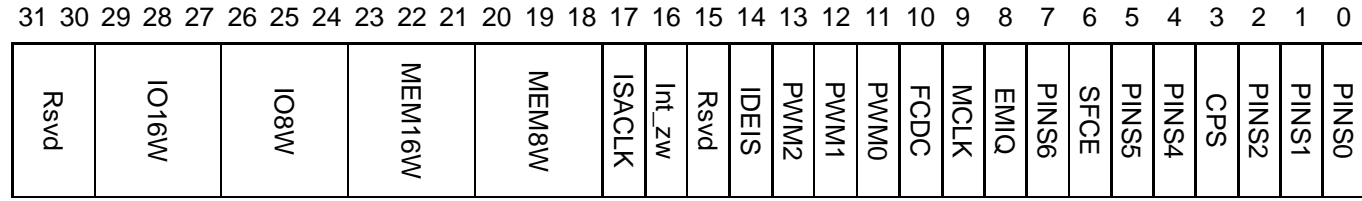

Technical Reference Servo Registers

 $\sqrt{2}$ 

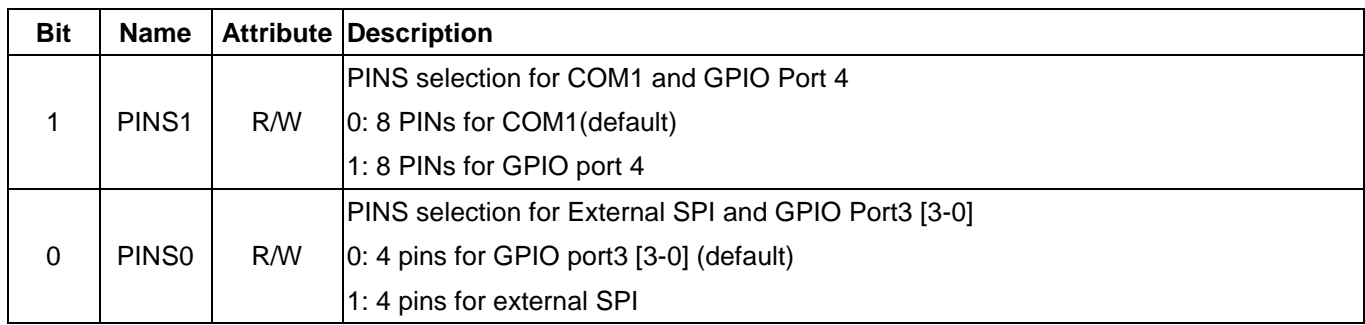

### **Register Offset:** CBh – C8h

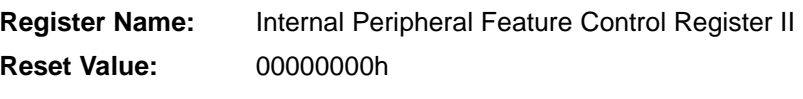

31 30 29 28 27 26 25 24 23 22 21 20 19 18 17 16 15 14 13 12 11 10 9 8 7 6 5 4 3 2 1 0

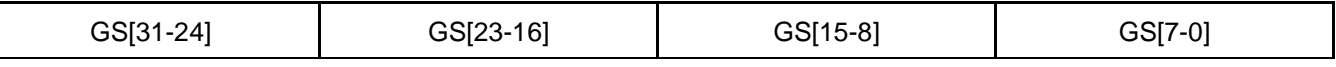

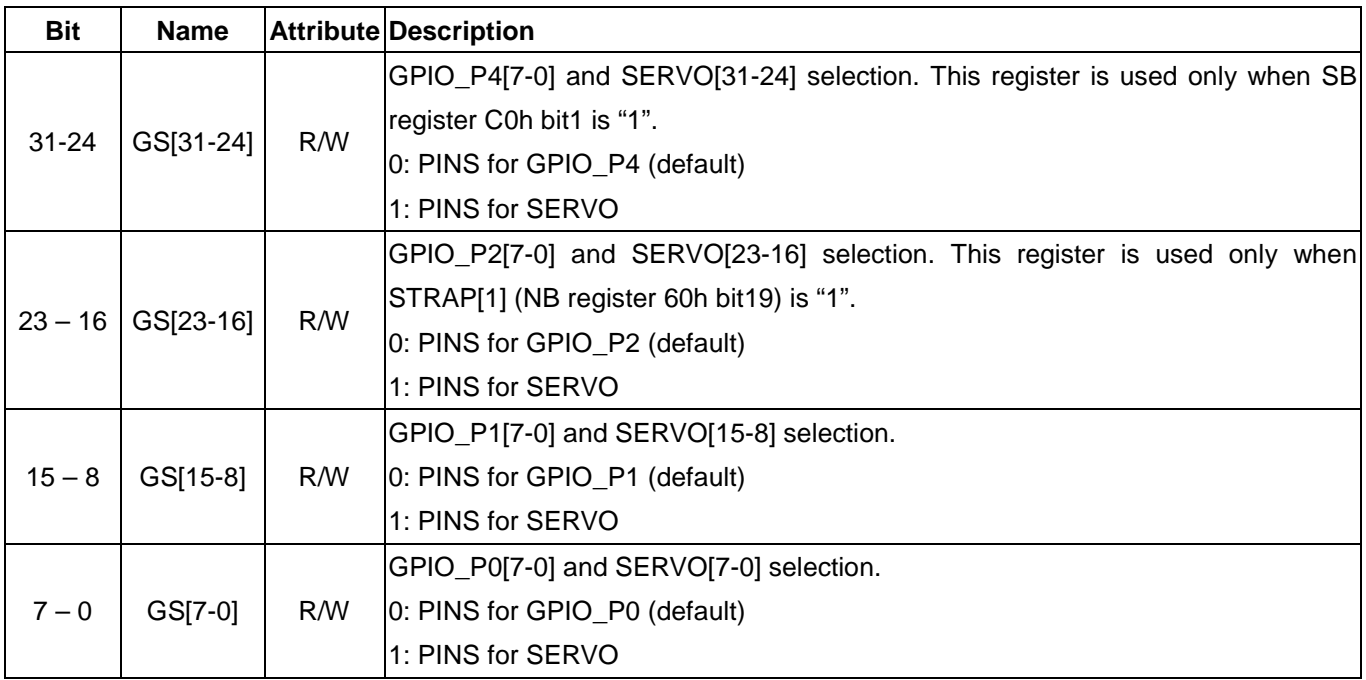

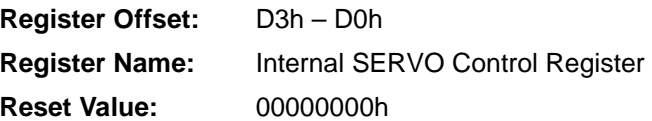

31 30 29 28 27 26 25 24 23 22 21 20 19 18 17 16 15 14 13 12 11 10 9 8 7 6 5 4 3 2 1 0

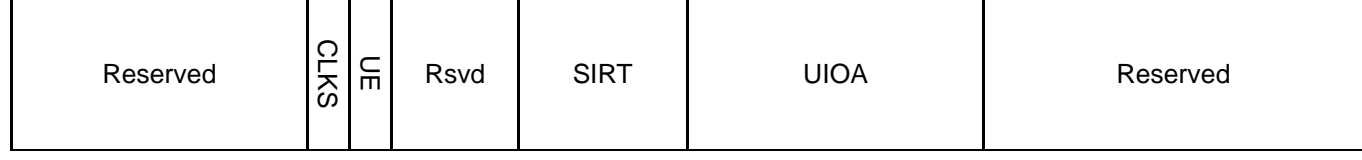

**Technical Reference** SPI Registers

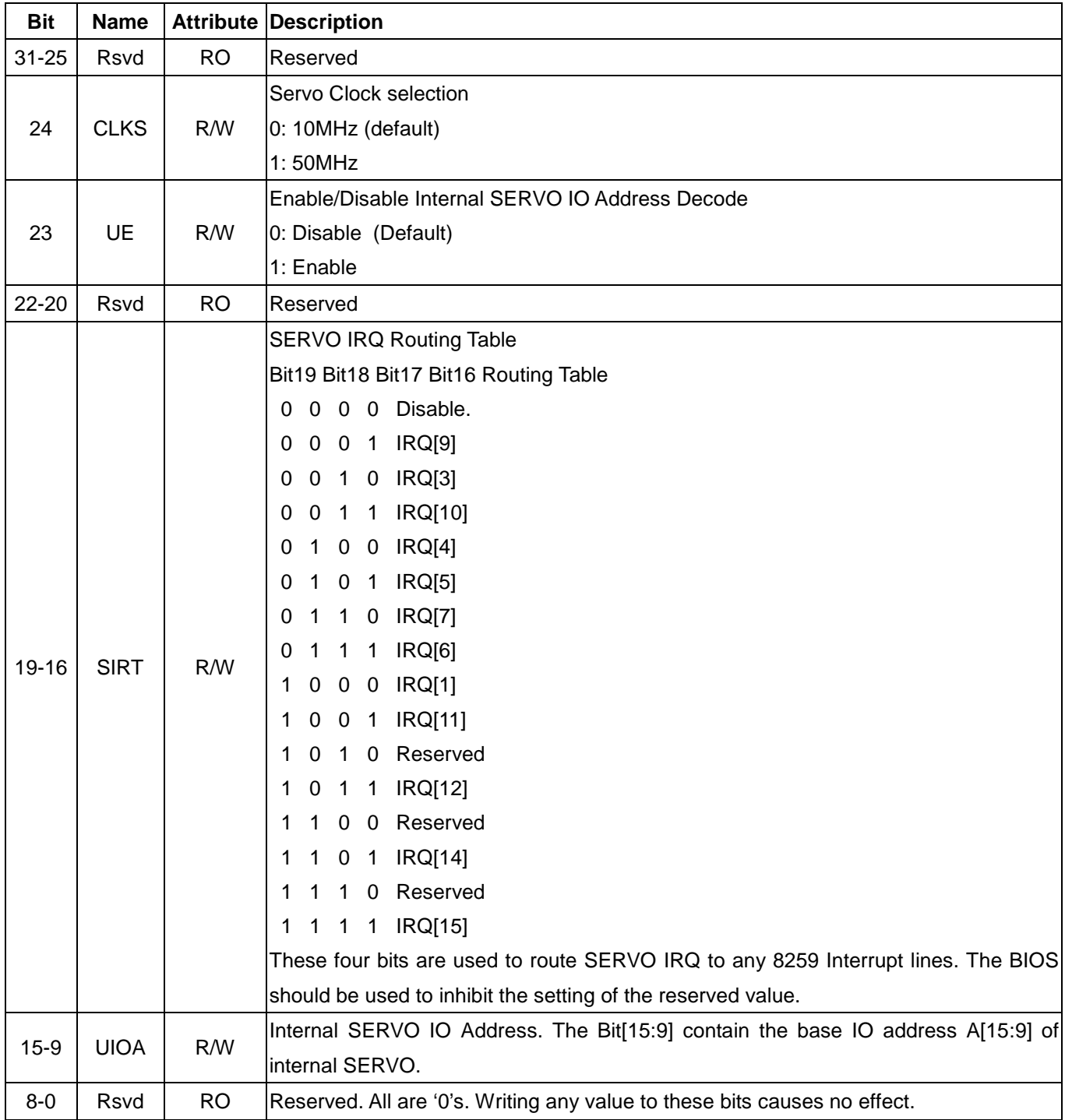

## **8.4. SPI Registers**

(**B**ase **A**ddress Refers to the Register of index 43h-40h, IDSEL = AD11/NB of PCI Configuration Register)

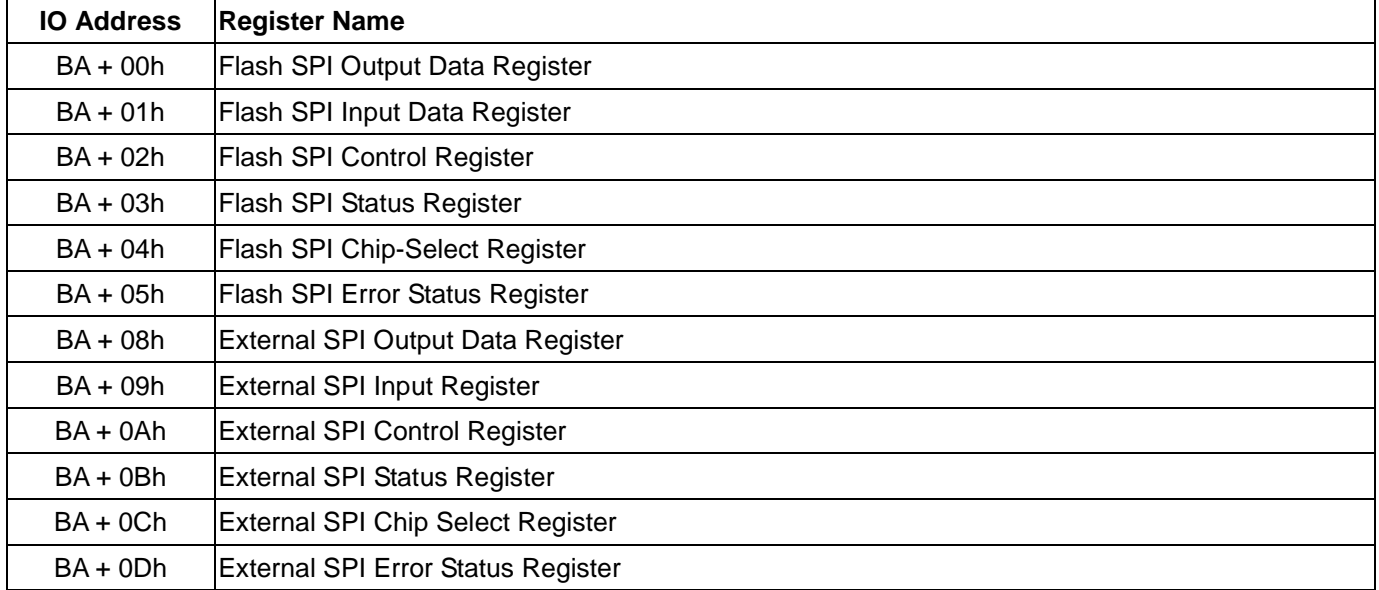

#### **BASE\_ADDR defined on NB PCI CFG 40h**

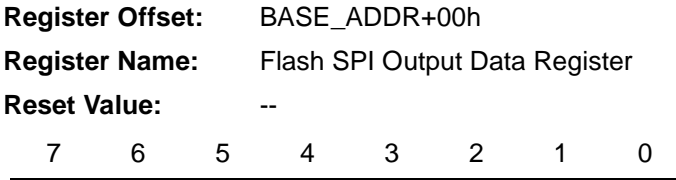

OUTDAT

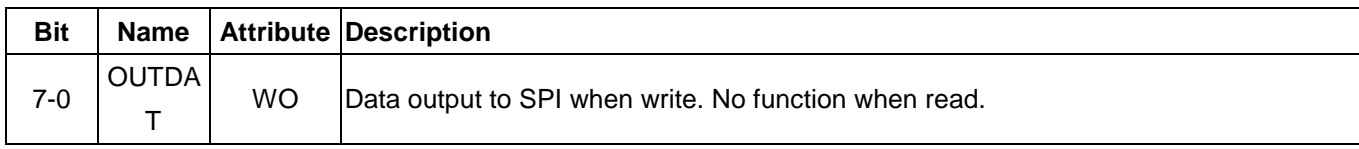

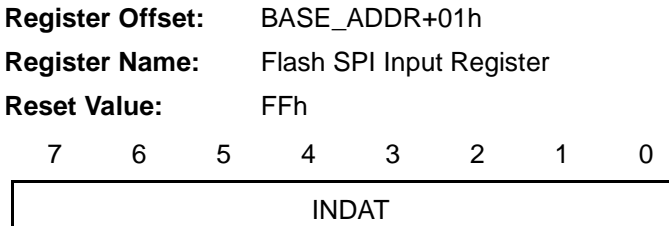

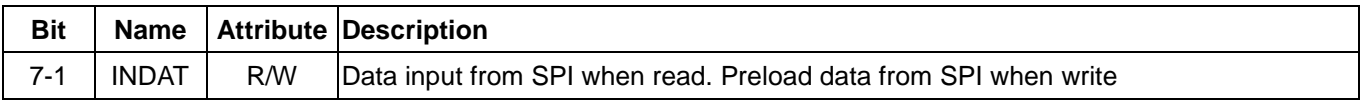

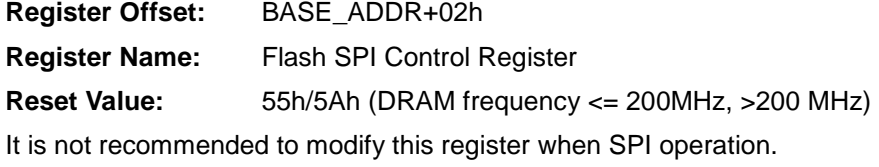

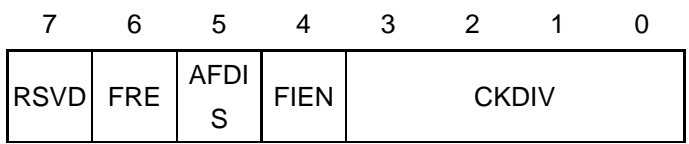

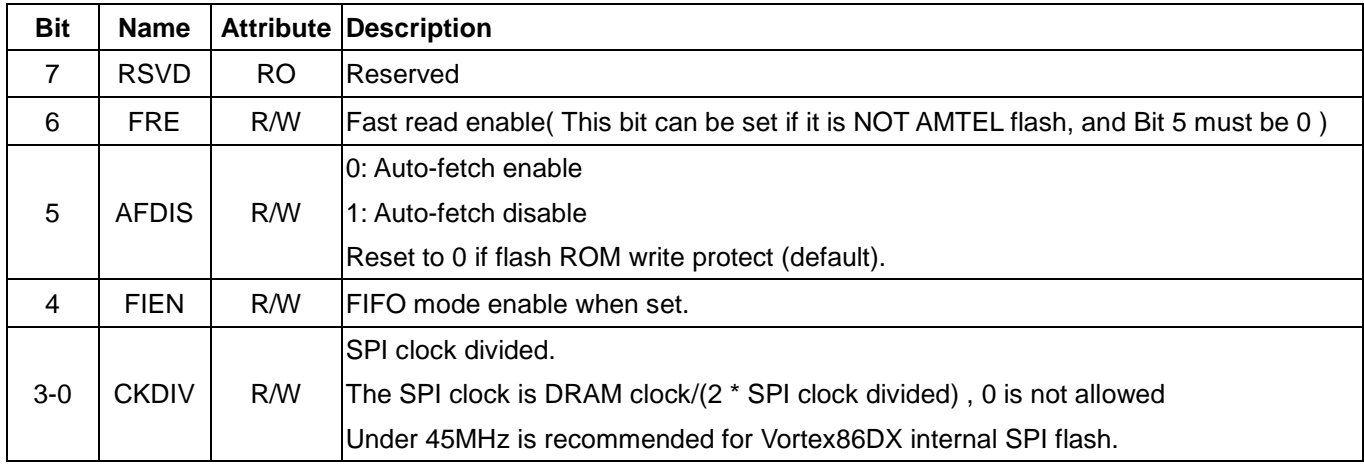

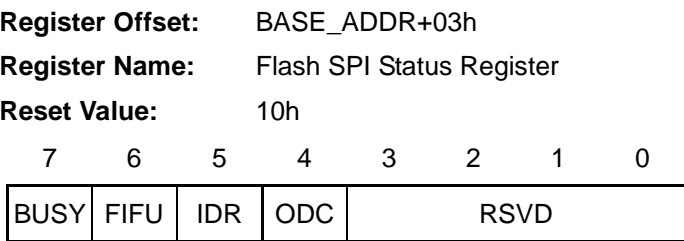

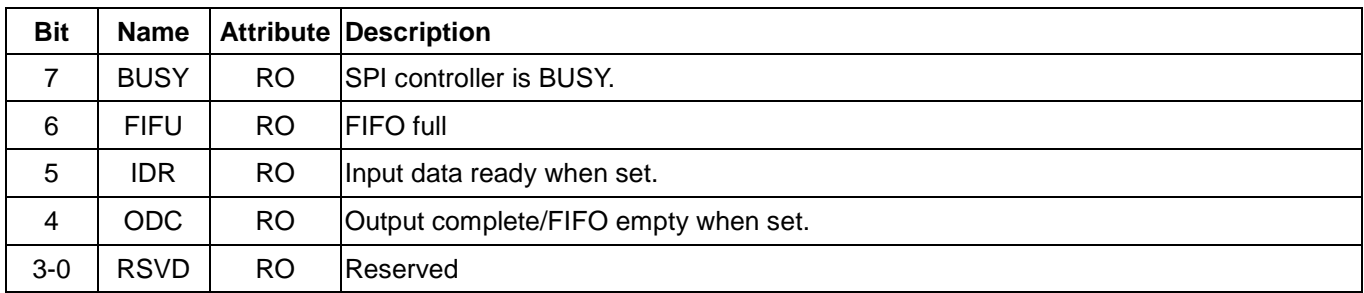

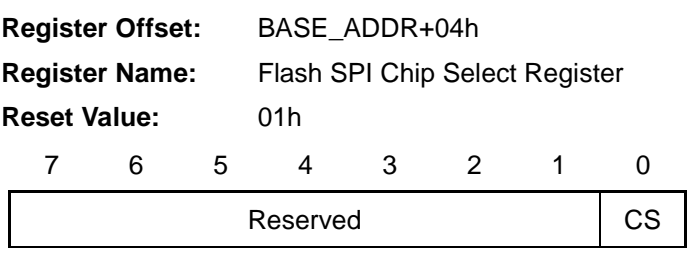

Technical Reference SPI Registers SPI Registers

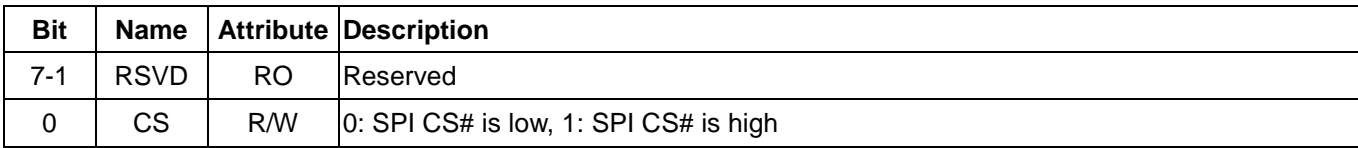

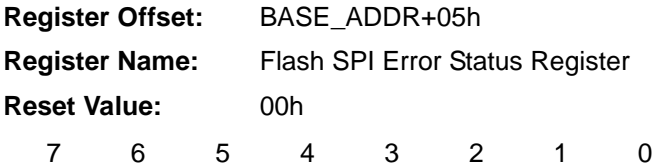

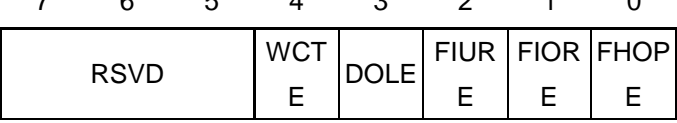

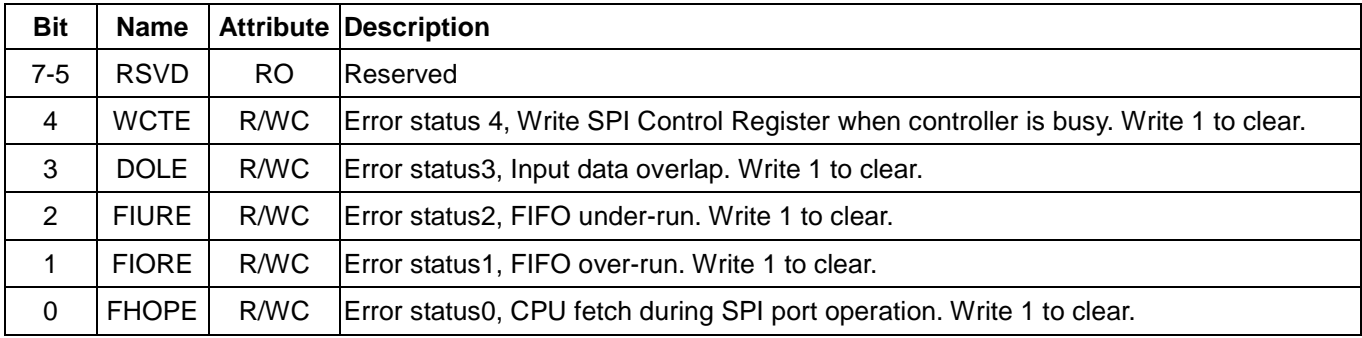

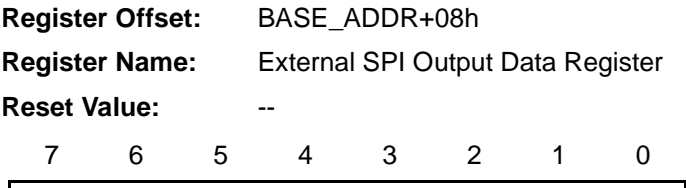

OUTDAT

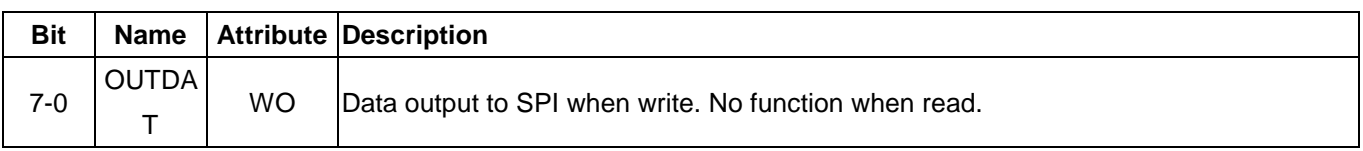

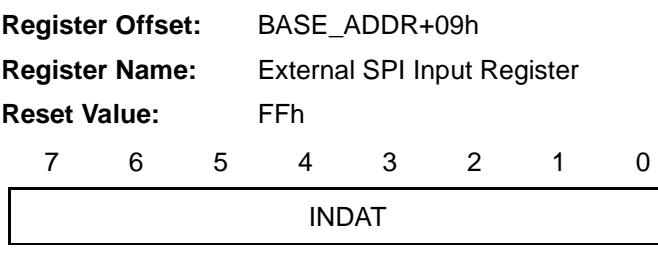

### **Bit Name Attribute Description**

**Technical Reference** SPI Registers

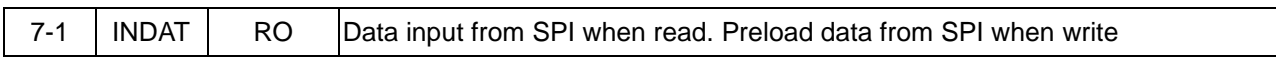

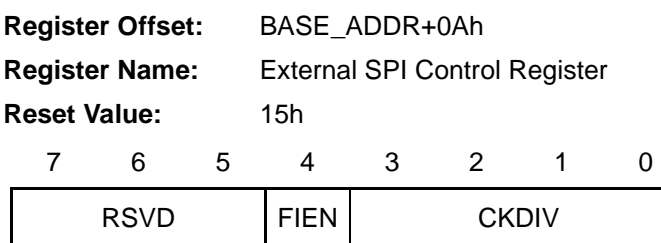

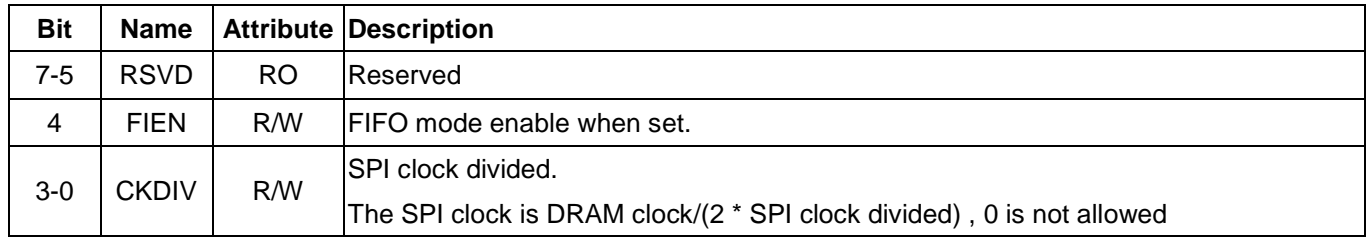

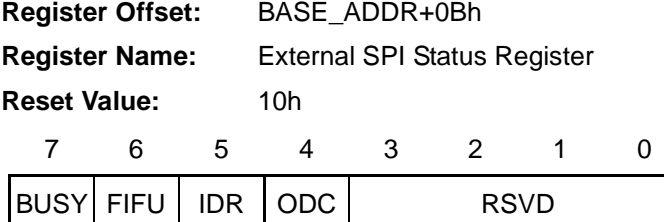

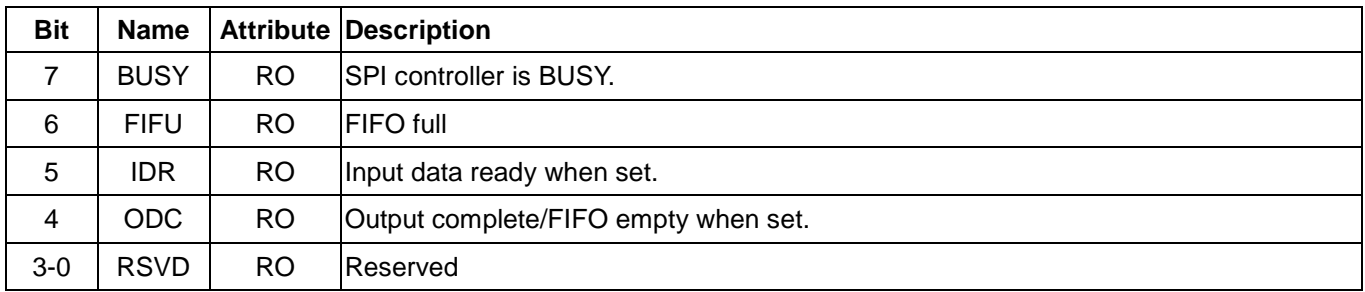

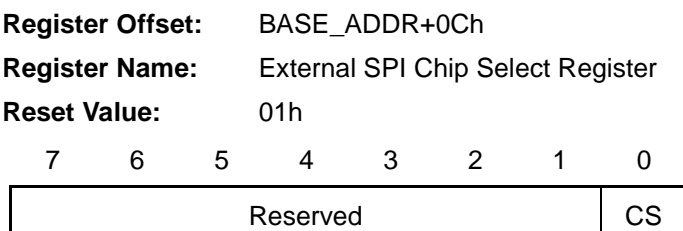

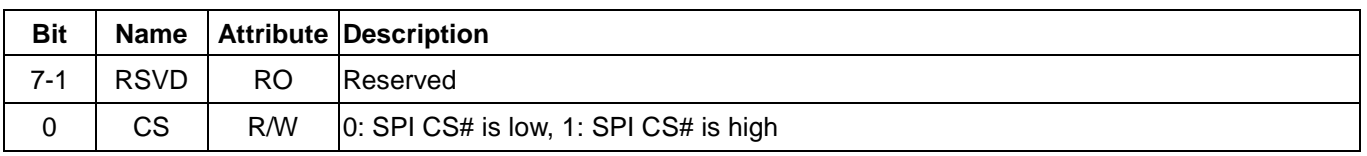

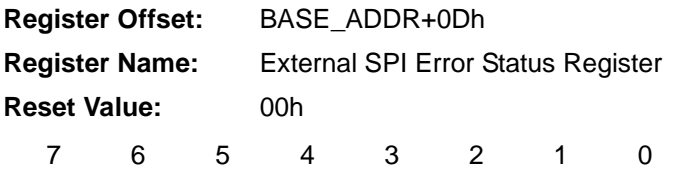

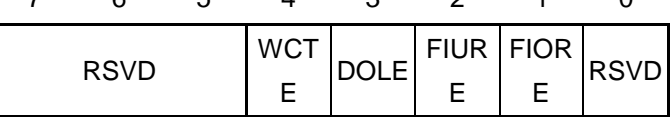

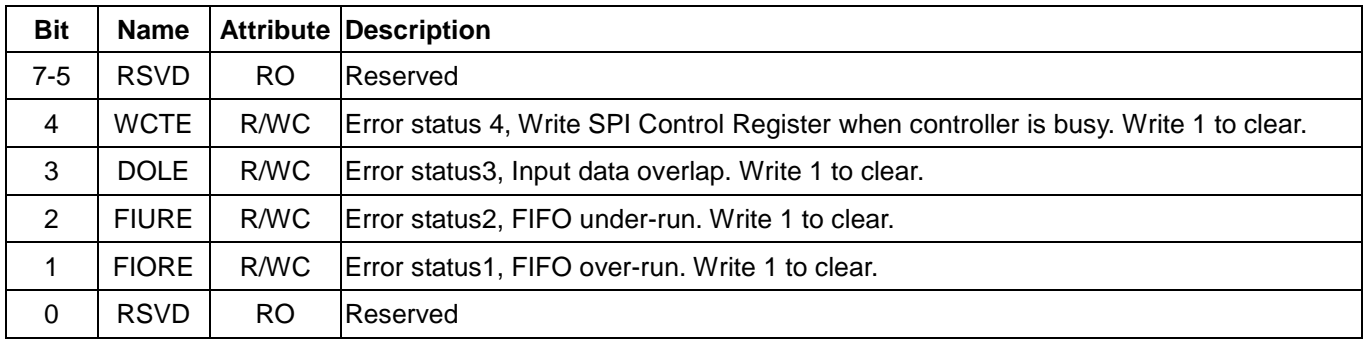

## **8.5. More Technical Support**

For more technical support, please visit our technical support web site at http://www.dmp.com.tw/tech or send e-mail to soc@dmp.com.tw.

More detail can save time and help our engineers to help you more easily. Here are some notes:

- 1. You can write down your **hardware and software environment**. For example: H/W: ICOP-6354 using Vortex86DX, BIOS version is A4 2008-12-20. S/W: Windows CE 6.0 R3
- 2. Description of "**what's your problem**". "I can not boot Windows CE, please help me" or "X-Linux can not work on my board, why?". Those two messages can not make our engineer to understand your problem. Here is a good example:

I download your Windows CE evaluation image ftp://ftp.dmp.com.tw/vortex86dx/09083101.zip. Boot into FreeDOS and use loadcepc.exe to load it. After progress bar is finish, I get black screen and no reponse any more".

- 3. Write down **your steps for us to reproduce your problem**. Here is an example:
	- I. Enter BIOS setup to load default settings. Just change IDE from legacy to native mode.
	- II. Use CE image ftp://ftp.dmp.com.tw/vortex86dx/09083103.zip from your web site and x86 BIOS loader to boot Windows CE from DOM.
	- III. Run my serial port loop test program in attachment (send us your test program in e-mail). It will send test pattern and receive for comparison. Any error found will stop program and show error message.
	- IV. Open Internet Explorer to download large files (>10Mbytes).
	- V. Serial port will lose data while download files from Internet.

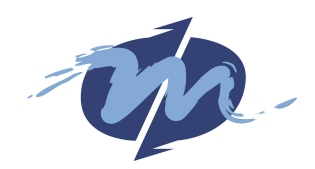

DMP Electronics INC. TEL:+886-2-22980770 FAX:+886-2-22991883 Email: info@dmp.com.tw Address: 8F., No.12, Wucyuan 7th Rd., Wugu Township, Taipei County 248, Taiwan (R.O.C.)